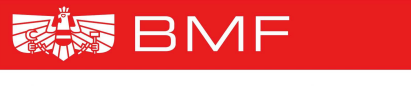

**BUNDESMINISTERIUM** FÜR FINANZEN

 Version 1.2.5 Wien, 18. Juni 2010

## **Elektronische VSt-Anmeldung EDI - Schnittstelle**

**Spezifikation** 

## **Inhalt**

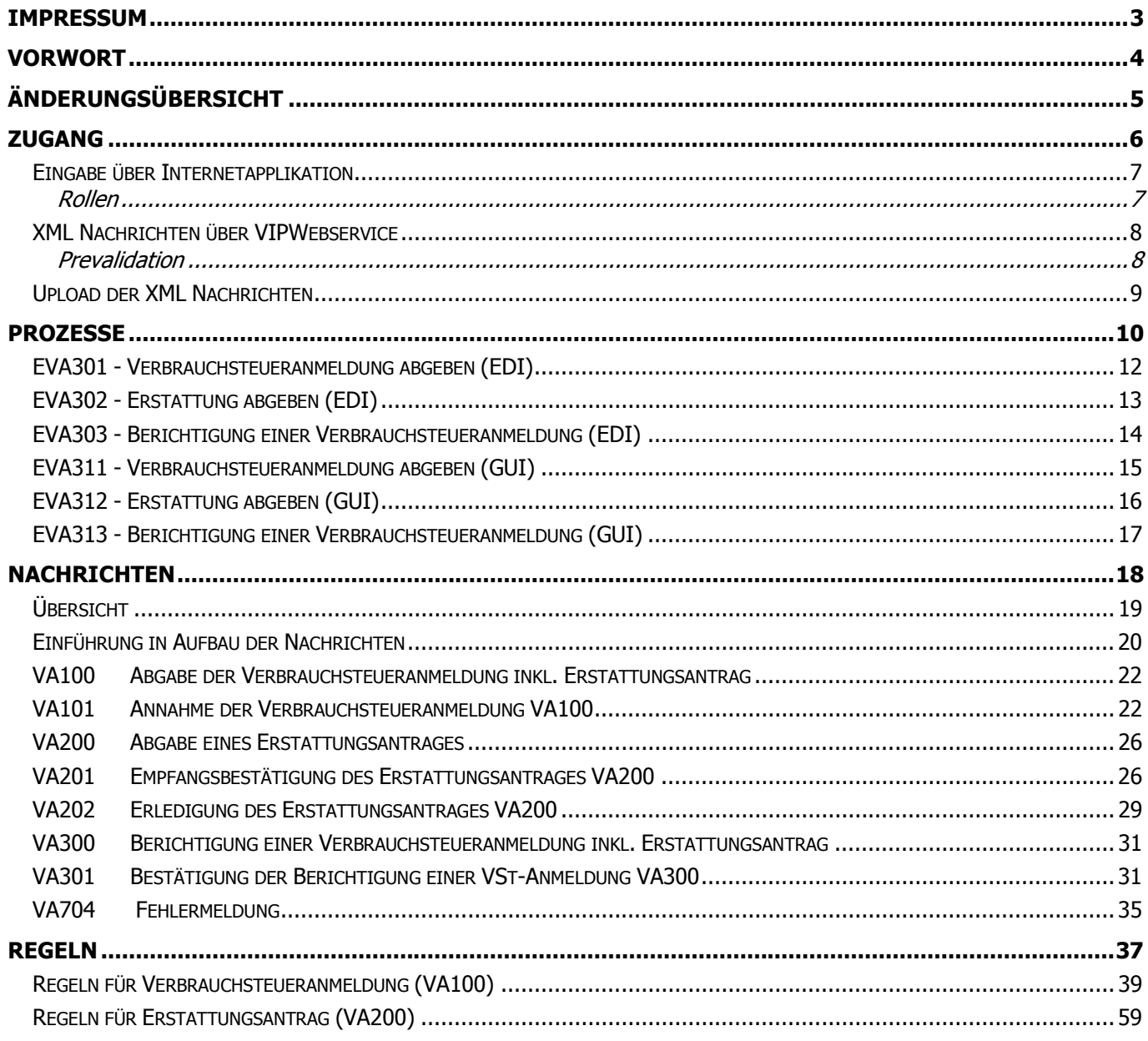

### **Impressum**

Für den Inhalt verantwortlich (organisatorisch)

#### **BUNDESMINISTERIUM FÜR FINANZEN**

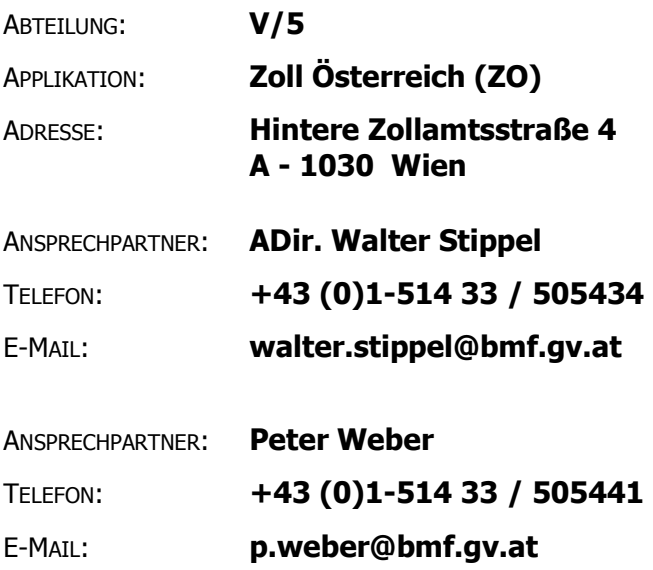

Für den Inhalt verantwortlich (technisch)

#### **BUNDESRECHENZENTRUM GESELLSCHAFT MBH**

- ABTEILUNG: **Bürgerkonten Zoll**
- ADRESSE: **Hintere Zollamtsstraße 4 A - 1030 Wien**
- ANSPRECHPARTNER: **Ing. Petioky Alexander, BSc**
- TELEFON: **+43 (0)1-711 23 / 2308**
- E-MAIL: **alexander.petioky@brz.gv.at**

## **Vorwort**

Dieses Dokument erklärt die EDI (electronical data interchange) Schnittstelle von EVA (Elektronische Verbrauchsteueranmeldung). Neben der Definition der Variationen der Datenübermittlung, der Prozesse und der Nachrichtenformate (XML) selbst, erfolgt abschließend die Beschreibung der Regeln denen die Nachrichten unterliegen.

## **Änderungsübersicht**

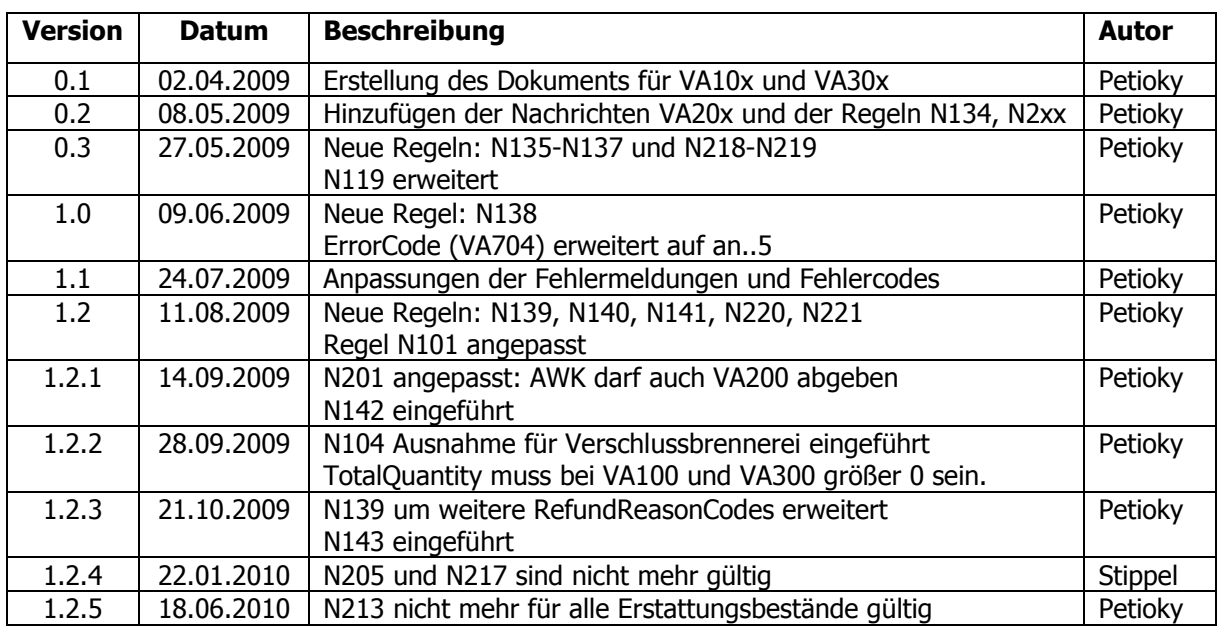

# **Zugang**

## **Eingabe über Internetapplikation**

Es bestehen drei Variante der elektronischen Übermittlung der Daten bei der Elektronischen Verbrauchsteuer Anmeldung. Die erste ist die manuelle Eingabe der Daten über eine Internetapplikation. Die Applikation Elektronische Verbrauchsteueranmeldung (EVA) ist Teil der Verbrauchsteuer Internet Plattform (VIP) und ist über Finanz Online erreichbar. D.h. wenn ein Wirtschaftsbeteiligter eine Anmeldung oder einen Erstattungsantrag über die Internetapplikation abgeben will muss dieser über einen FinanzOnline Zugang verfügen.

#### **Rollen**

In EVA wird zwischen zwei Rollen unterschieden. Die Rolle "Erfasser" berechtigt zur Ansicht und Eingabe der Anmeldungs- und Antragsdaten. Mit der Rolle "Abgeber" ist der Anwender zusätzlich befähigt die Anmeldung oder den Erstattungsantrag abzugeben, zu berichtigen oder zurück zu ziehen.

Die Zuordnung der Rollen kann über die Userverwaltung von FinanzOnline durchgeführt werden.

## **XML Nachrichten über VIPWebservice**

Die Daten können als XML Nachrichten über das Webservice der Verbrauchsteuer Internet Plattform (VIPWebservice) versendet werden. Hierzu ist ein eigener User für den Portalzugang notwendig, dieser wird im folgenden als Webserviceuser bezeichnet. Die genaue Beschreibung des VIPWebservices finden Sie im Dokument "VIP Webservice (Spezifikation)" auf der BMF-Homepage.

Hat der Wirtschaftsbeteiligte neben dem Webserviceuser auch einen Finanzonline-Zugang definiert, so können auch weiterhin über die Internetapplikation Eingaben durchgeführt werden. Sollte ein solcher WB eine korrekte Anmeldung über die Internetapplikation abgeben (bspw. als Fallback), so wird auch eine entsprechende Antwort (XML-Nachricht) über die Webserviceschiene erfolgen. So hat der WB die Möglichkeit sein IT-System konsistent mit den gültigen Anmeldungen im EVA-System zu halten.

#### **Prevalidation**

Wird eine Nachricht durch einen WB (Wirtschaftsbeteiligten) an das EVA-Webservice gesendet erfolgt sofort die sog. Prevalidation. Diese umfasst die Prüfung ob der User berechtigt ist die entsprechende Nachricht für die genannte Verbrauchsteuernummer (VID) zu senden und eine Schemaprüfung der Nachricht selbst.

Das Ergebnis wird gleich (synchron zum Aufruf) als Antwort zurückgesandt. Nur wenn die Prevalidation erfolgreich war werden die folgenden Prozesse durchgeführt.

Die Beschreibung des Nachrichtenaustausches und der Nachrichten selbst erfolgt im anschließenden Kapitel "Prozesse" bzw. "Nachrichten".

## **Upload der XML Nachrichten**

Die dritte Variante der Datenübermittlung ist eine Mischung der ersten zwei Varianten. Bei dieser kann der Wirtschaftsbeteiligte die Daten als XML-Nachricht über eine Internetseite in die Internetapplikation laden. Die restliche Vorgangsweise entspricht der ersten, d.h. nach dem erfolgreichen Uploaden (Prevalidation des XMLs war erfolgreich) können die Daten angesehen, verändert und durch den User mit der Rolle "Abgeber" endgültig abgegeben werden.

Zum Upload der XML Daten benötigt der Anwender die Rolle "Erfasser".

# **Prozesse**

In diesem Kapitel werden die Pozesse des Nachrichtenaustausches über das VIPWebservice beschrieben. Ein Prozess definiert die Reihenfolge der Nachrichten (wann welche Nachricht gesendet wird) pro Anwendungsfall. Die mit "GUI" gekennzeichneten Prozesse zeigen den Zusammenhang zwischen Anmeldungen über die Internetapplikation und der Zusendung von XML-Nachrichten über das Webservice.

## **EVA301 - Verbrauchsteueranmeldung abgeben (EDI)**

Der Basisprozess bildet die Abgabe einer Verbrauchsteueranmeldung ab. Da dies im Rahmen der Selbstberechnung erfolgt gibt es nur eine Überprüfung der gesendeten Daten – wie auch im GUI. Sollte die Anmeldung inhaltlich nicht korrekt sein, zum Beispiel bei Regelverletzungen, so wird eine Fehlernachricht (VA704) gesandt. Ist die Nachricht okay, wird eine Annahmebestätigung versendet (VA101).

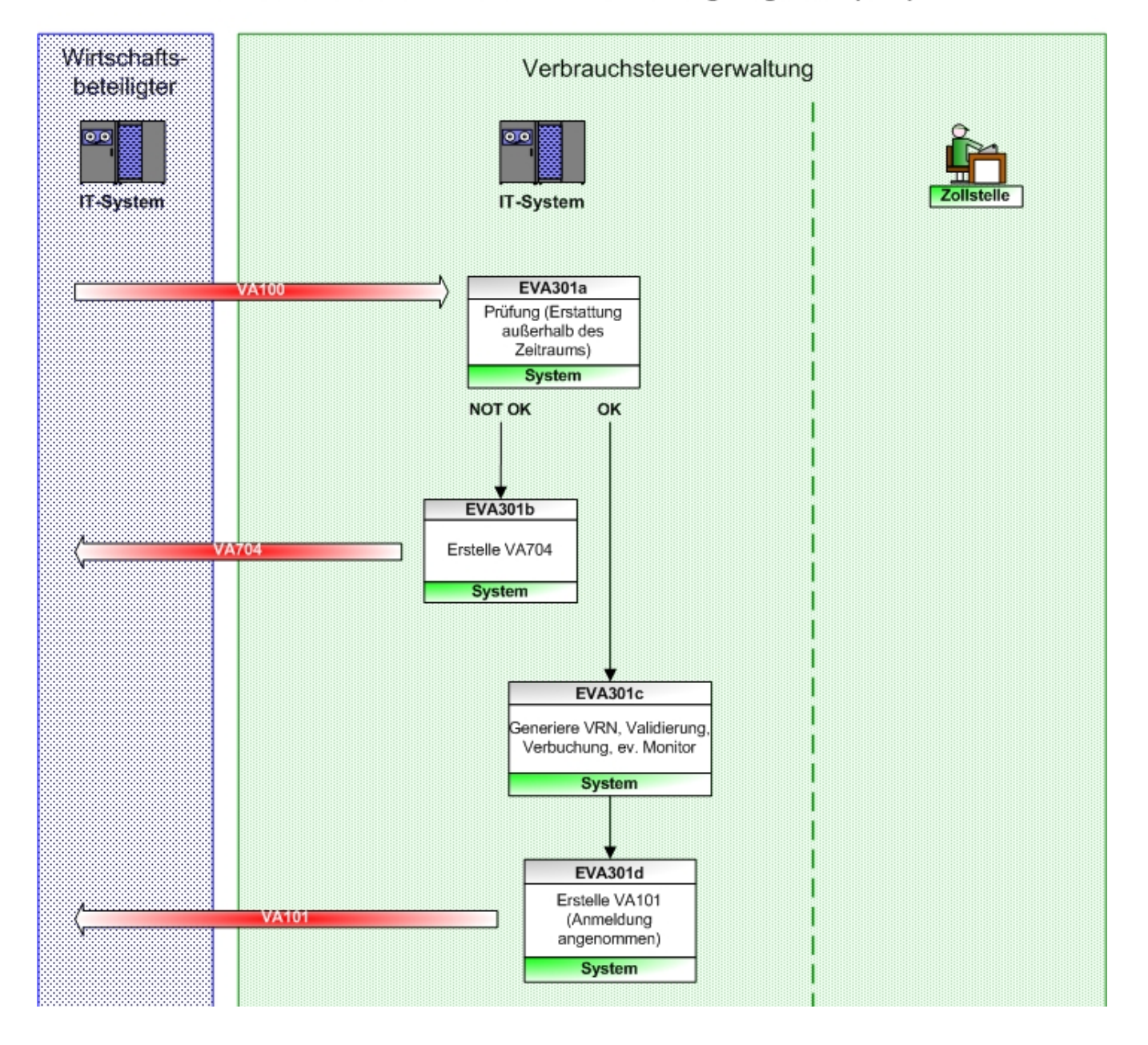

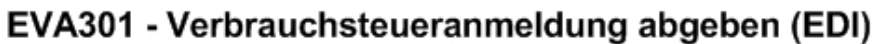

## **EVA302 - Erstattung abgeben (EDI)**

Ein weiterer Basisprozess bildet die Abgabe eines Erstattungsantrages ab. Sollte die Nachricht alle Regeln erfüllen, wird eine Annahmebestätigung (VA201) versandt und der Fall dem zuständigen Sachbearbeiter bei dem Zollamt in den Monitor gestellt. Nach der manuellen Bearbeitung seitens des zugehörigen Sachbearbeiters (stattgegeben, abgewiesen, ...) erhält der Wirtschaftsbeteiligte eine Nachricht mit dem Ergebnis (VA202).

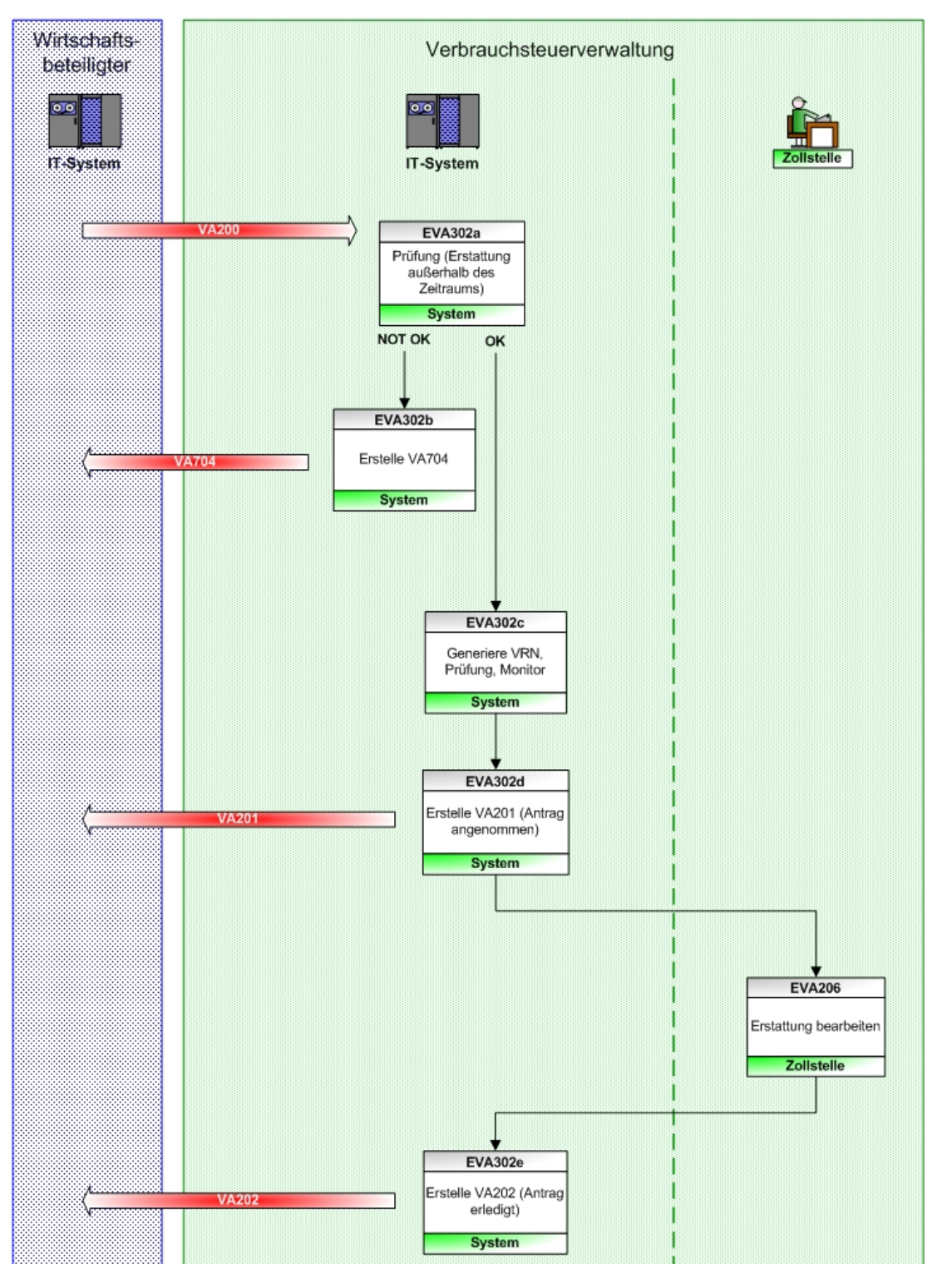

## **EVA303 - Berichtigung einer Verbrauchsteueranmeldung (EDI)**

Ebenfalls ein einfacher (asynchroner) Basisprozess. Dieser bildet die Berichtigung einer Verbrauchsteueranmeldung ab. Sollte eine Regel verletzt sein, so wird eine Fehlernachricht (VA704) gesandt. Ist die Nachricht okay, wird eine Annahmebestätigung versendet (VA301).

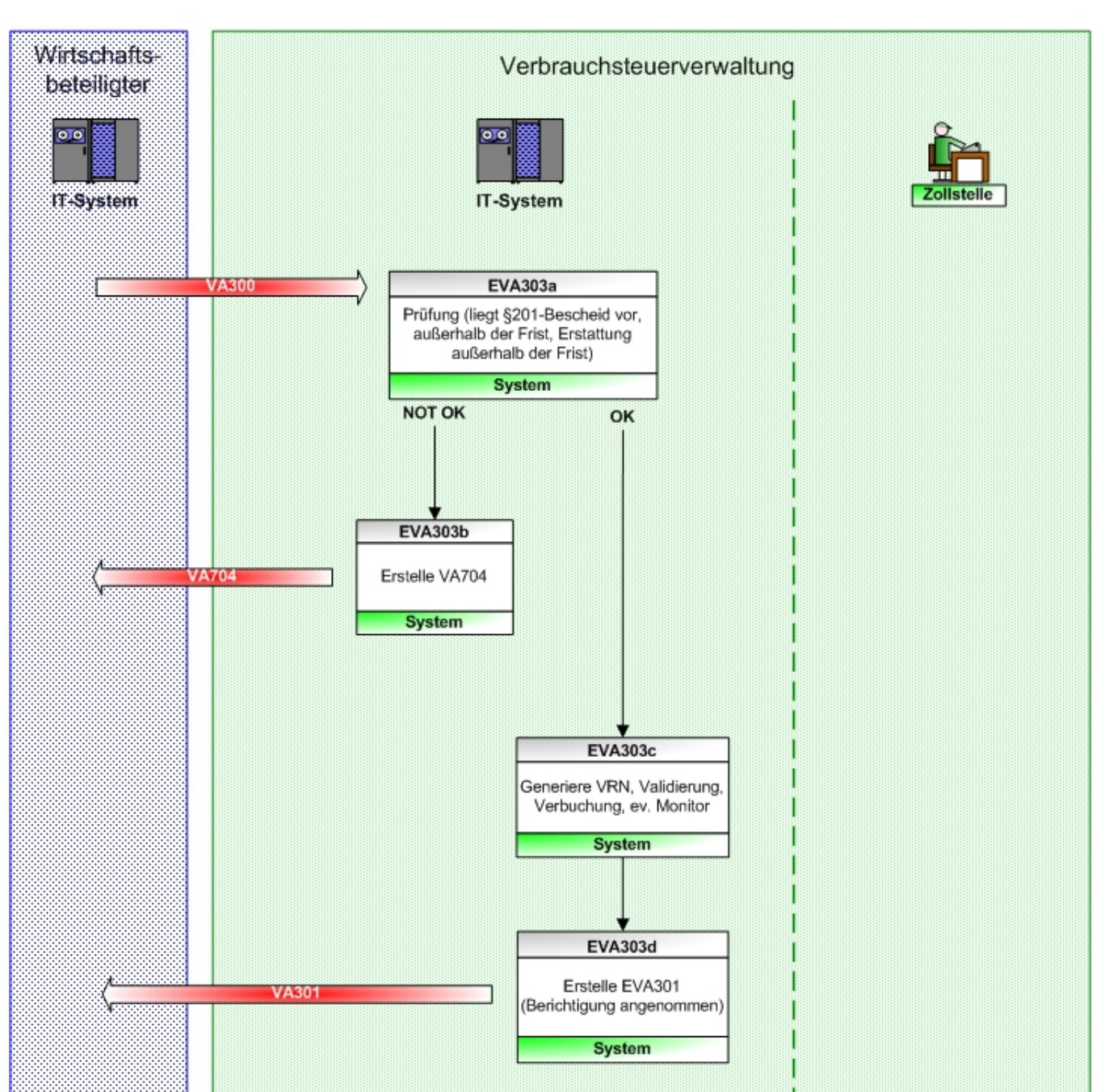

EVA303 - Berichtigung einer Verbrauchsteueranmeldung (EDI)

## **EVA311 - Verbrauchsteueranmeldung abgeben (GUI)**

Dieser Prozess ist ähnlich dem EVA301, wobei der Auslöser in diesem Fall keine VA100 ist, sondern eine Eingabe der Verbrauchsteueranmeldung über die Webapplikation, unabhängig ob der Eingeber der Wirtschaftsbeteiligter selbst oder ein Sachbearbeiter des zuständigen Zollamtes ist. Nach einer Erfassung über die Webapplikation wird überprüft, ob für die verwendete VID ein Webserviceuser definiert ist. Ist dies der Fall wird eine Nachricht VA101 an diesen gesendet.

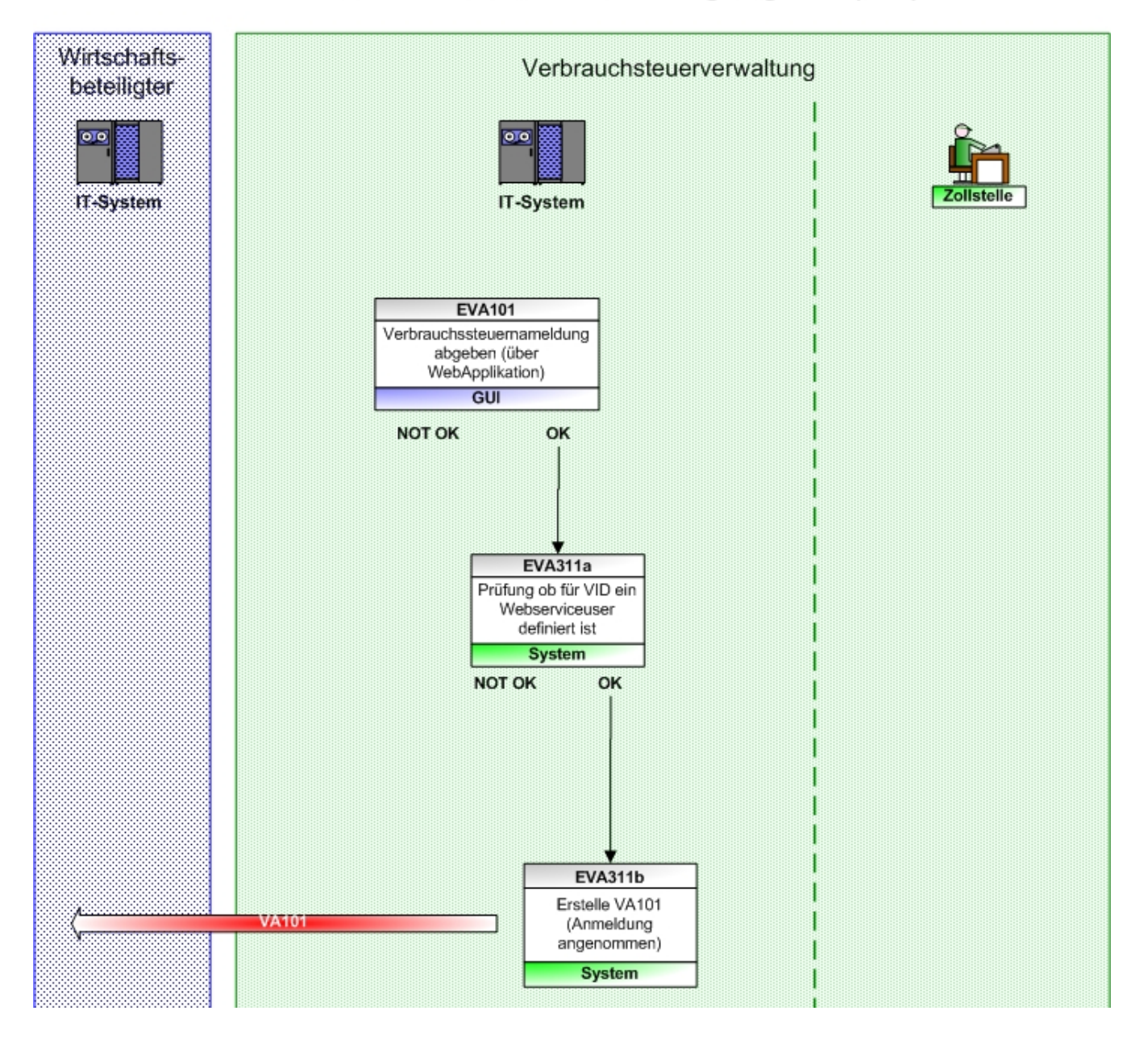

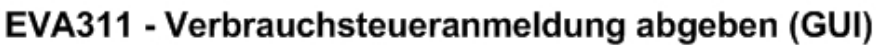

## **EVA312 - Erstattung abgeben (GUI)**

Ähnlich dem Prozess EVA302, nur ist hier der Auslöser die Eingabe des Erstattungsantrages über das GUI. Sollte für die VID ein Webserviceuser bekannt sein, wird eine Annahmebestätigung (VA201) versandt und der Fall für den Sachbearbeiter bei dem Zollamt in den Monitor gestellt. Nach der manuellen Bearbeitung seitens des zuständigen SBs (stattgegeben, abgewiesen, ...) erhält der WB eine Nachricht mit dem Ergebnis (VA202).

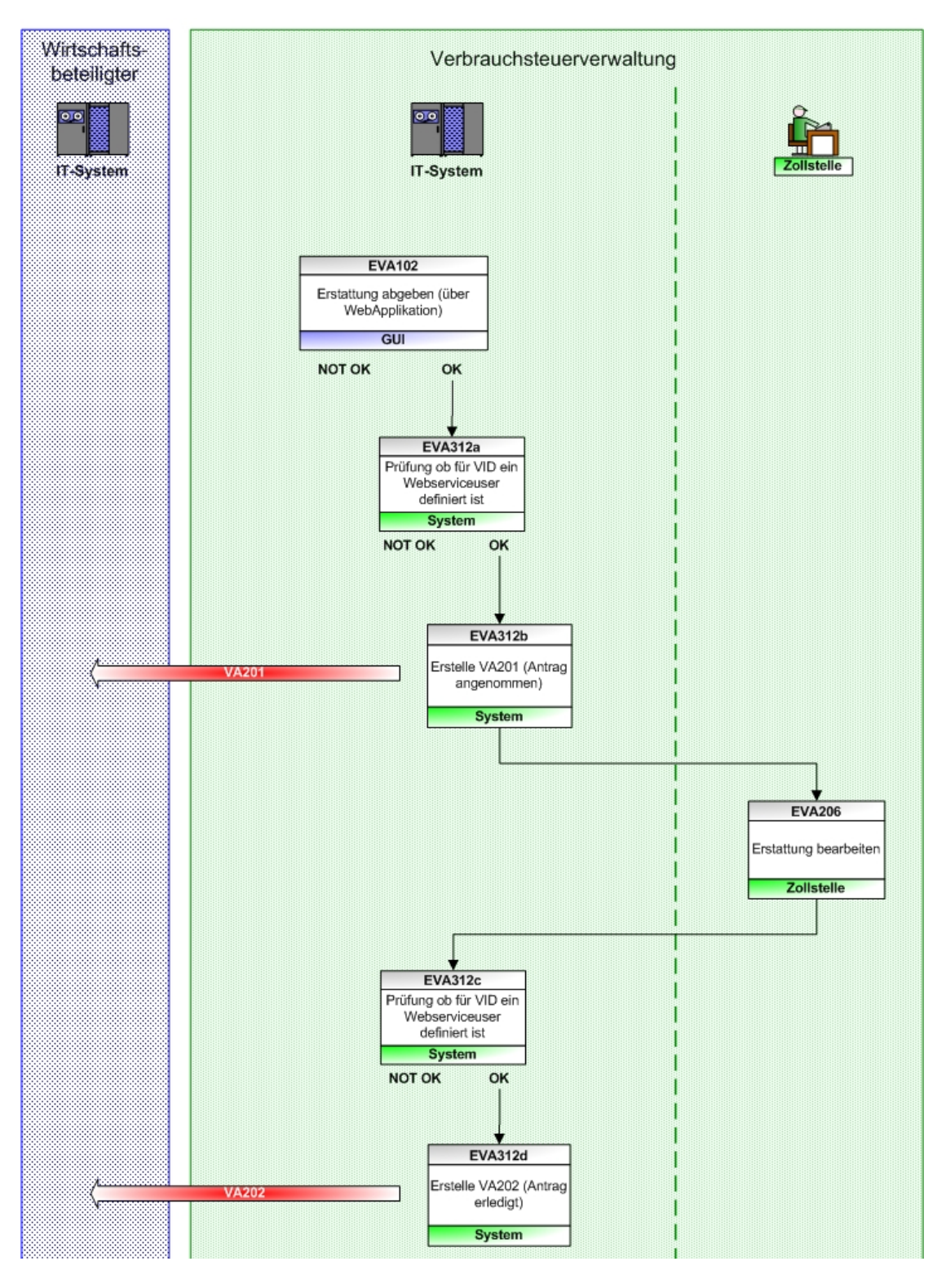

## **EVA313 - Berichtigung einer Verbrauchsteueranmeldung (GUI)**

Der Auslöser des Prozesses ist die erfolgreiche Eingabe einer Berichtigung über die Webapplikation. Ist diese inhaltlich okay, wird zu der zugehörigen VID ein Webserviceuser gesucht. Ist ein solcher definiert wird eine Annahmebestätigung versendet (VA301).

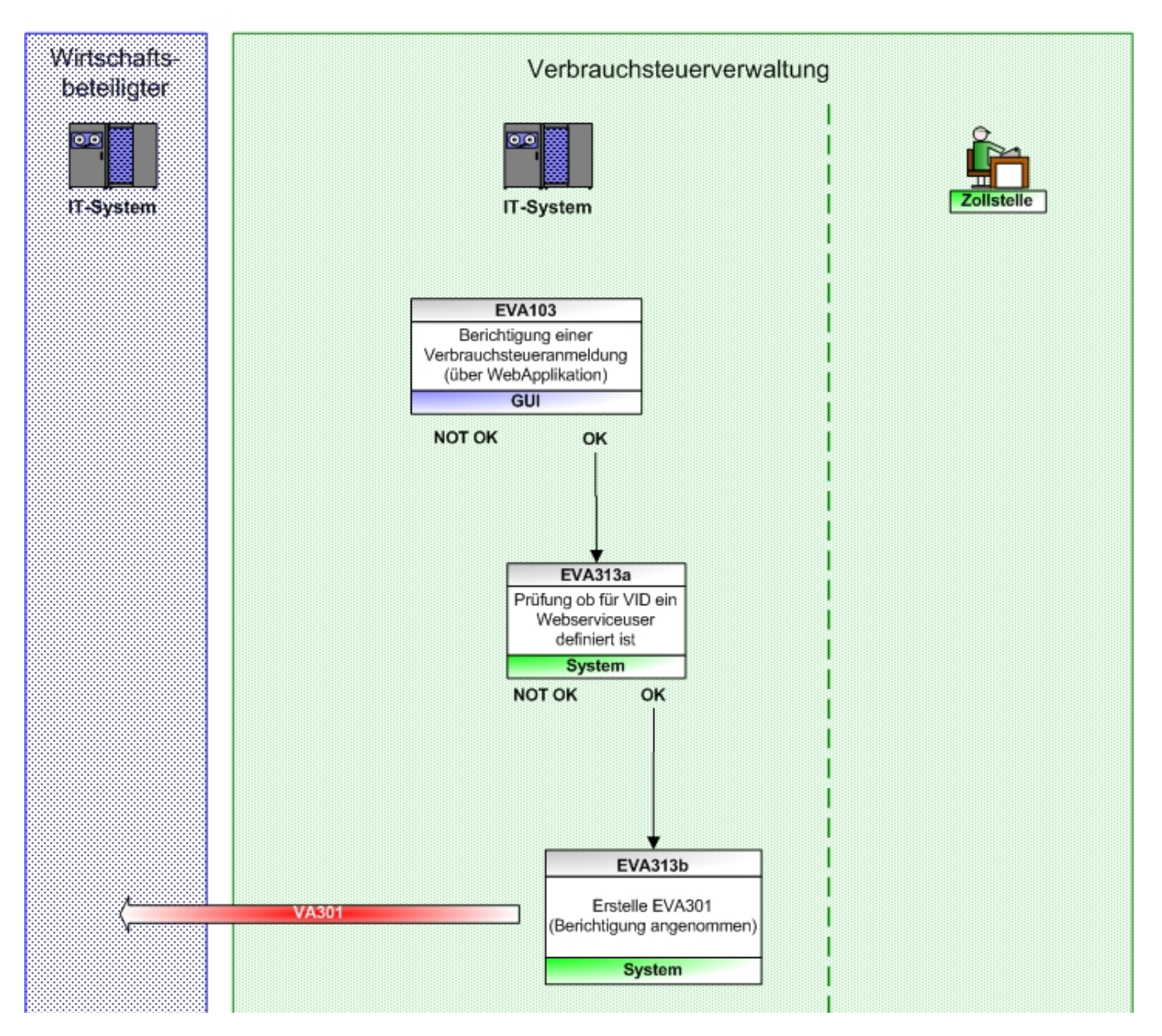

#### EVA313 - Berichtigung einer Verbrauchsteueranmeldung (GUI)

# **Nachrichten**

EVA (EDI – Schnittstelle)

Es gibt 8 Arten von Nachrichten. Das Format der Nachrichtennamen kann wie folgt nachvollzogen werden: VA###

VA alle Nachrichten beginnen mit VA (VerbrauchsteuerAnmeldung)

### die erste Ziffer ist Prozess abhängig

 die anderen beiden erfolgen aufsteigend nach Auftreten der Nachricht innerhalb des Prozesses Ausnahme ist die Nummer der generellen Fehlernachricht VA704, diese Nummer richtet sich nach der Fehlernachricht von EMCS EM704.

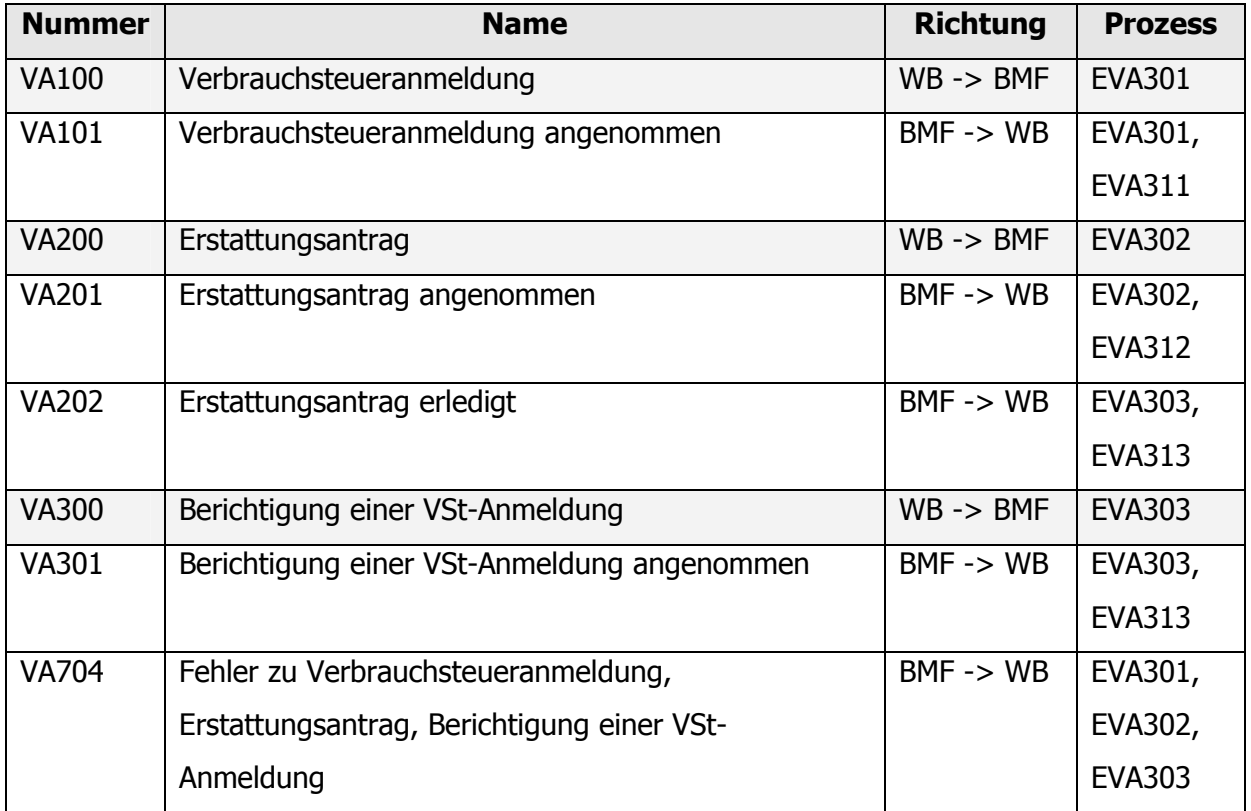

## **Übersicht**

Nummer: Nachrichtentyp

Name: Nachrichtenname, sozusagen eine Sehrkurzbeschreibung

Richtung: von wem kommt und an wen geht die Nachricht

Prozess: in welchem Prozess kommt die Nachricht vor

## **Einführung in Aufbau der Nachrichten**

In den nächsten Abschnitten erfolgen die genauen Beschreibungen aller Nachrichten. Pro Nachricht wird zuerst der grobe Aufbau anhand der Datengruppen gezeigt, anschließend erfolgt die gesamte Nachricht mit allen Feldern.

Bei den Gruppen, wird zuerst der Name der Gruppe im XML, die erlaubte maximale Anzahl der Gruppe in einer Nachricht, ein Attribut ob die Gruppe verpflichtend (,R'), optional (,O') oder ob es abhängig von Regeln ist (,D'). Danach erfolgen Hinweise auf zugehörige Regeln und abschließend eine Kurzbeschreibung der Gruppe in Deutsch. Die Gruppen werden ihrer Verschachtelung entsprechend eingerückt.

Gruppennamen sind (entgegen dem XML) groß geschrieben.

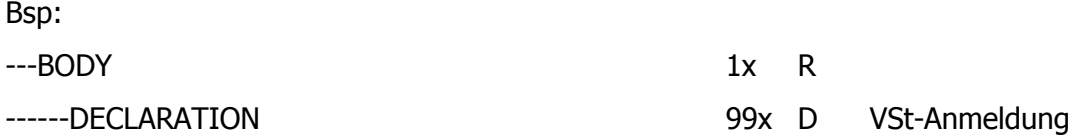

Die Gruppe 'BODY' ist verpflichtend, kommt genau einmal vor und kann bis zu 99 VSt-Anmeldungspositionen (DECLARATION) beinhalten. Ob diese verpflichtend oder optional sind hängt von mindestens einer Regel ab.

Die Beschreibung der Felder ist sehr ähnlich der der Gruppen aufgebaut. Es erfolgt zuerst der Feldname (in Groß-/Kleinschreibung wie im XML), danach kommt der Hinweis auf verpflichtend/optional/abhängig und die Defintion des Feldtyps (siehe nächster Abschnitt). Anschließend erfolgt der Hinweis auf Regeln und Codelists (die erlaubten Werte bei Feldern) und abschließend wieder eine Kurzbeschreibung des Feldes.

Die Feldtypen werden anhand folgender Syntax beschrieben. Zuerst erfolgt der Datentyp (alphabetisch, numerisch, alphanumerisch, boolean, Datetime) und danach die Längendefinition, wobei zwischen variabler Länge (mit ...' zwischen Datentyp und Länge) und fixer Länge (ohne ...') unterschieden wird. Handelt es sich um eine Zahl mit Nachkomma, so wird die Anzahl der maximalen Nachkommastellen angegeben.

Bsp:

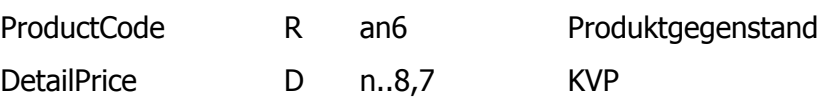

Der Produktgegenstand (ProductCode) ist verpflichtend und ist vom Typ alphanumerisch, fixer Länge. Kleinverkaufspreis (DetailPrice) ist nur verpflichtend bei Zigaretten (,D' – Rule) und hat den Typ numerisch mit maximal vier Nachkommastellen.

Die genaue Beschreibung der Regeln erfolgt im nächsten Kapitel.

Die Auflistung der Codelists ist in dem Excel-Dokument "EVA-Codelists.xls", dieses ist auf der BMF Homepage hinterlegt.

### **VA100 Abgabe der Verbrauchsteueranmeldung inkl. Erstattungsantrag**

Der Aufbau der Nachricht VA100 entspricht zum Großteil jenem der Nachricht VA101, sie ist sogar zur Gänze enthalten.

## **VA101 Annahme der Verbrauchsteueranmeldung VA100**

Alle Felder die nur in der Nachricht VA101 enthalten sind, werden kursiv dargestellt und sind mit einem Hinweis , VA101: ' versehen.

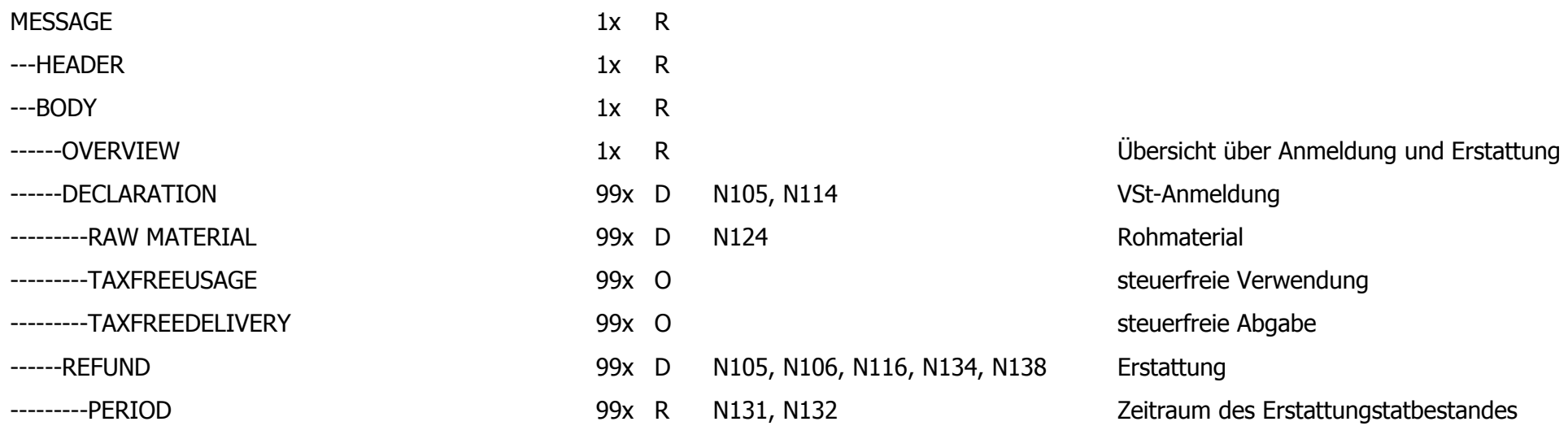

#### **---HEADER**

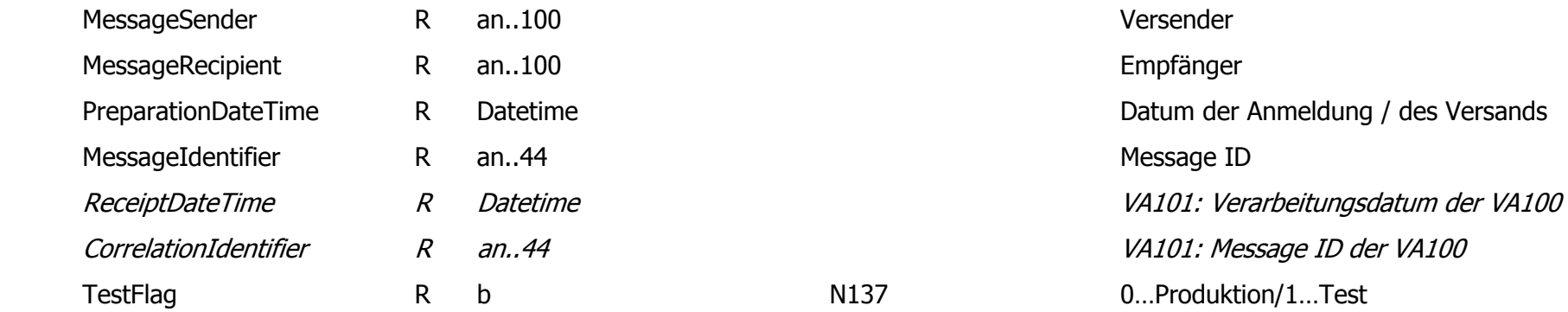

#### **---BODY**

#### **------OVERVIEW**

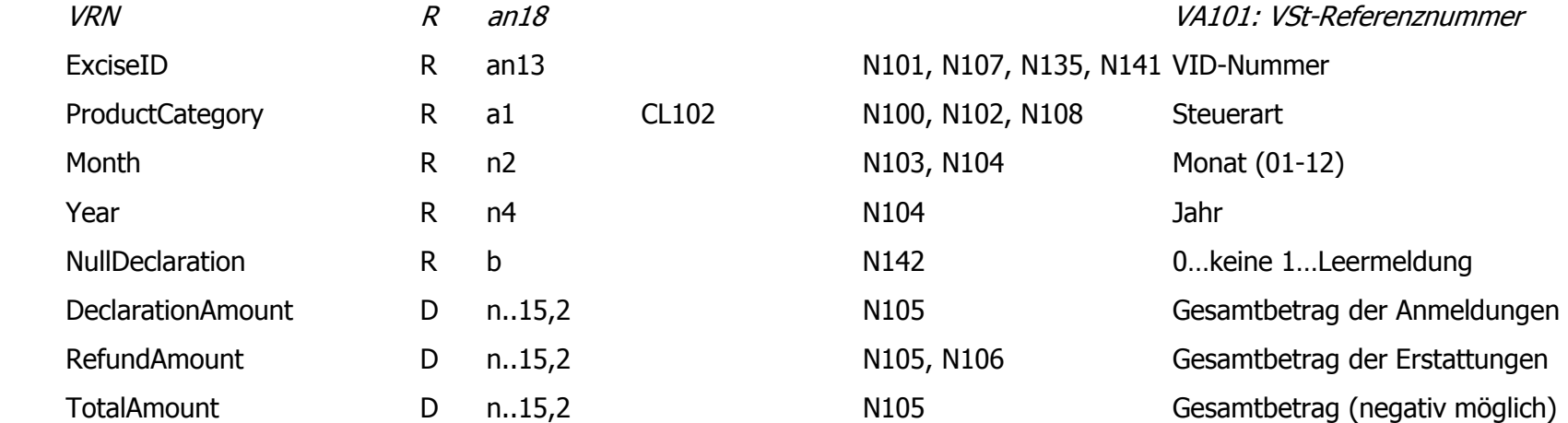

#### **------DECLARATION**

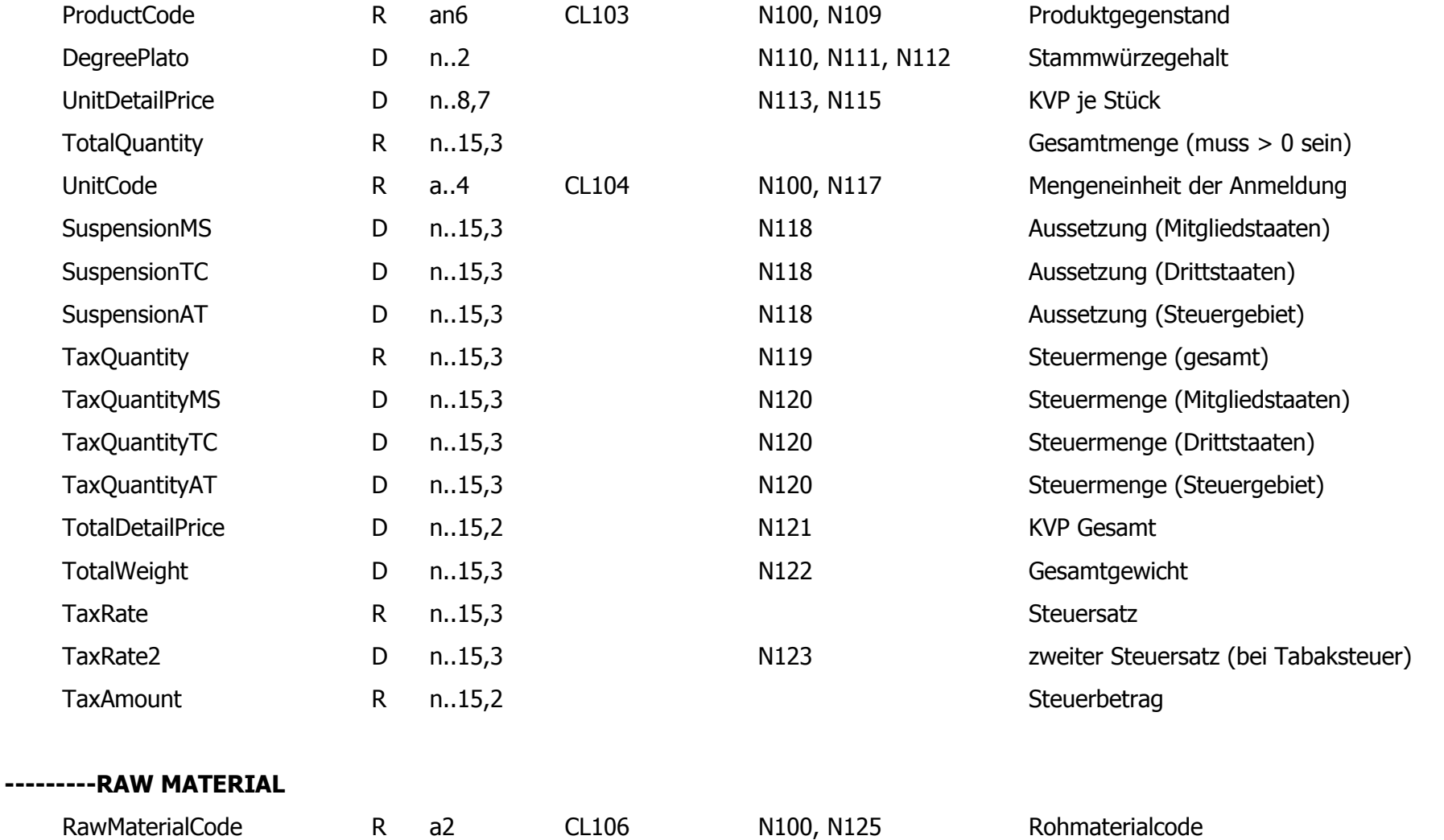

Quantity R n..15,3 Menge

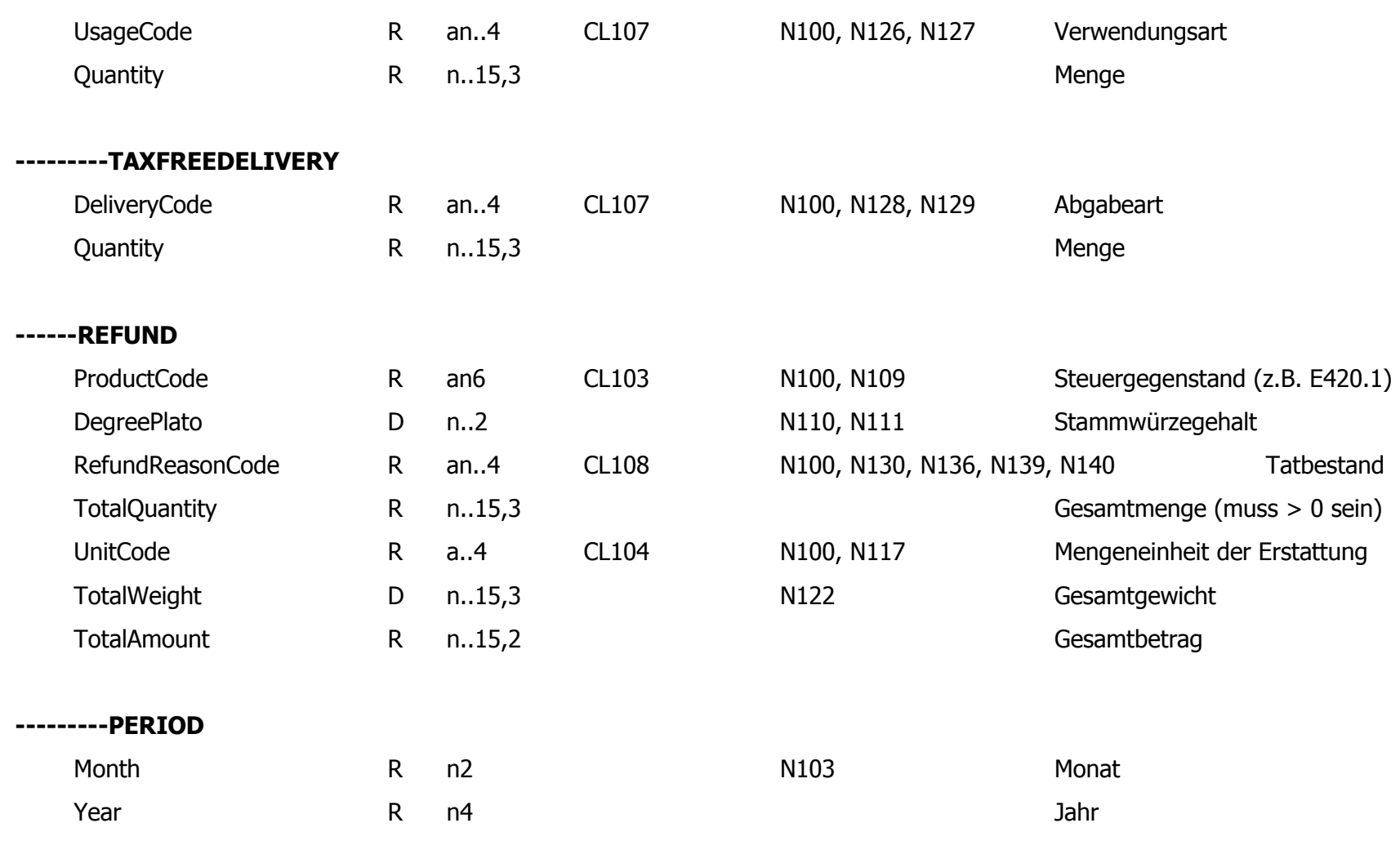

**---------TAXFREEUSAGE** 

## **VA200 Abgabe eines Erstattungsantrages**

Der Aufbau der Nachricht VA200 ist zur Gänze in der Nachricht VA201 enthalten.

## **VA201 Empfangsbestätigung des Erstattungsantrages VA200**

Alle Felder die nur in der Nachricht VA201 enthalten sind, werden kursiv dargestellt und sind mit einem Hinweis , VA201: ' versehen.

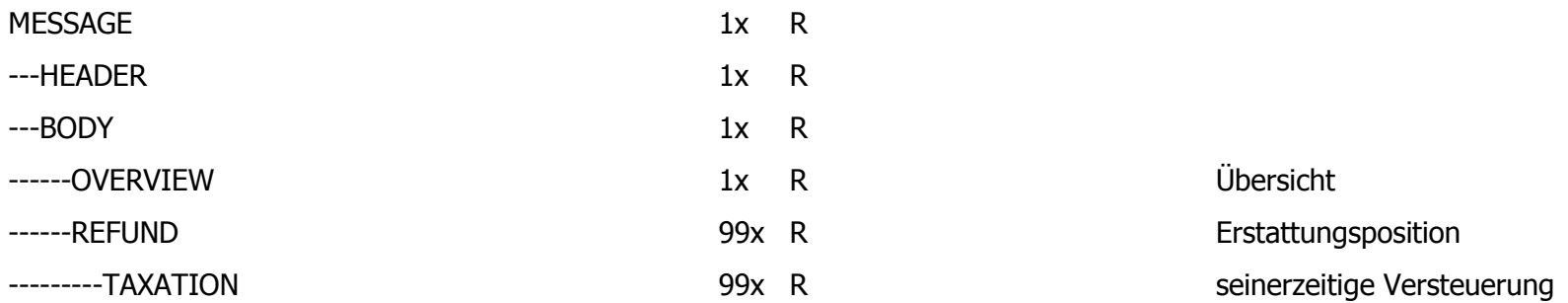

#### **---HEADER**

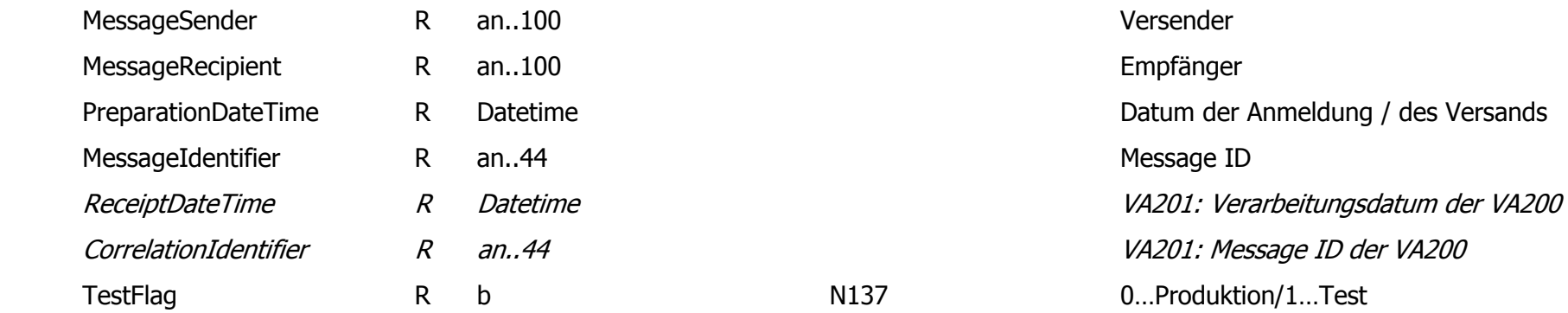

#### **---BODY**

#### **------OVERVIEW**

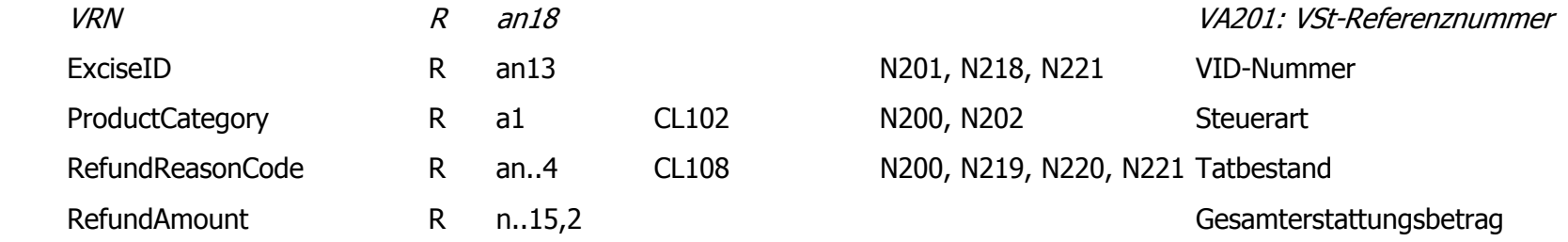

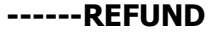

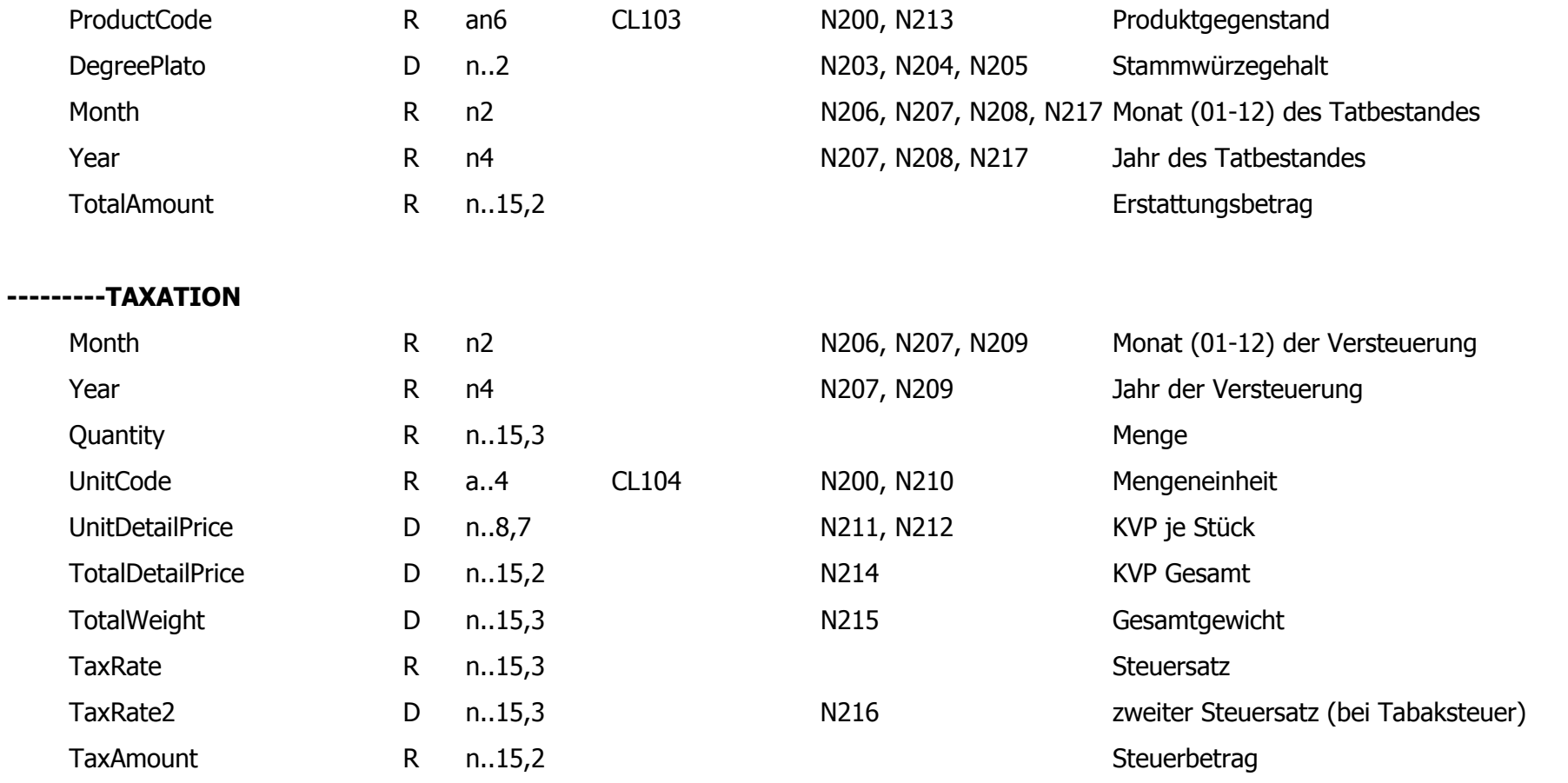

## **VA202 Erledigung des Erstattungsantrages VA200**

Diese Nachricht wird erzeugt und gesendet, wenn der Erstattungsantrag erledigt wurde. Das Ergebnis der Erledigung wie im eigentlichen Bescheid mitgeteilt, der auf dem Postweg zugestellt wird.

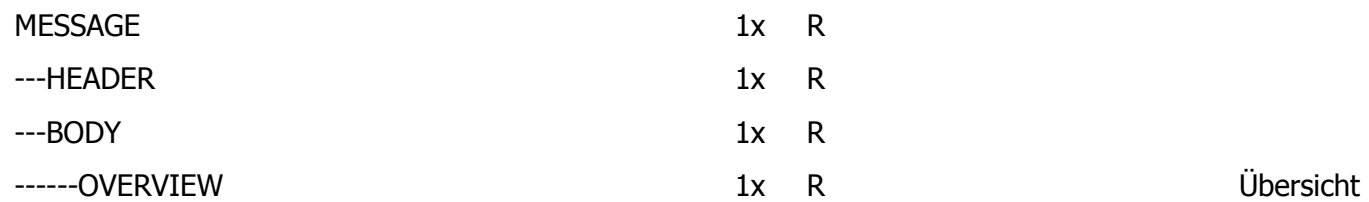

#### **---HEADER**

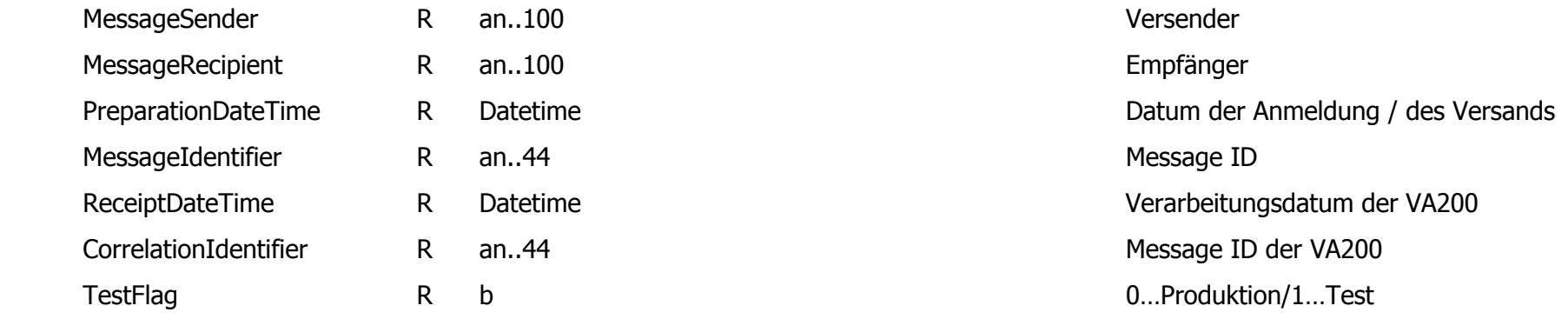

#### **---BODY**

#### **------OVERVIEW**

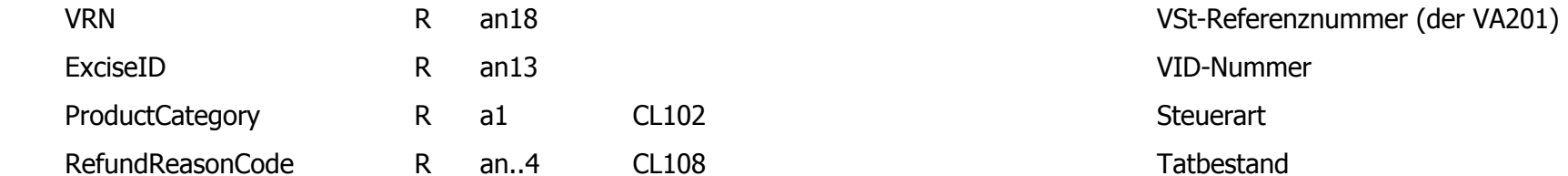

## **VA300 Berichtigung einer Verbrauchsteueranmeldung inkl. Erstattungsantrag**

Der Aufbau der Nachricht VA300 entspricht zum Großteil jenem der Nachricht VA301, sie ist sogar zur Gänze enthalten.

## **VA301 Bestätigung der Berichtigung einer VSt-Anmeldung VA300**

Alle Felder die nur in der Nachricht VA301 enthalten sind, werden kursiv dargestellt und sind mit einem Hinweis , VA301: ' versehen.

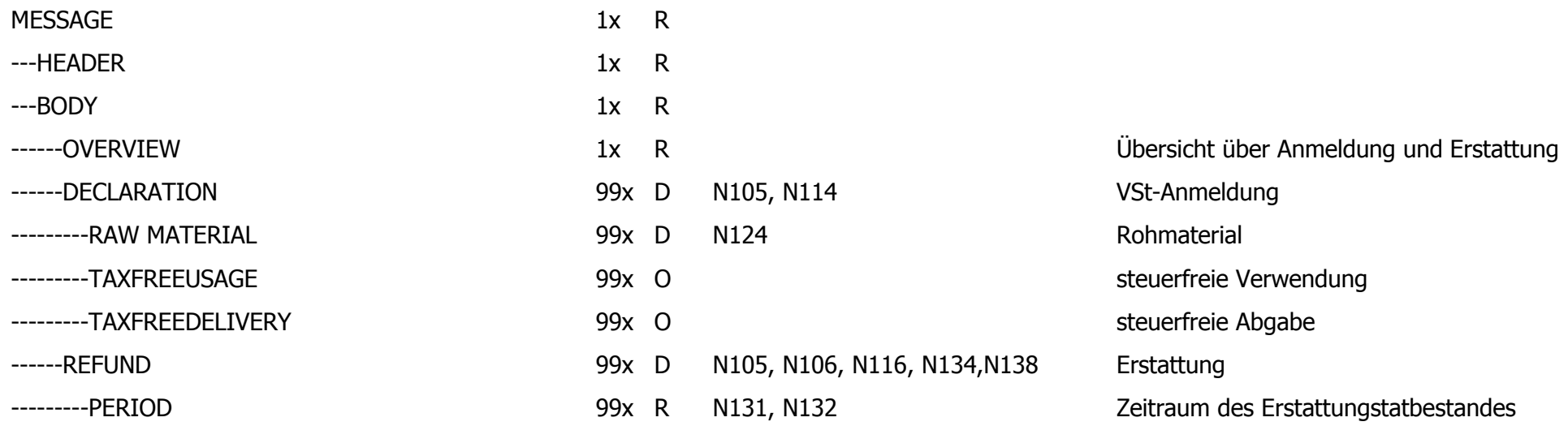

#### **---HEADER**

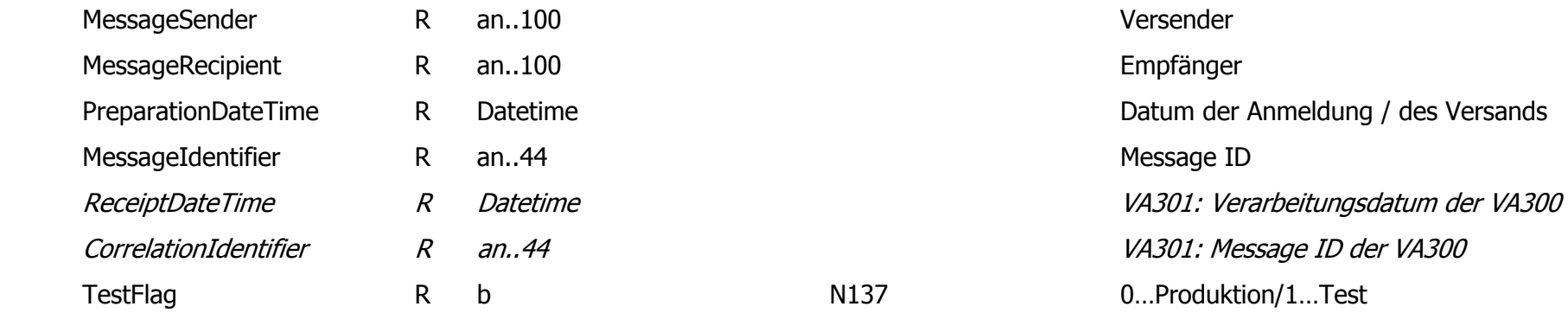

#### **---BODY**

#### **------OVERVIEW**

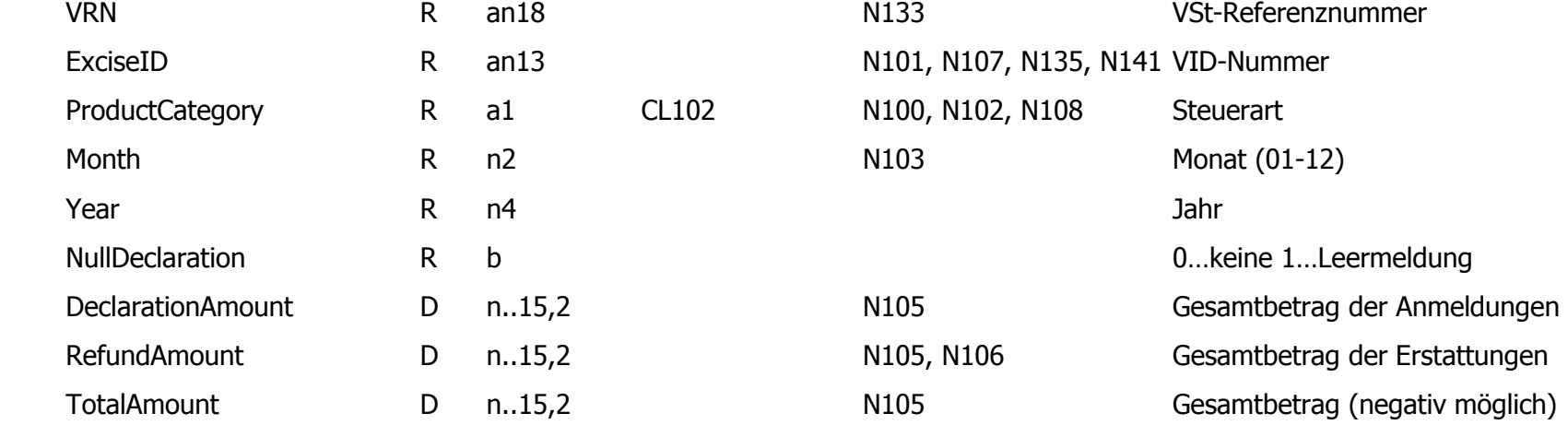

#### **------DECLARATION**

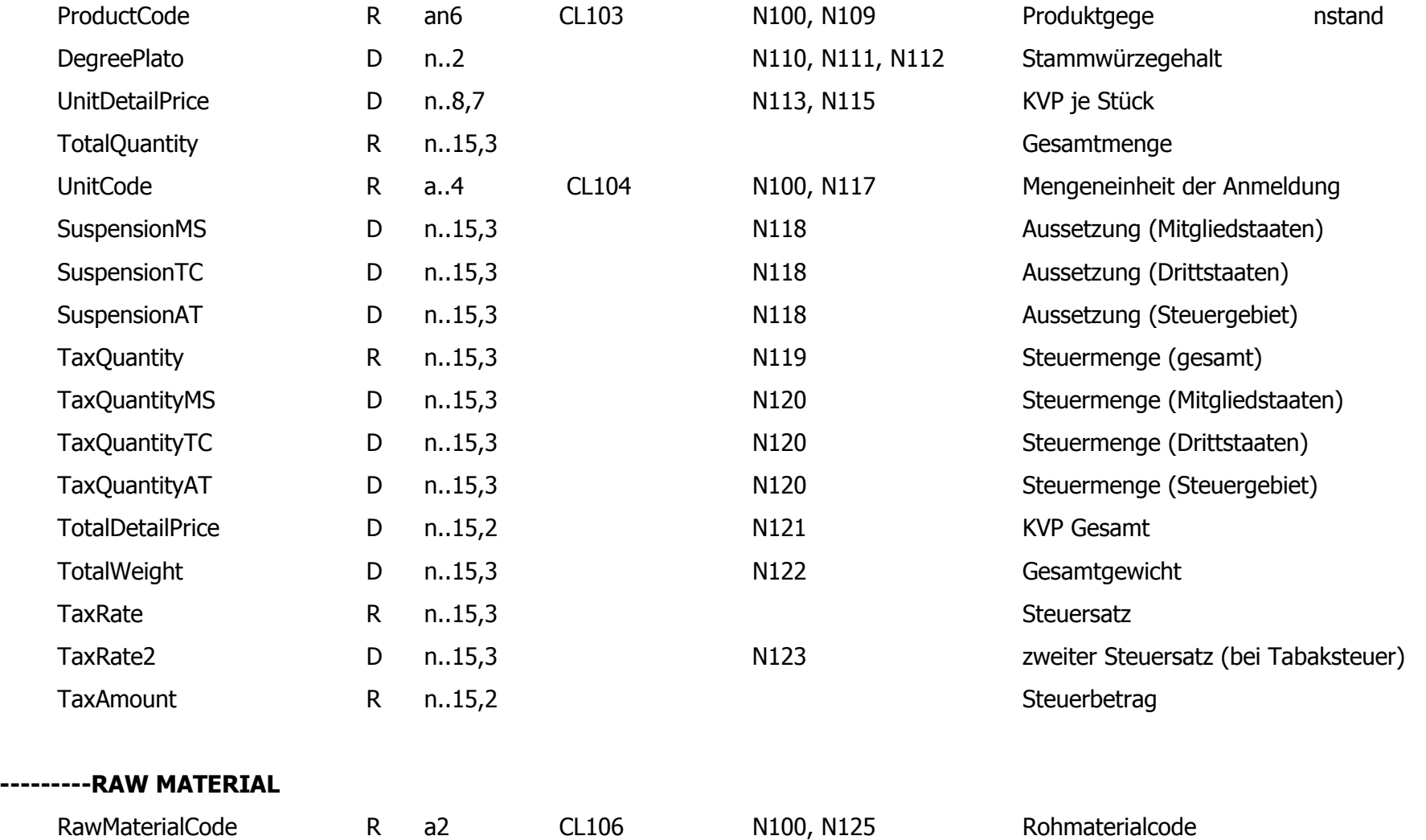

Quantity R n..15,3 Menge

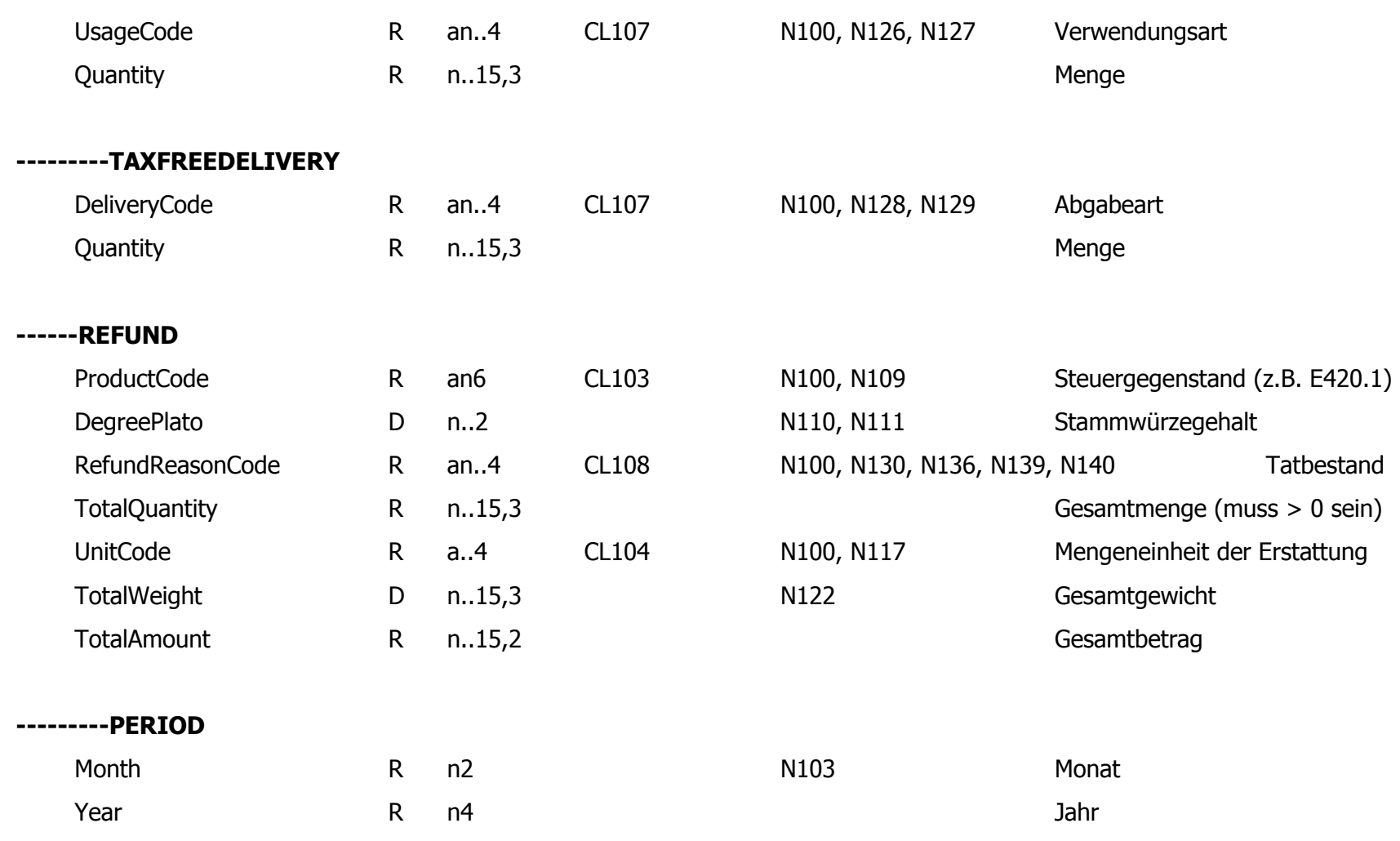

**---------TAXFREEUSAGE** 

## **VA704 Fehlermeldung**

Dies ist die allgemeine Fehlermeldung von inhaltlichen Fehlern bei gesendeten Nachrichten. Die Fehler beruhen meistens auf der Verletzung von Regeln oder Codelistverletzungen.

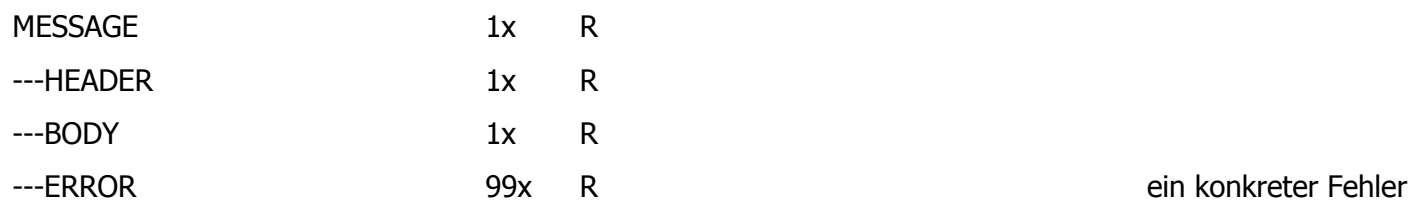

#### **---HEADER**

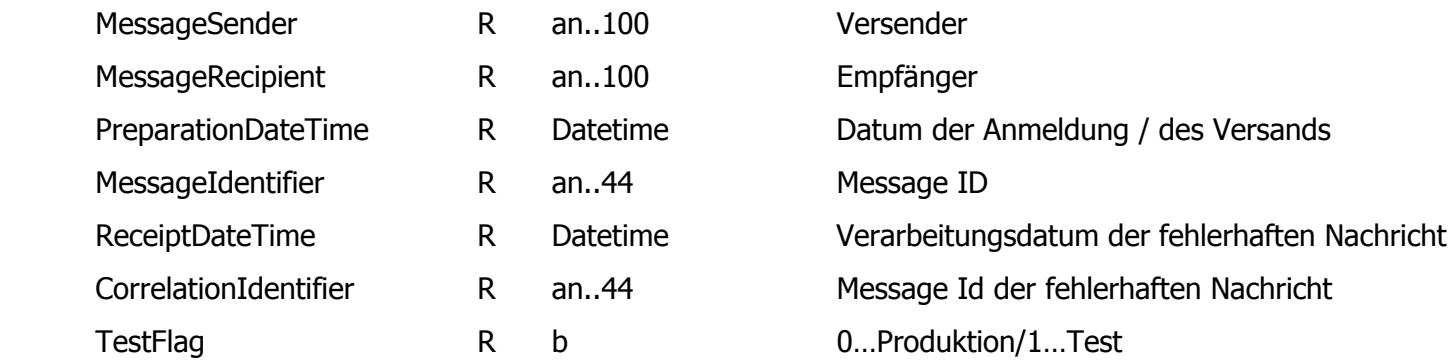

#### **---BODY**

#### **------ERROR**

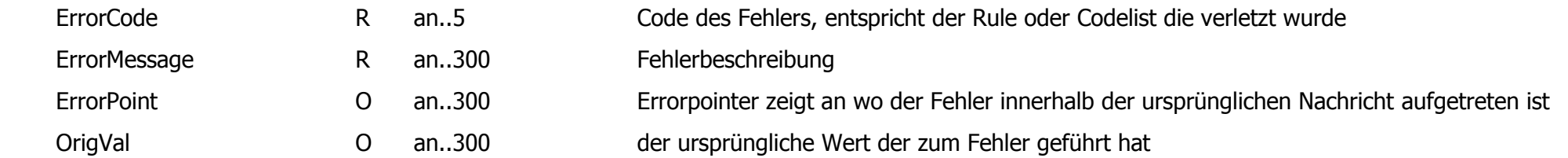

# **Regeln**

In diesem Abschnitt erfolgt die Beschreibung der Regeln in aufsteigender Reihenfolge. Jeder Regel ist ein eindeutiger vierstelliger Code zugeordnet: ,N'###, wobei ### eine aufsteigende Zahl, beginnend mit 100, ist. Die erste Ziffer zeigt ob diese Rule bei VSt-Anmeldungen VA100 oder bei Erstattungsanträgen VA200 angewendet wird.

Für jede Regel werden folgende Attribute definiert:

- **Code** der Regel
- **XML-Tag** das Feld an der die Regel hängt
- **Beschreibung**
- **Nachrichttyp** bei der die Regel Anwendung findet, sind meist mehrere Nachrichten
- **Attribute der Errornachricht** ErrorCode, ErrorMessage, ErrorPointer

## **Regeln für Verbrauchsteueranmeldung (VA100)**

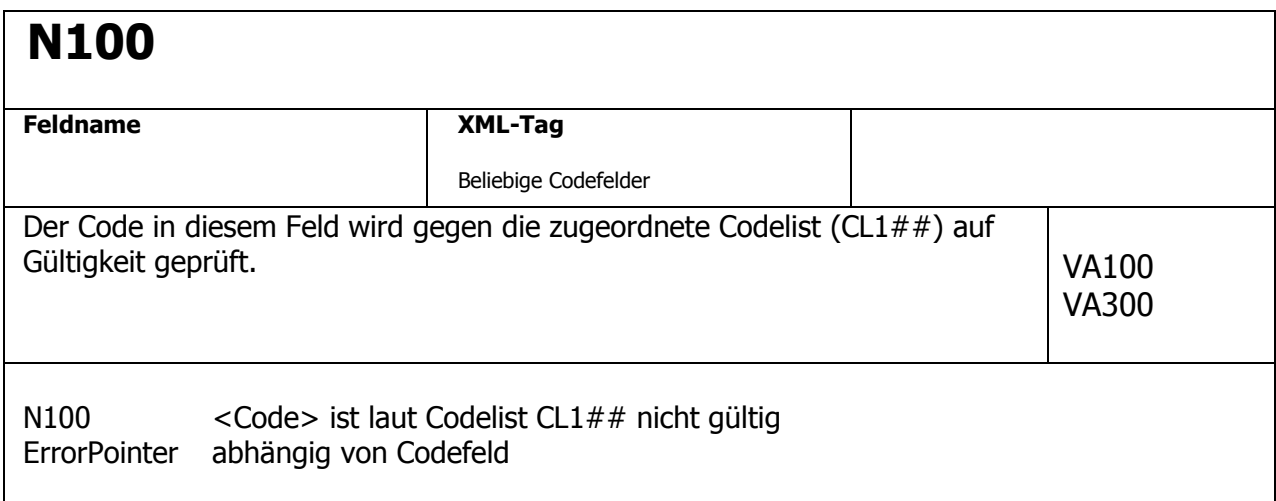

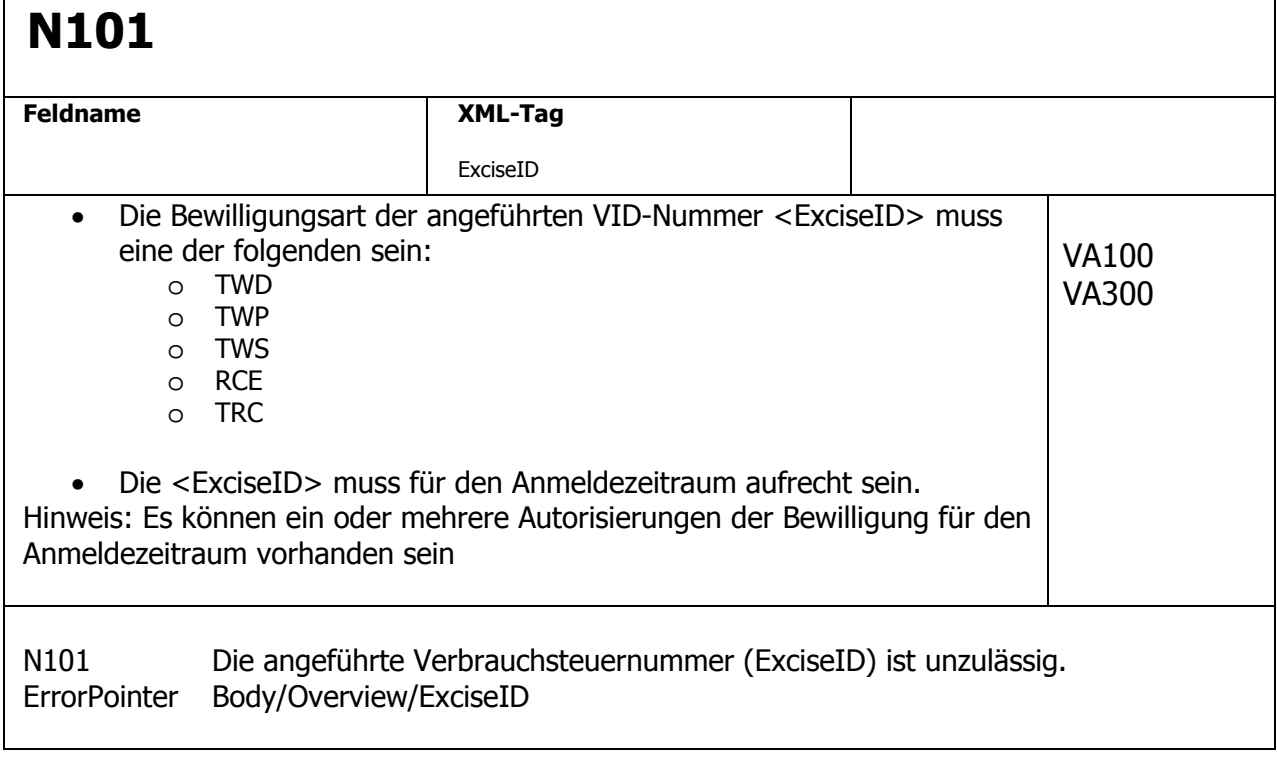

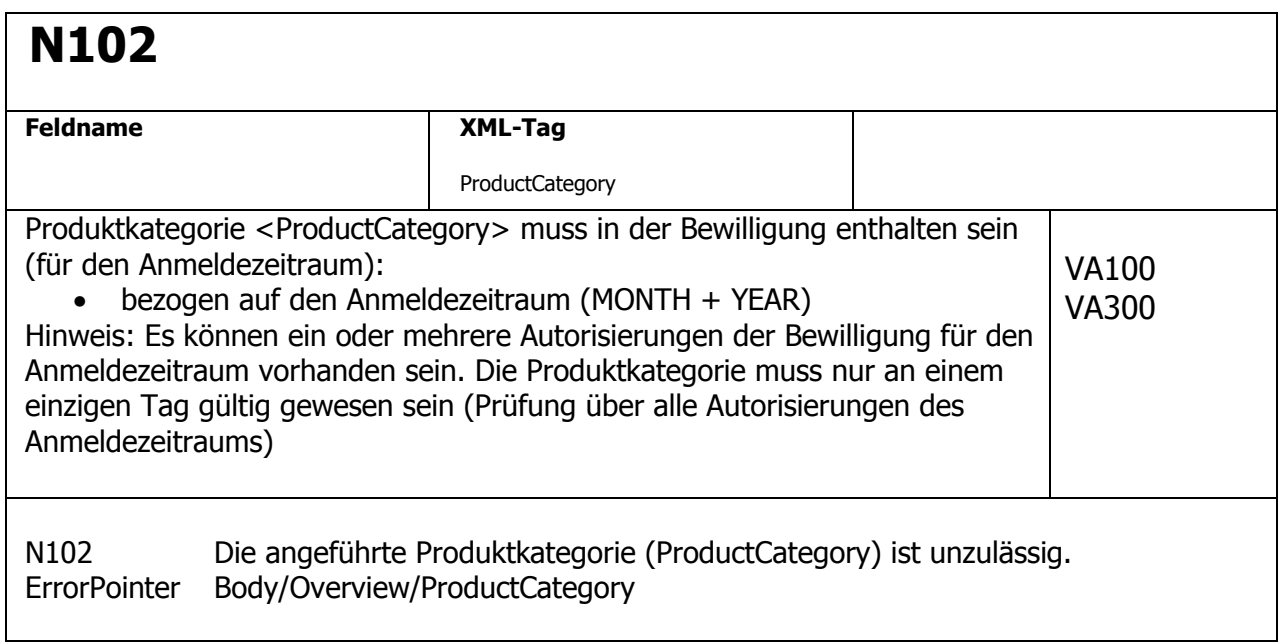

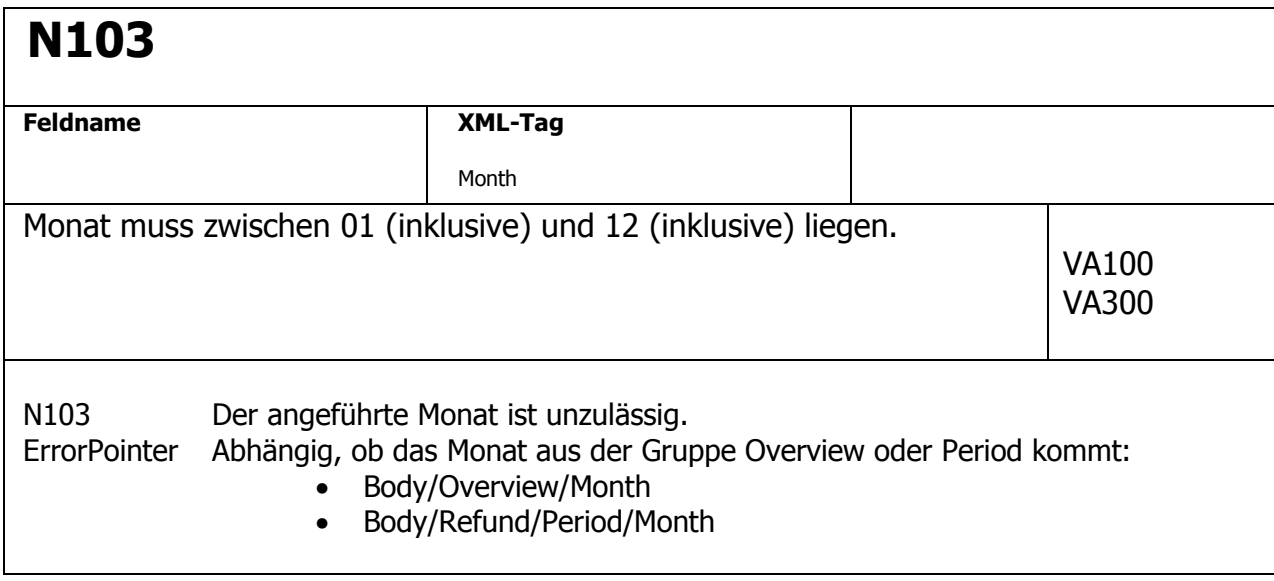

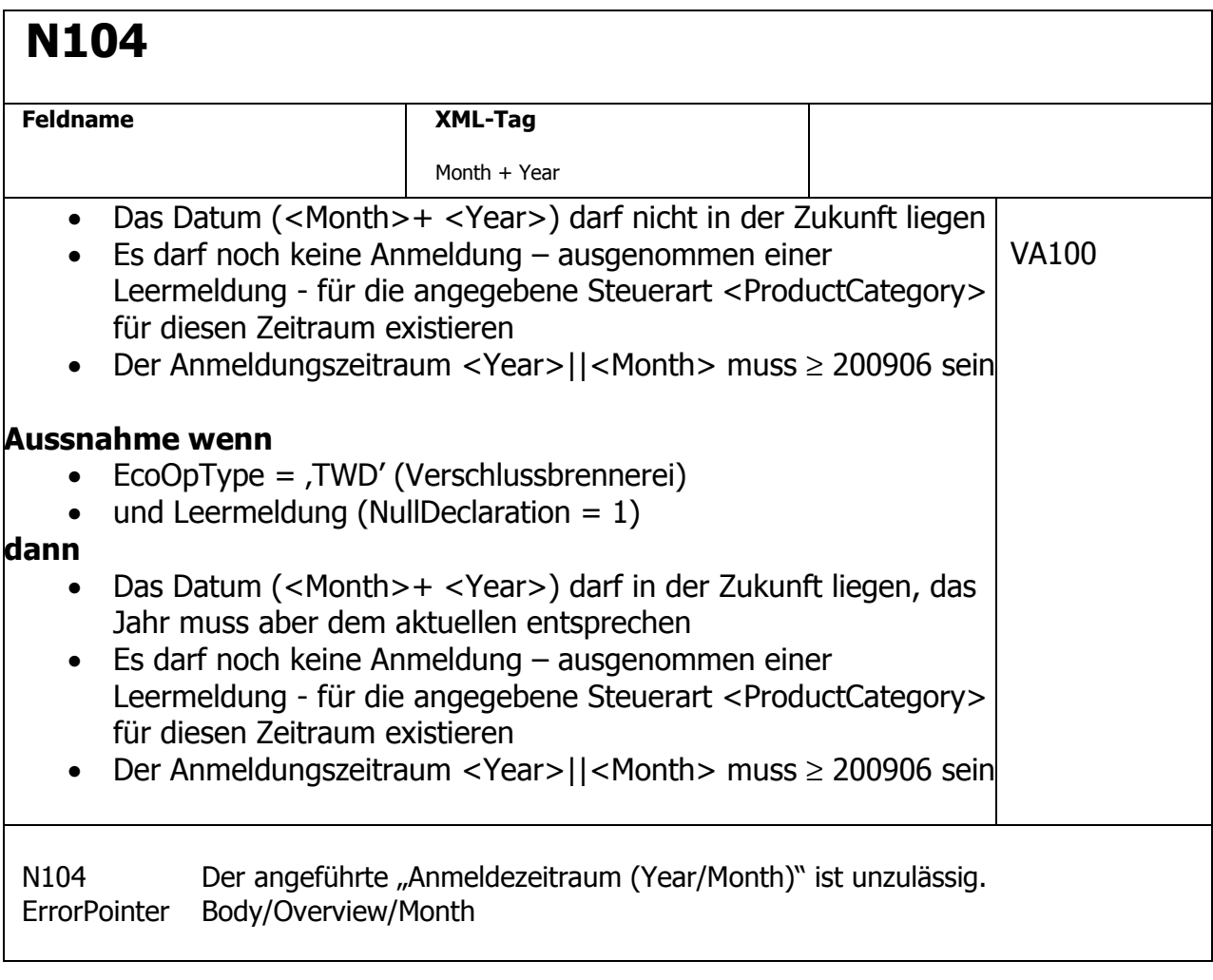

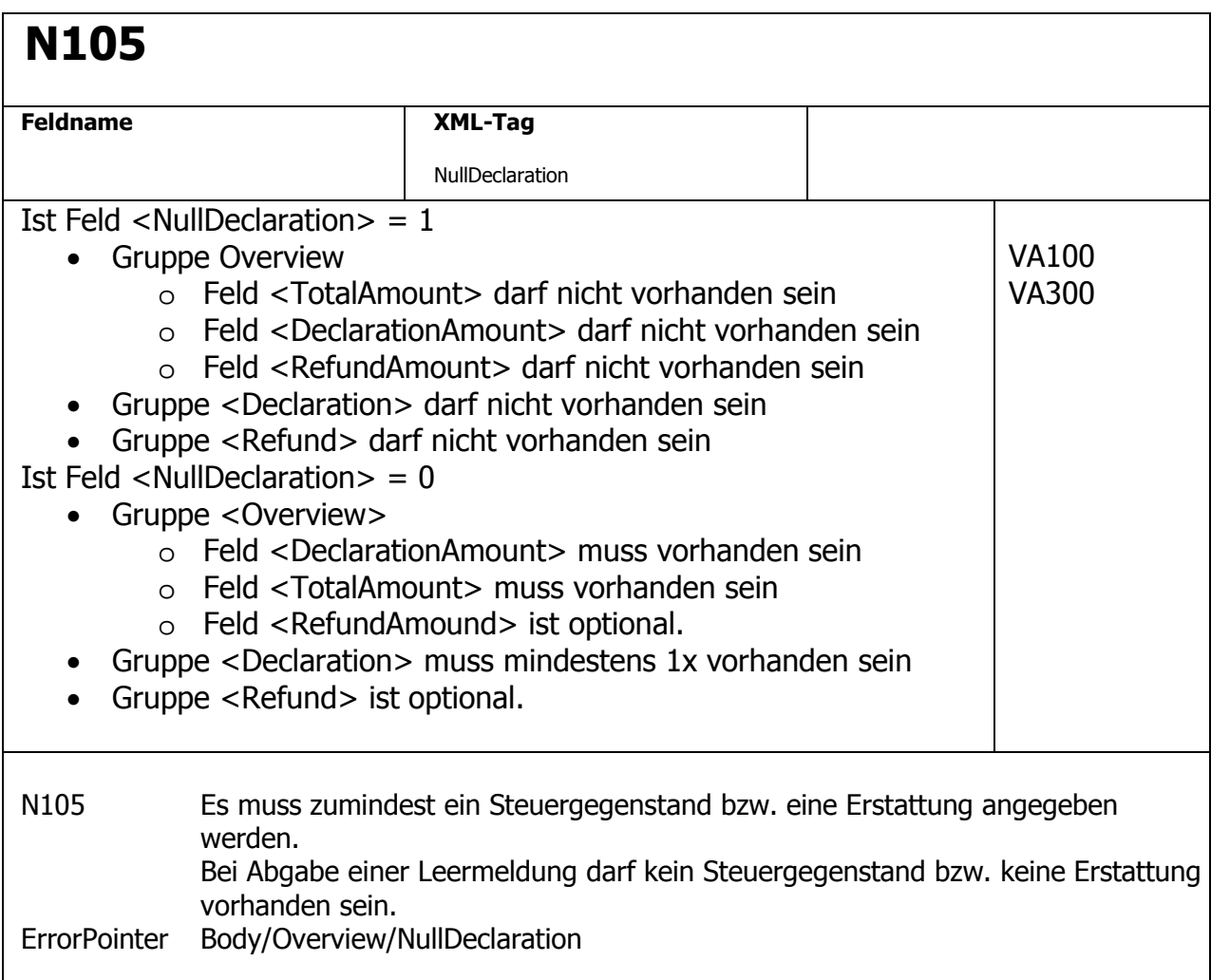

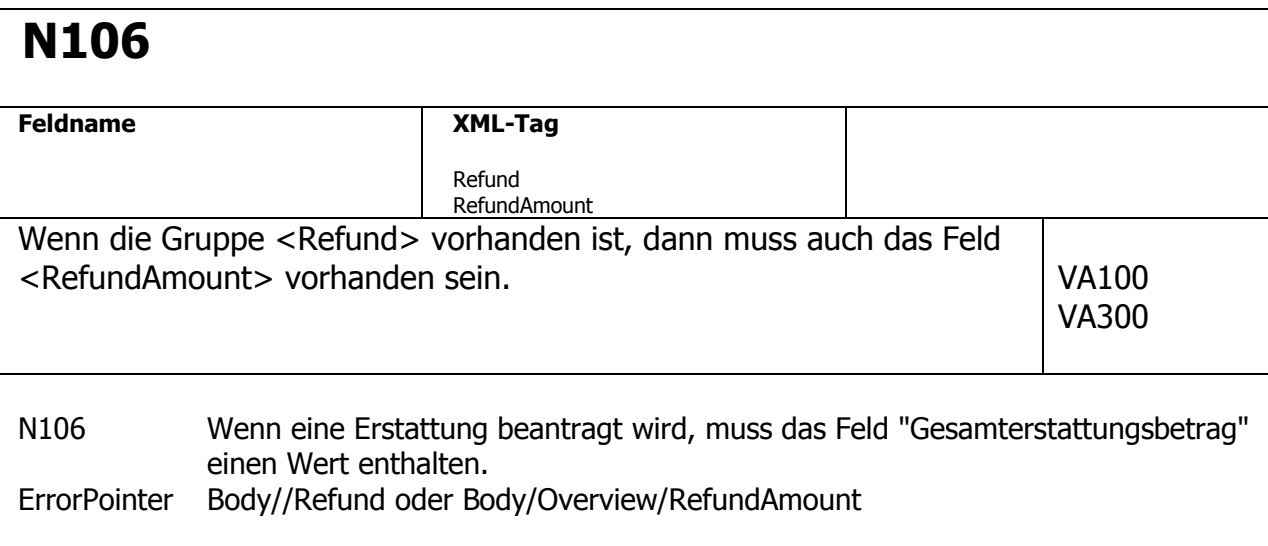

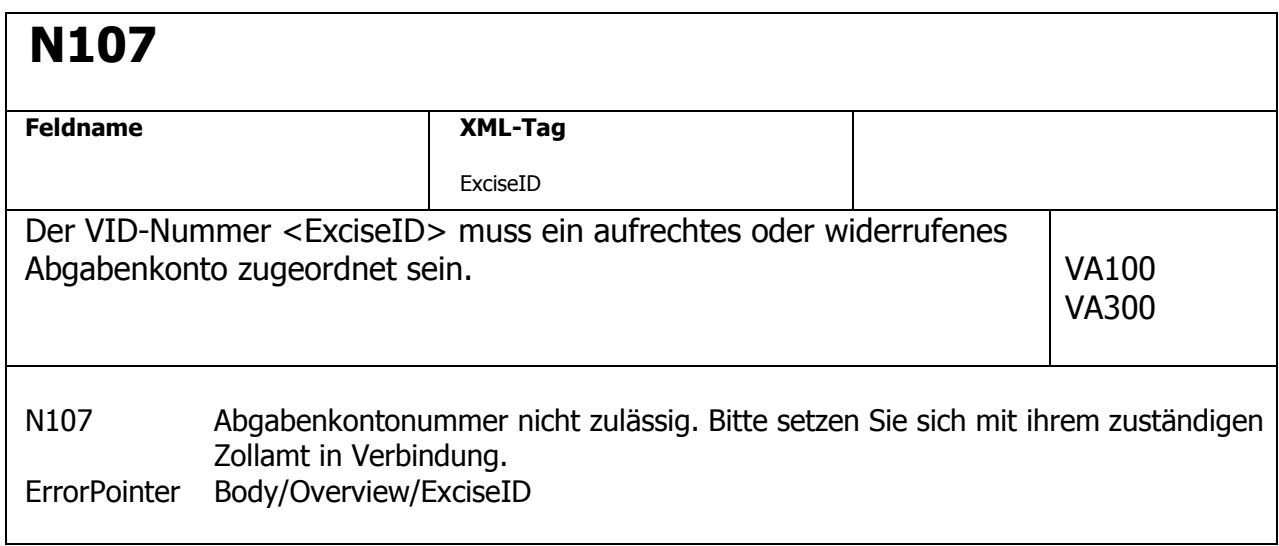

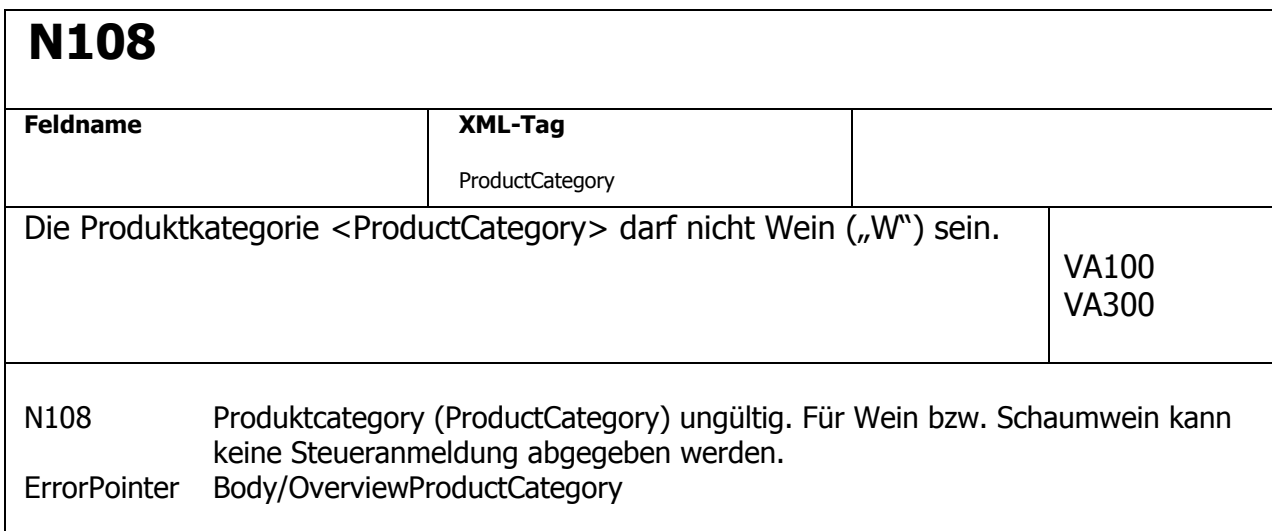

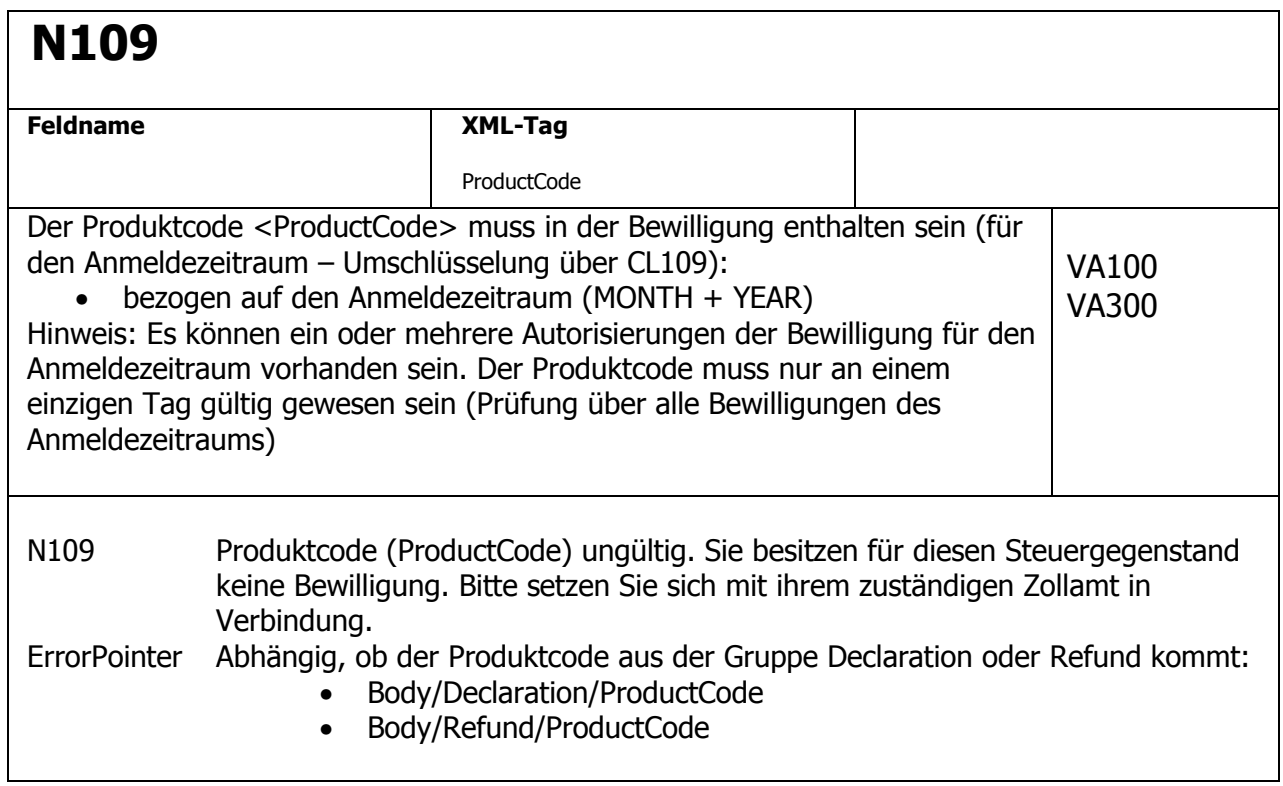

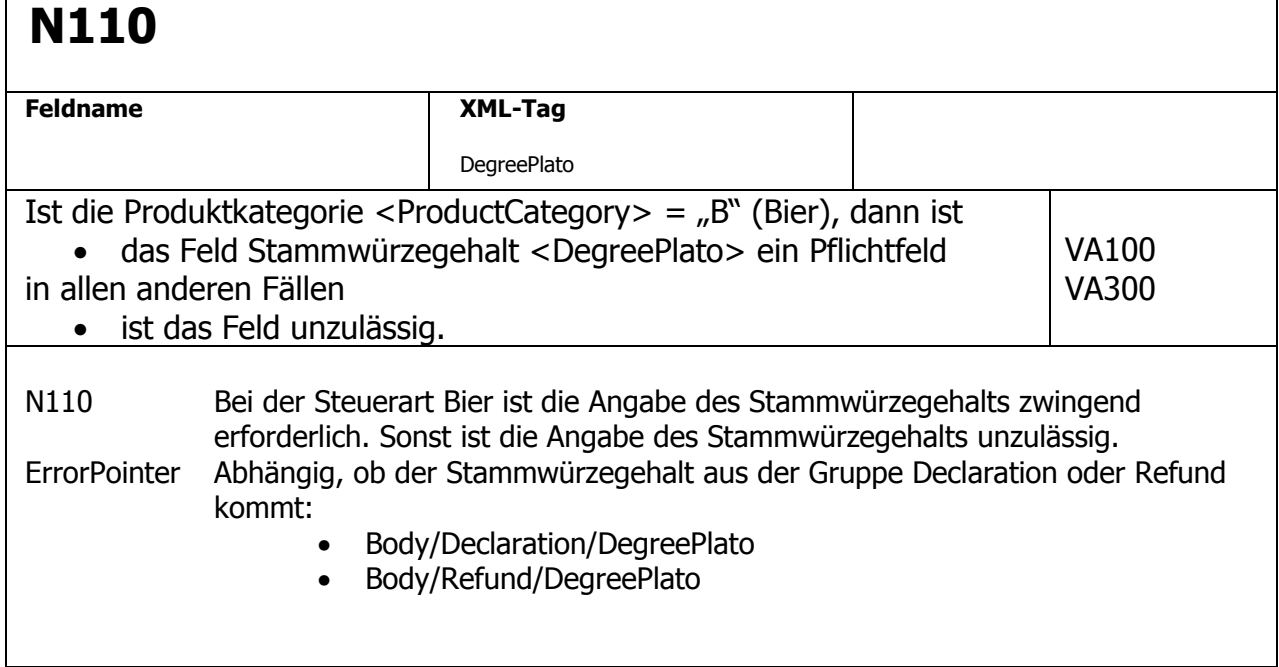

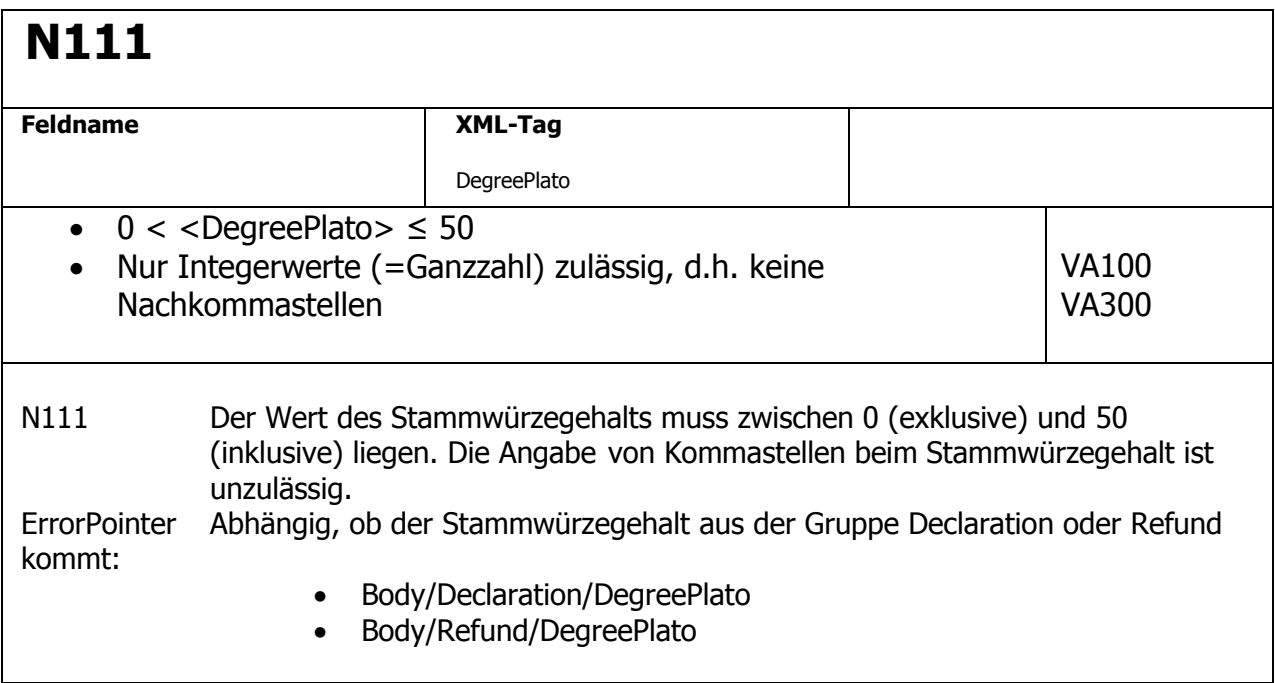

## **N112**

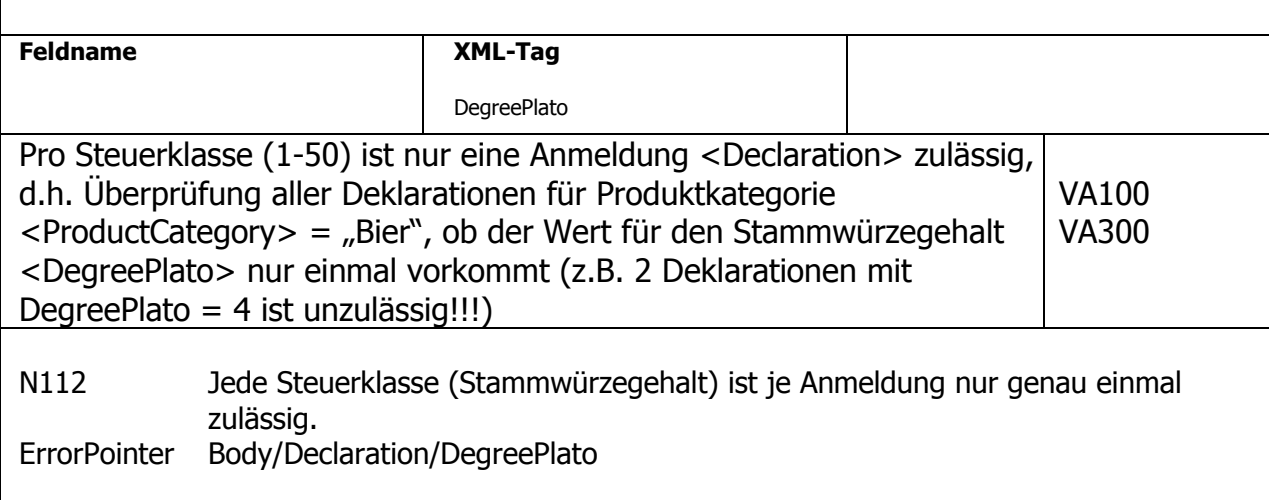

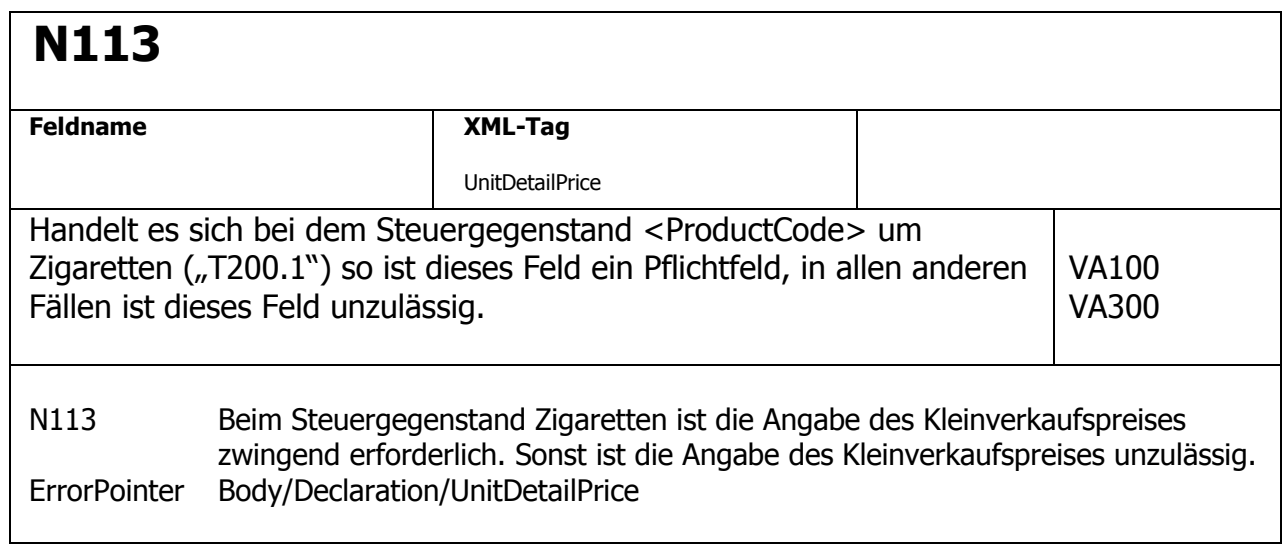

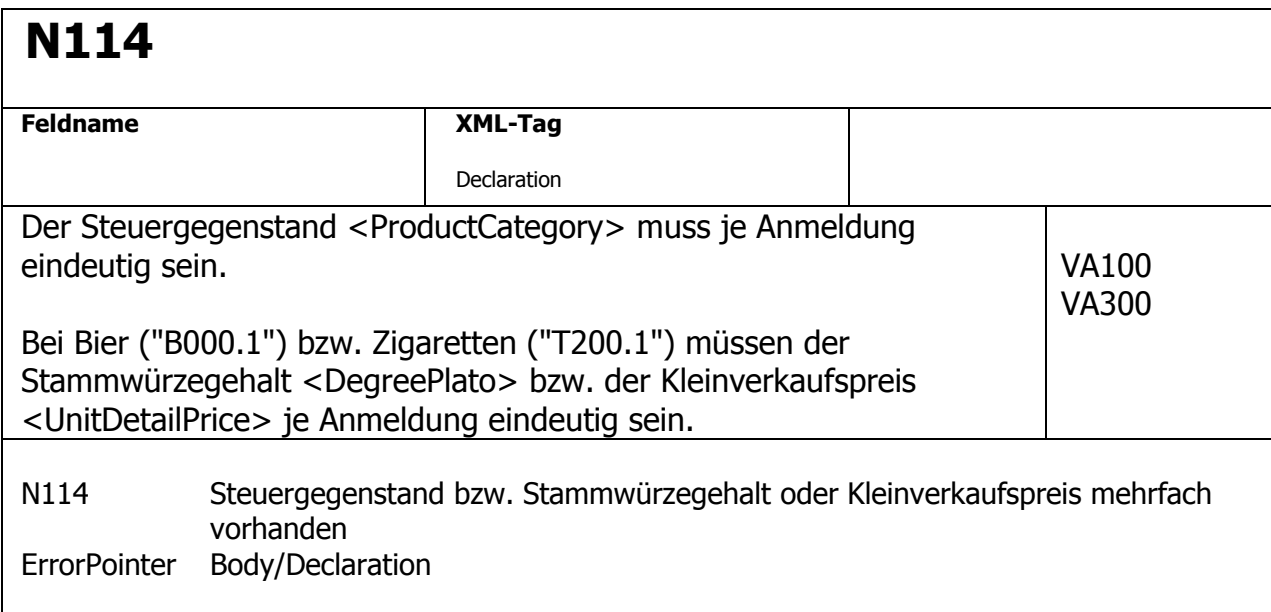

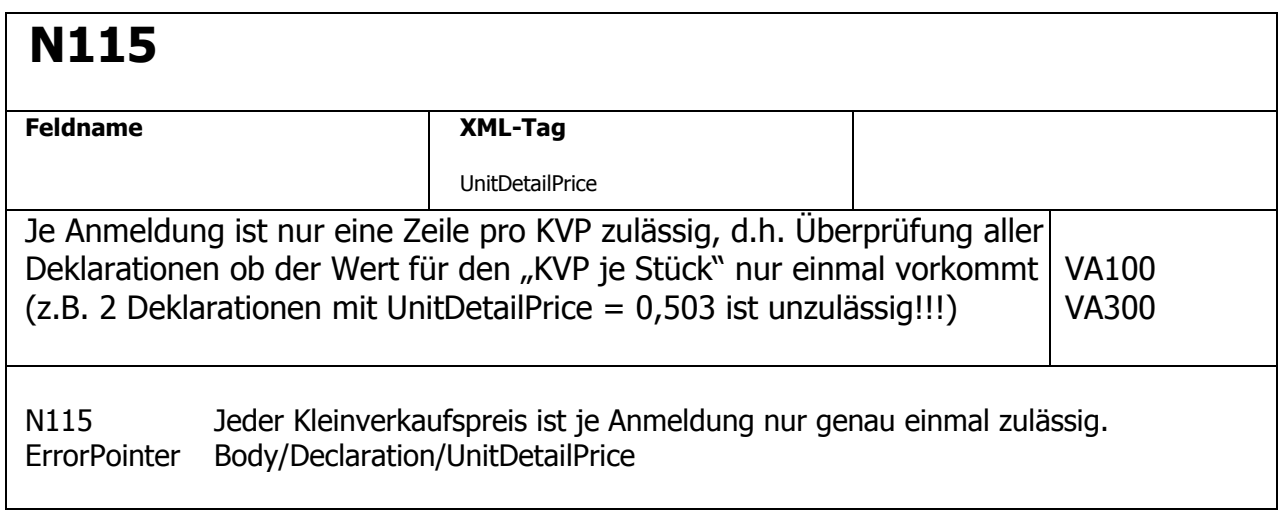

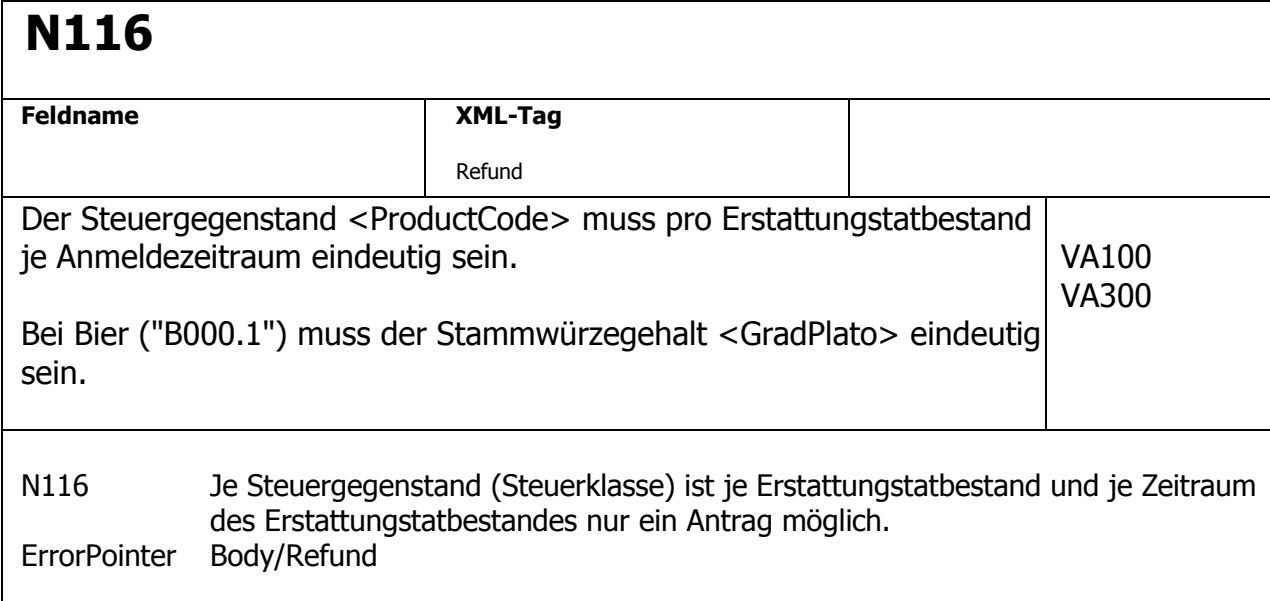

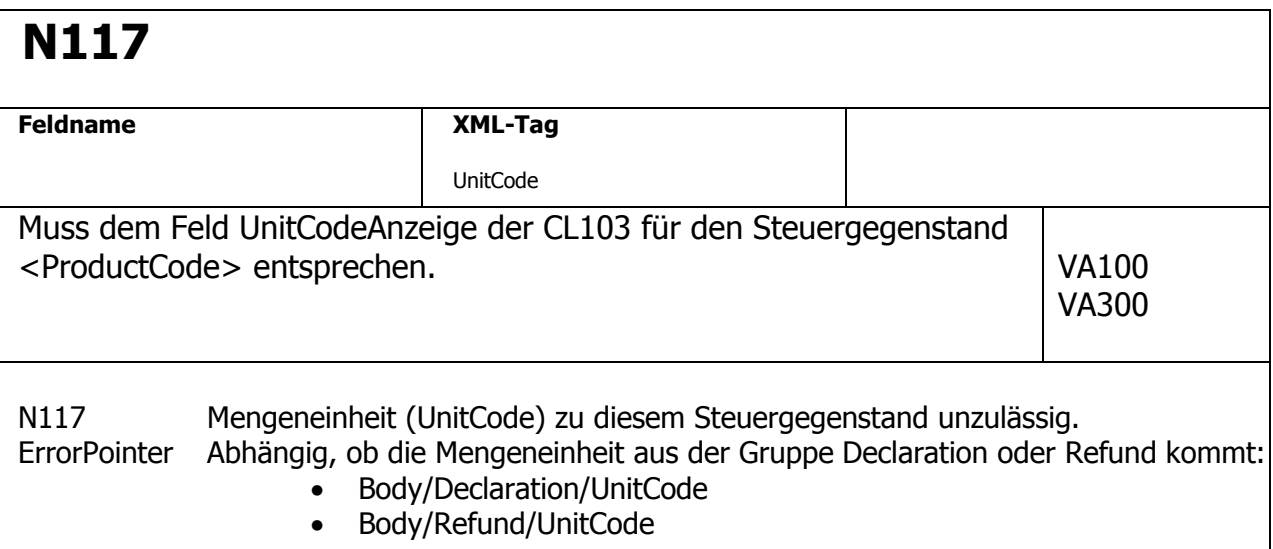

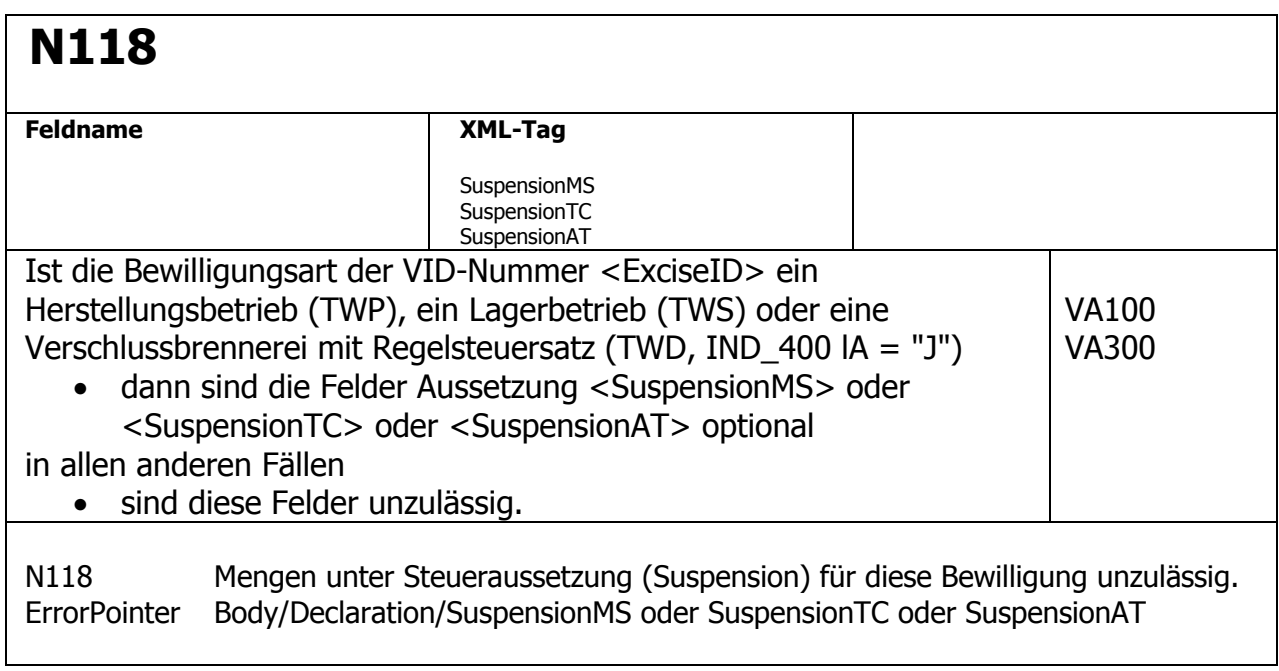

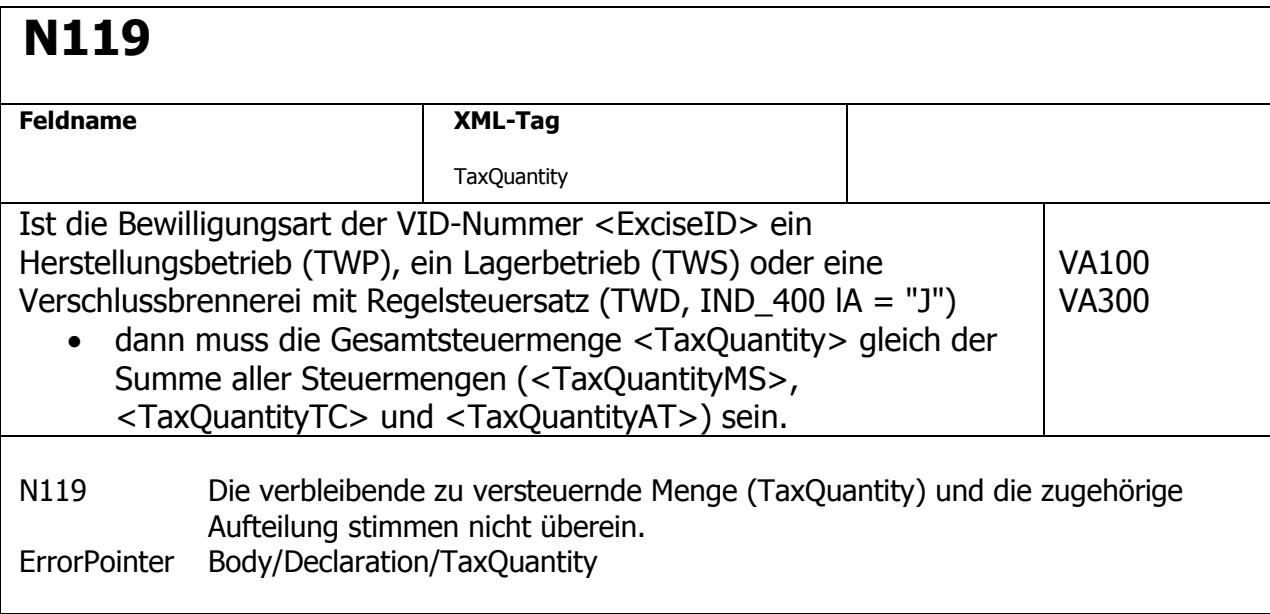

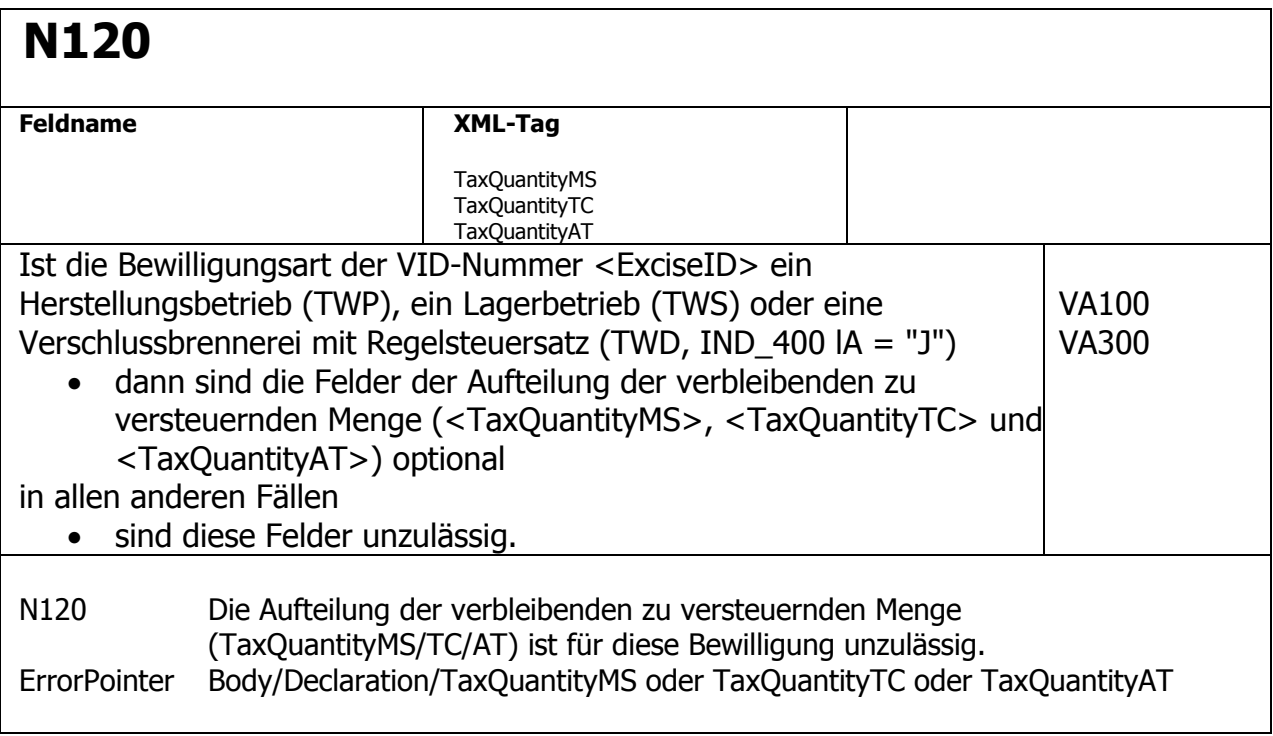

## **N121**

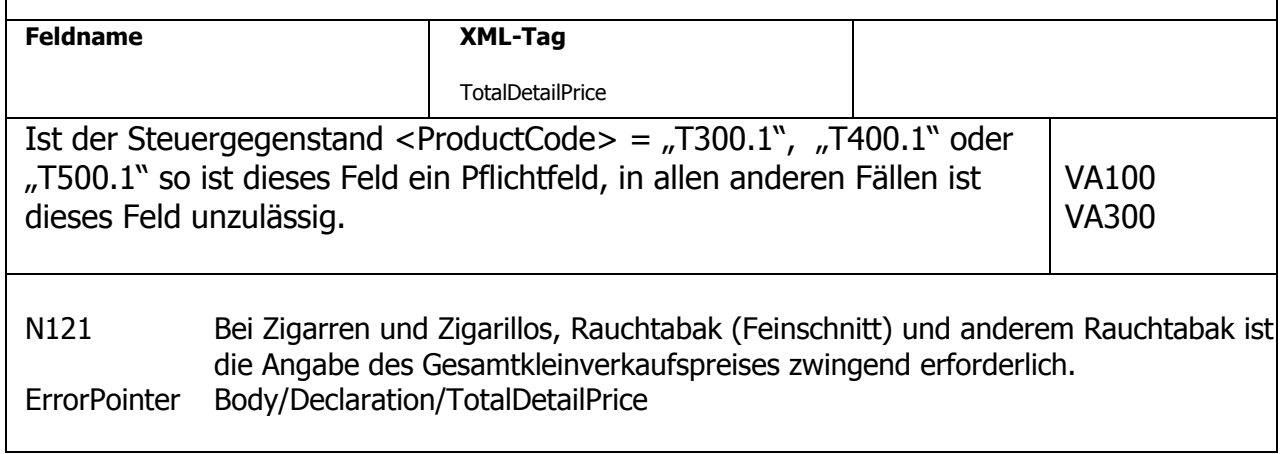

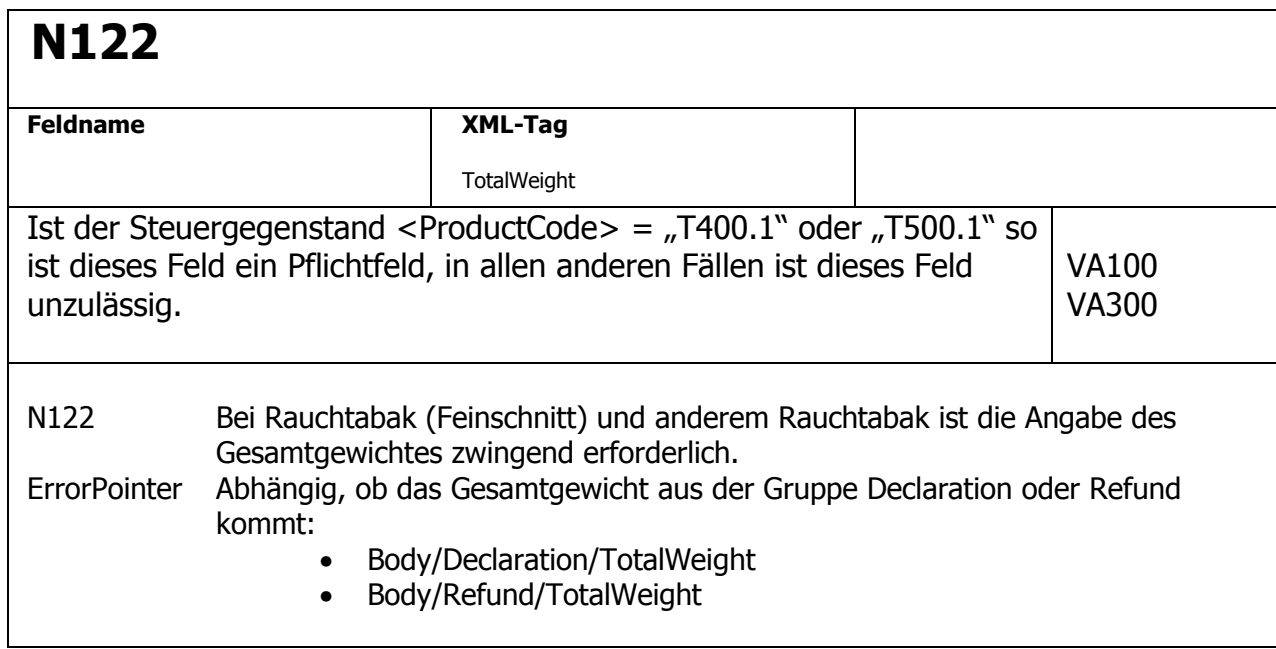

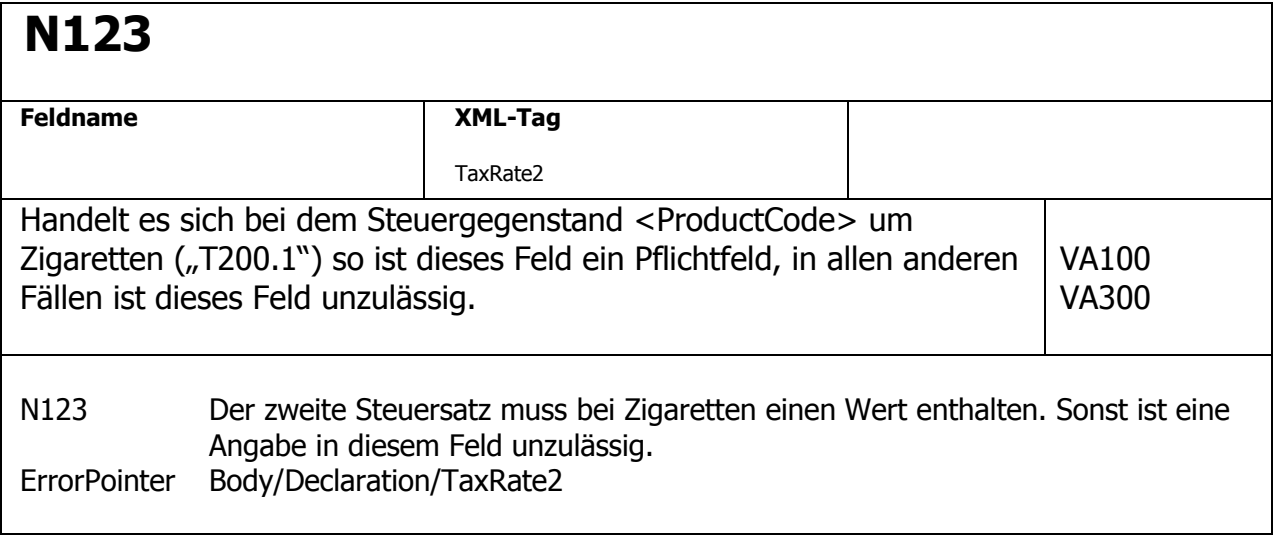

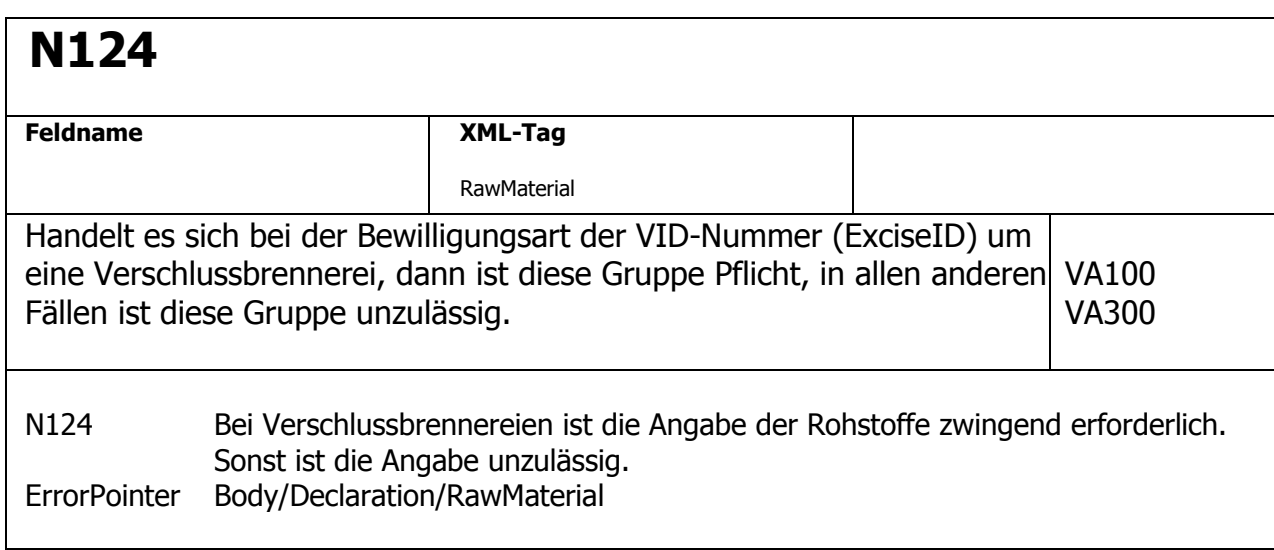

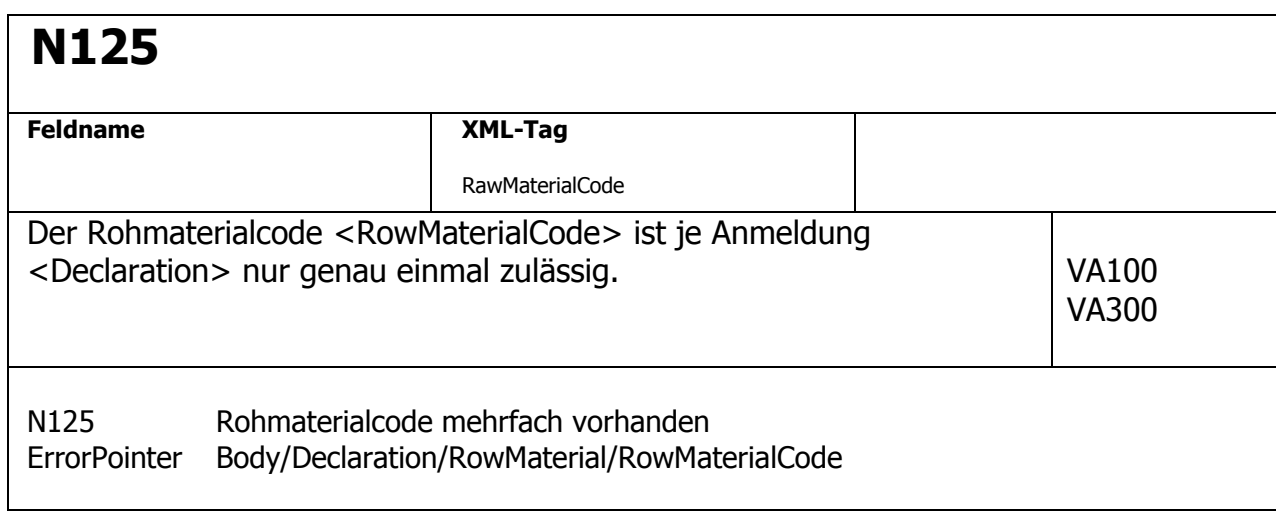

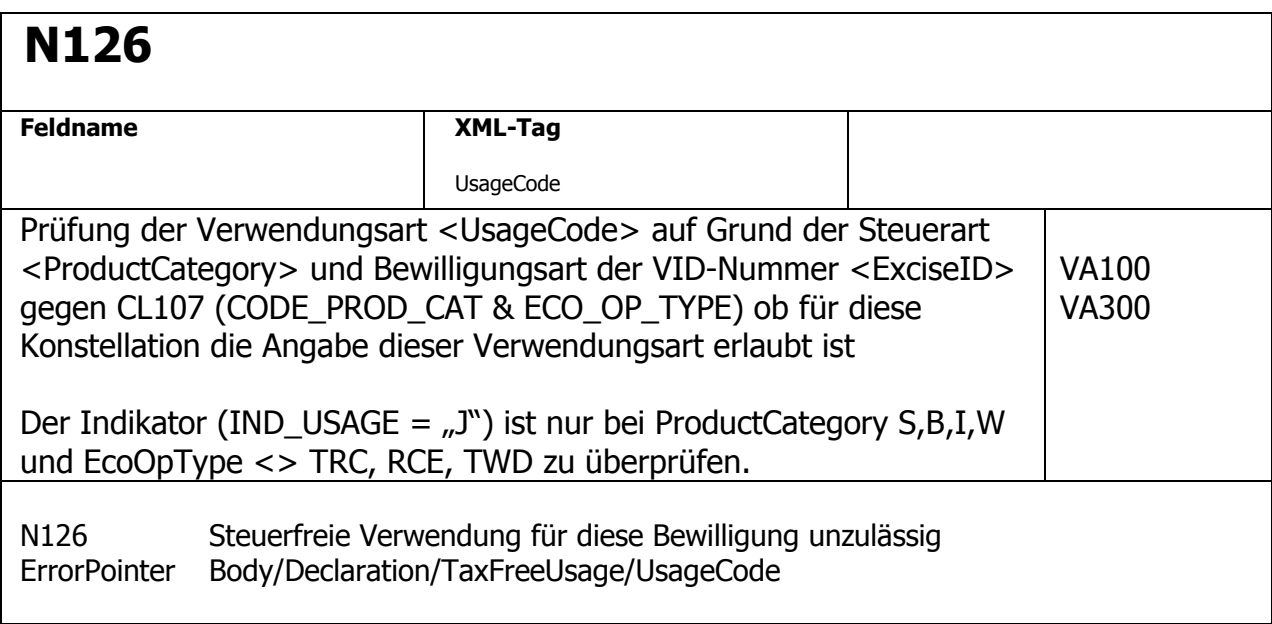

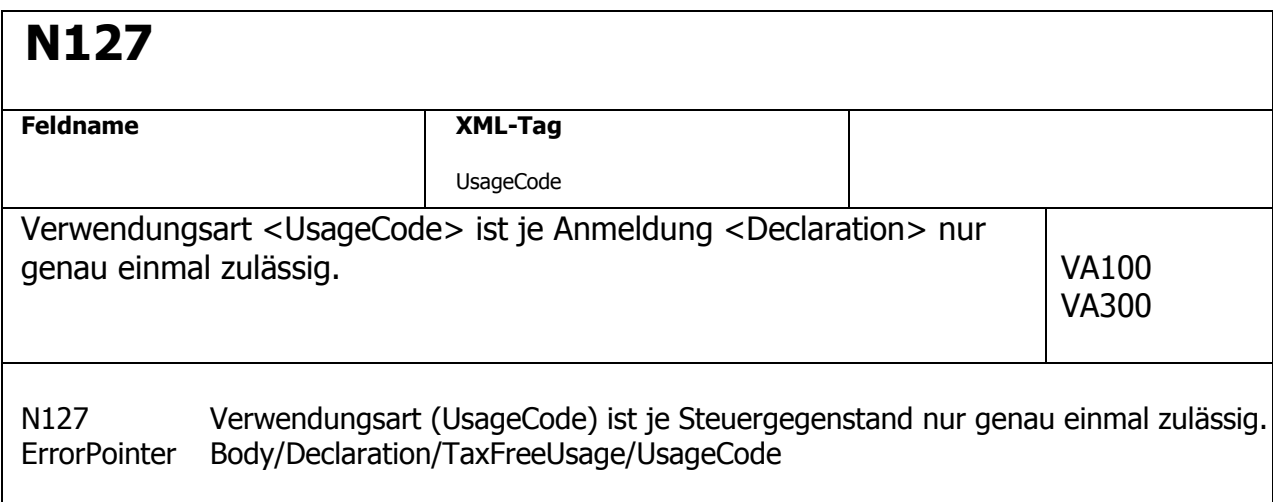

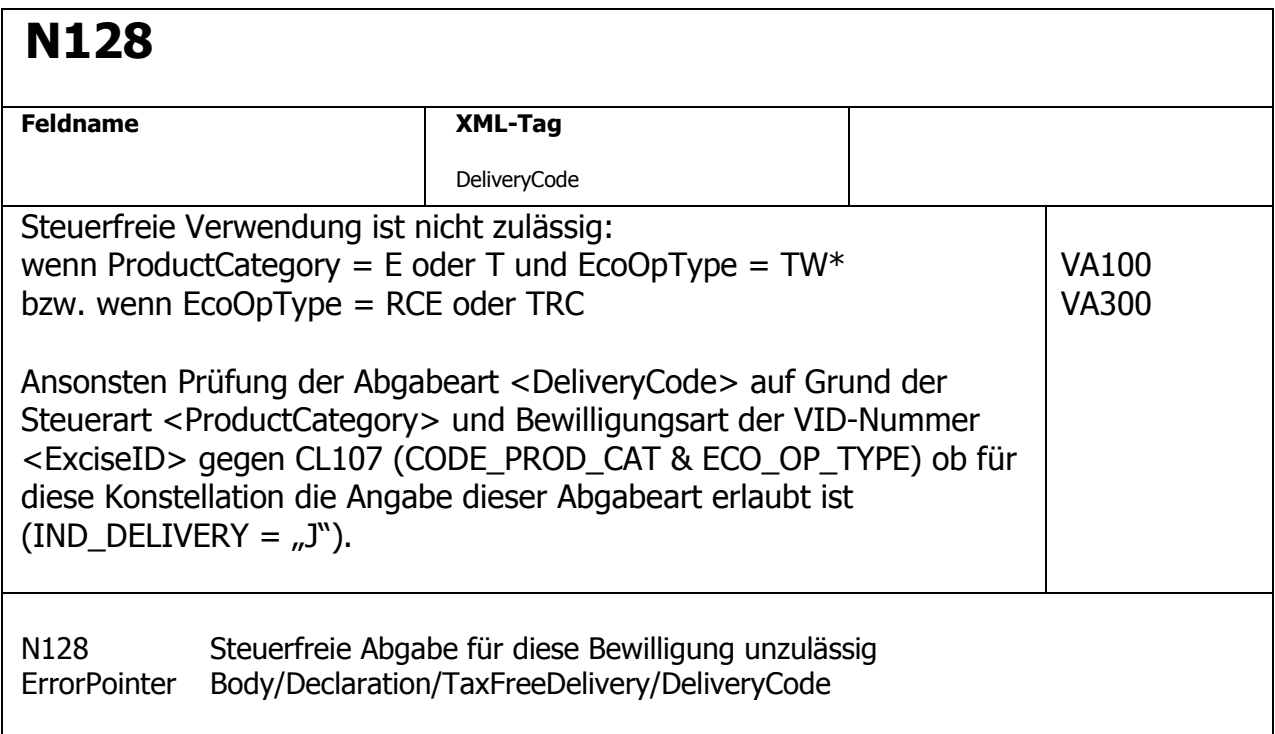

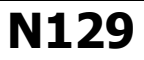

 $\overline{\Gamma}$ 

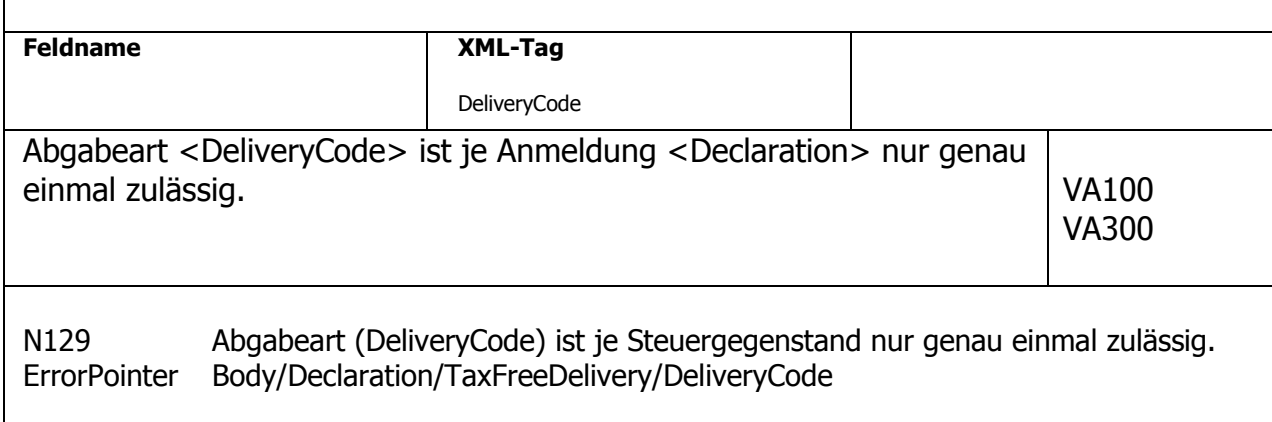

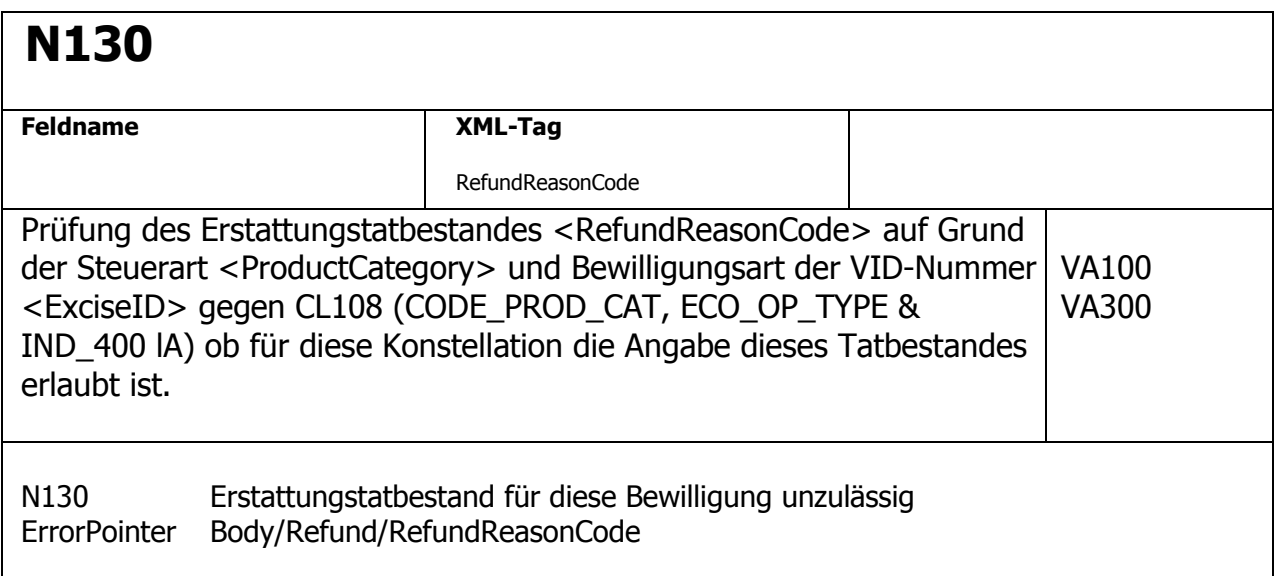

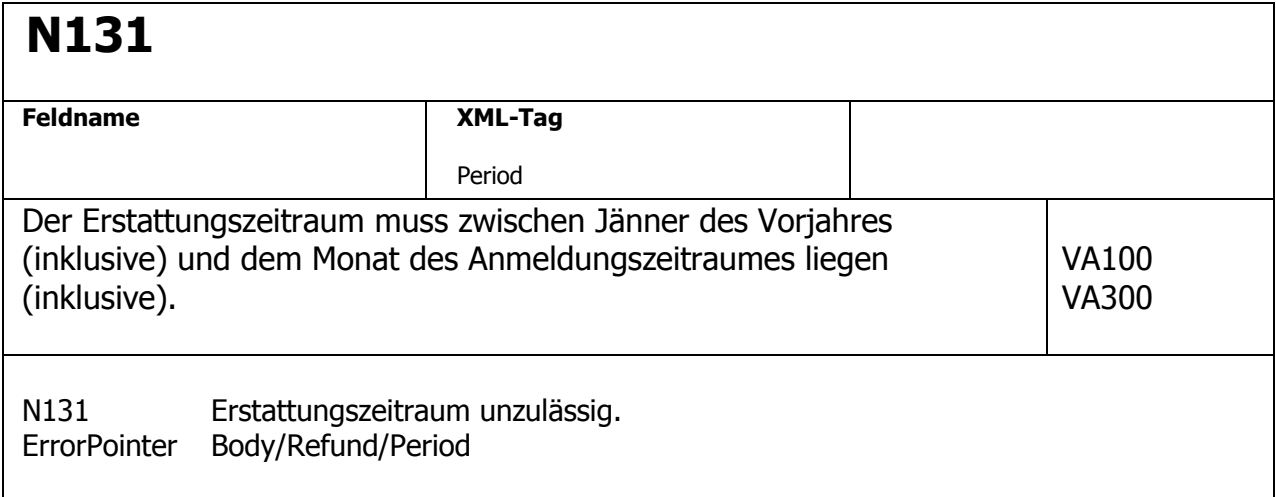

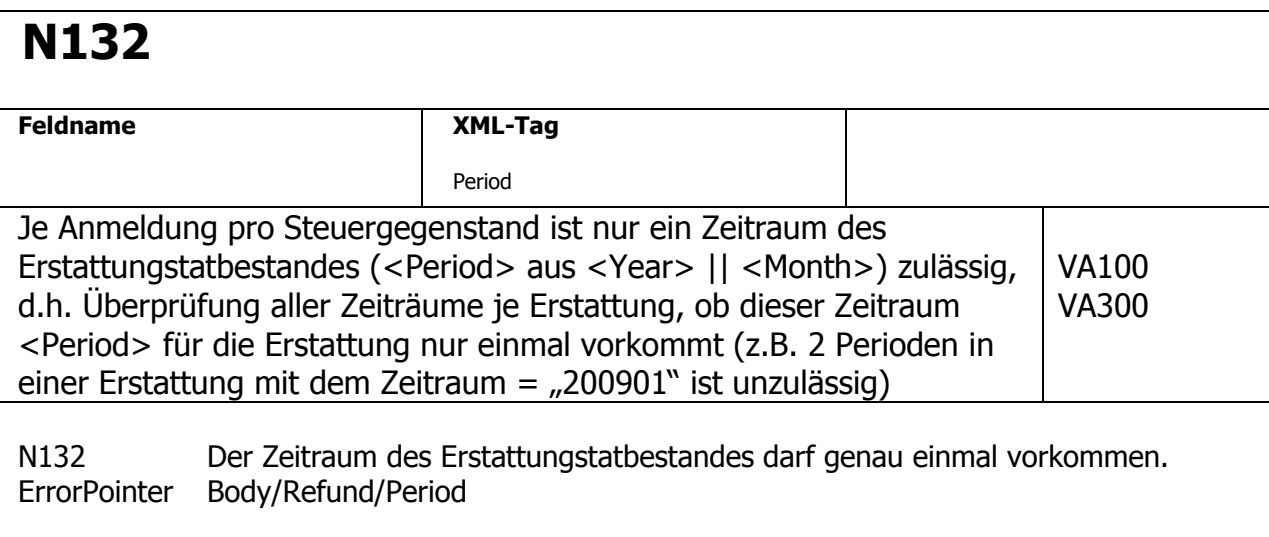

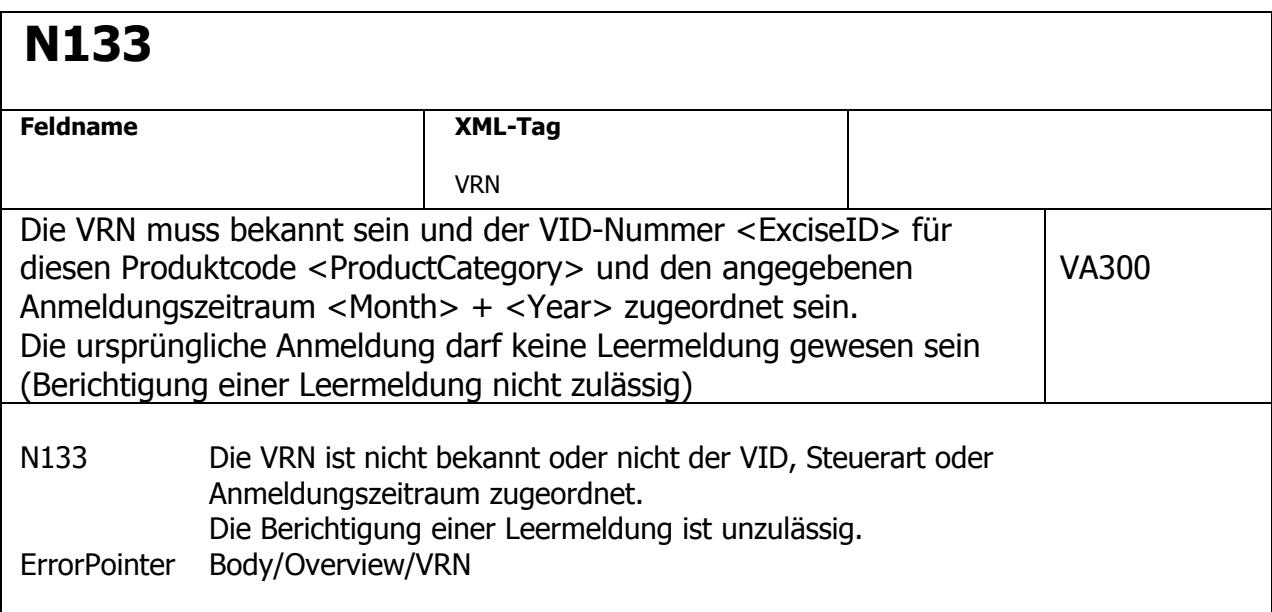

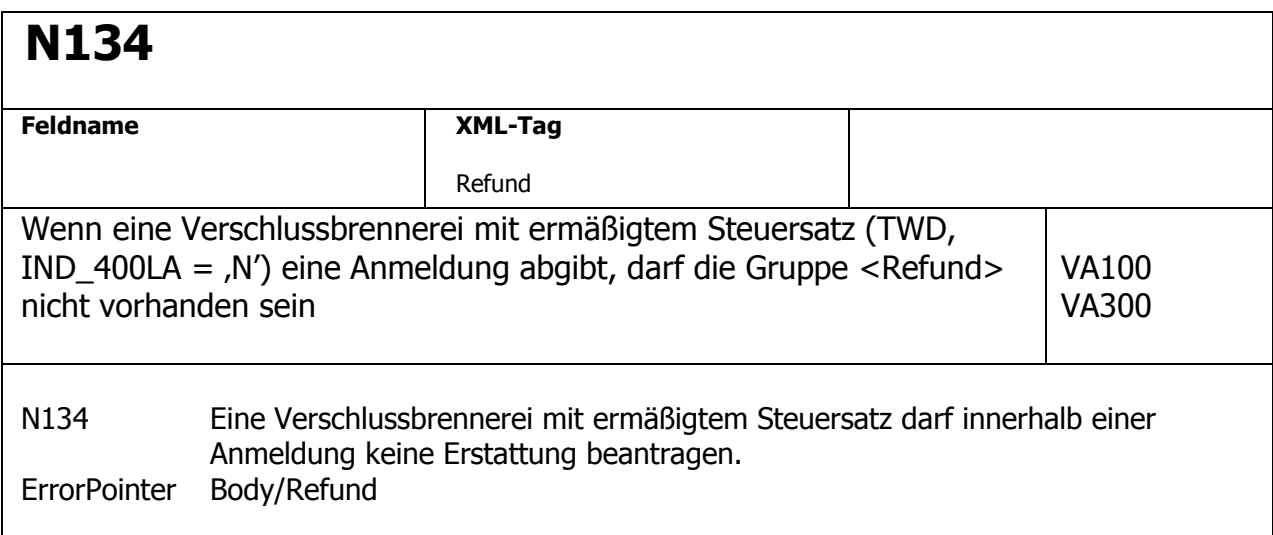

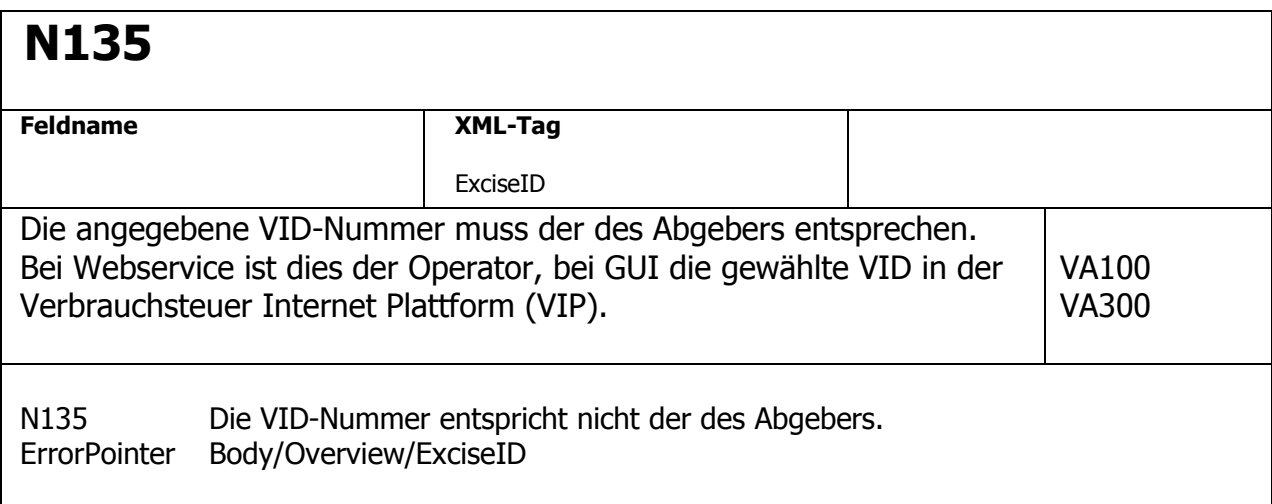

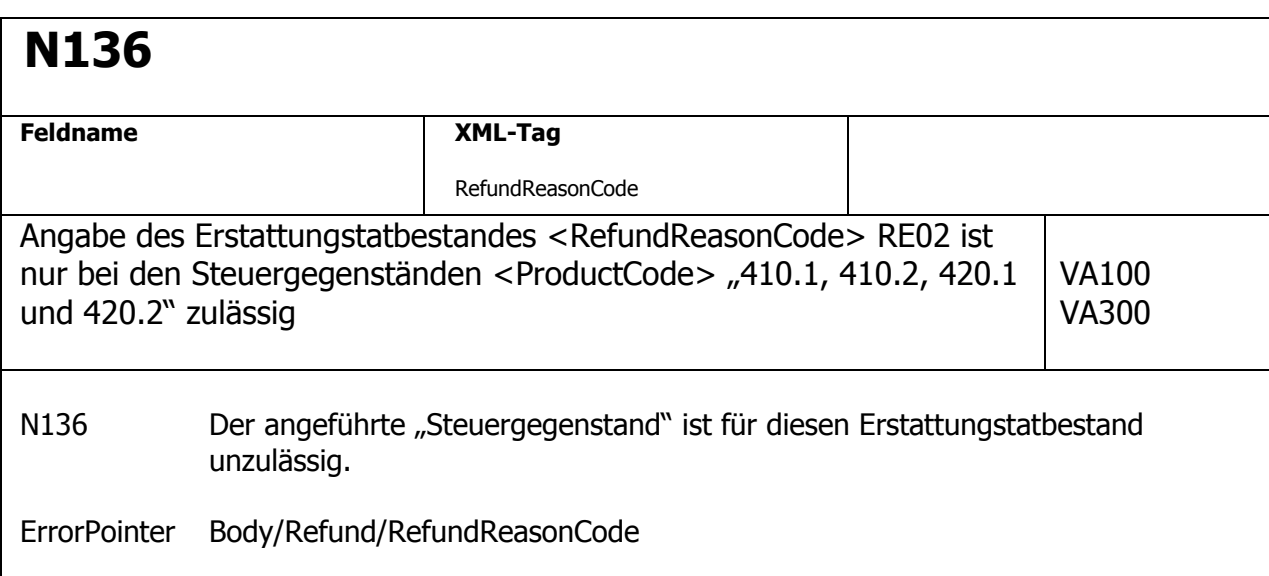

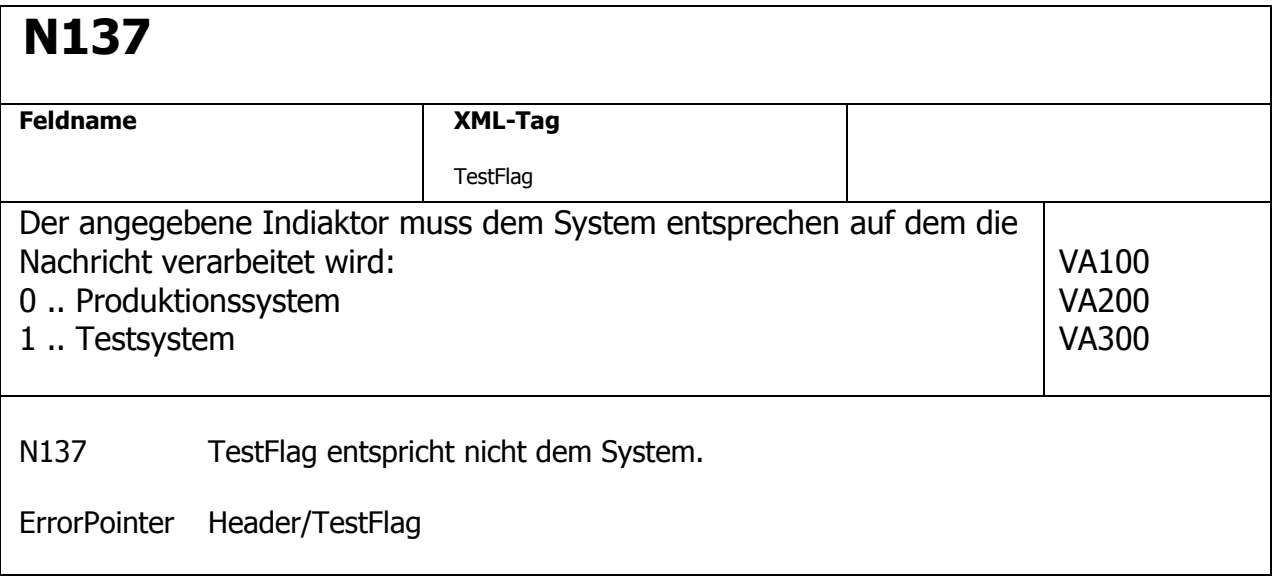

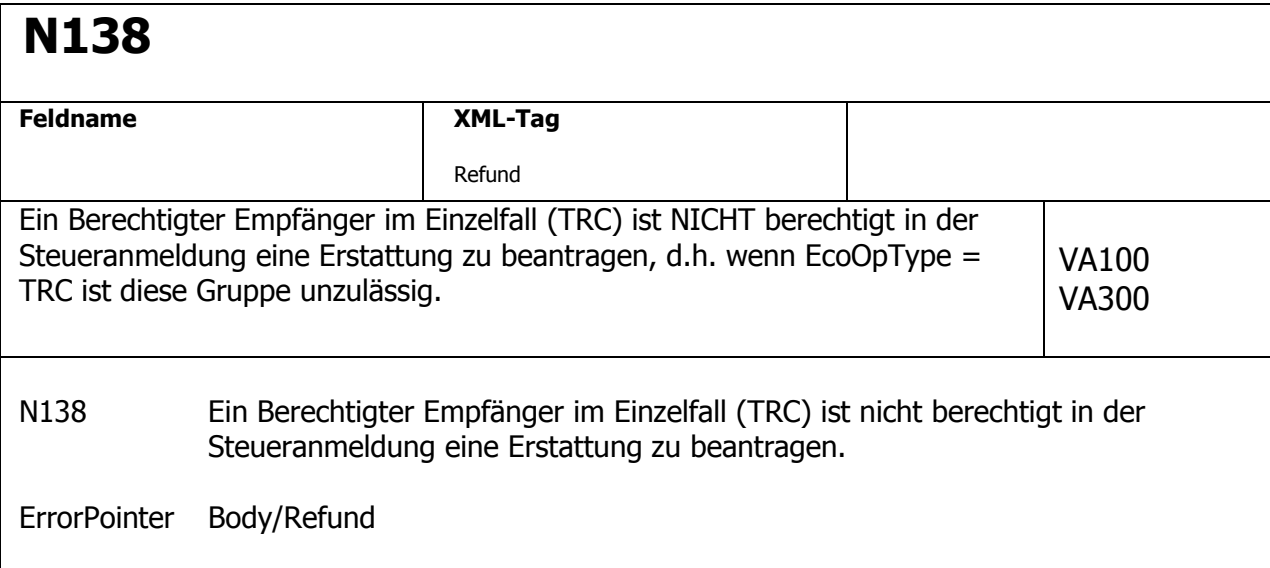

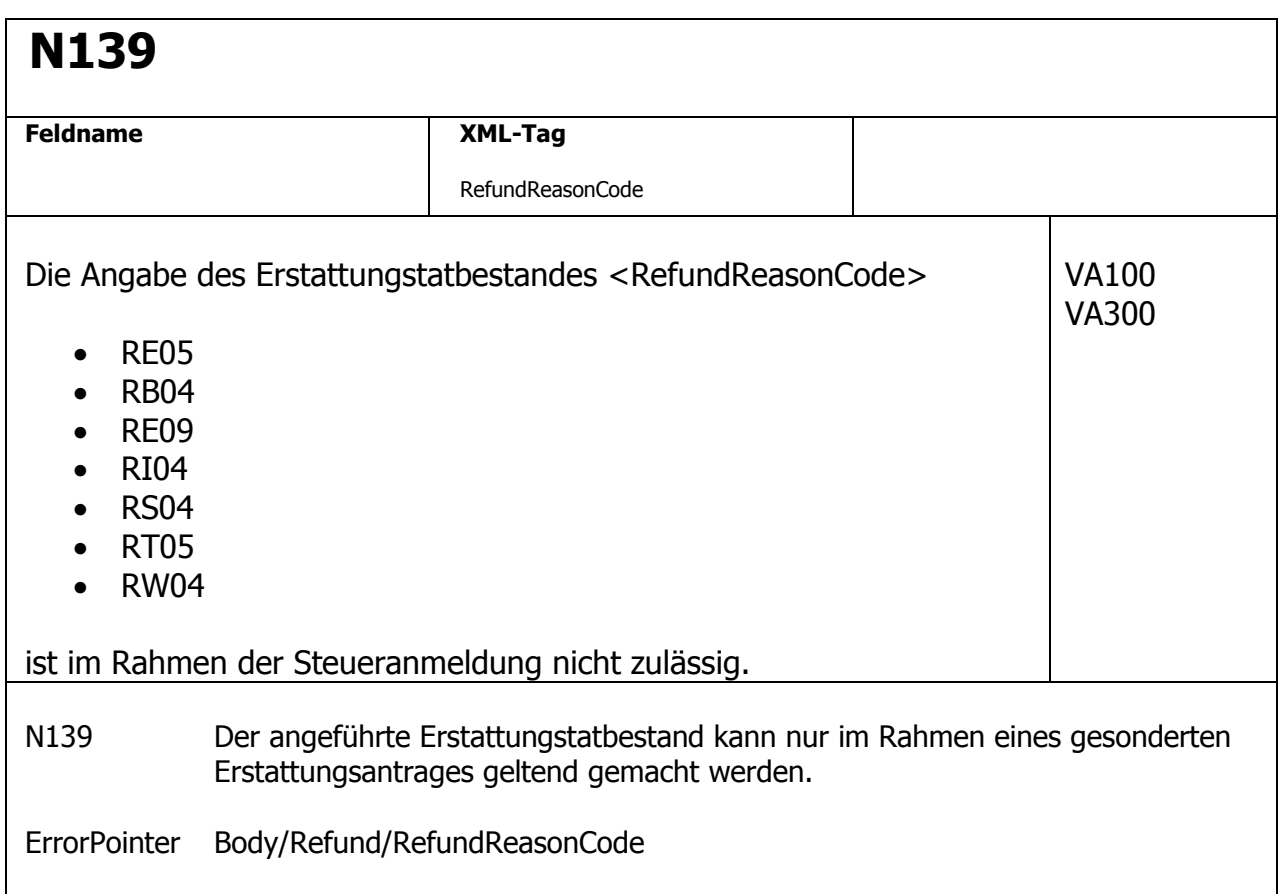

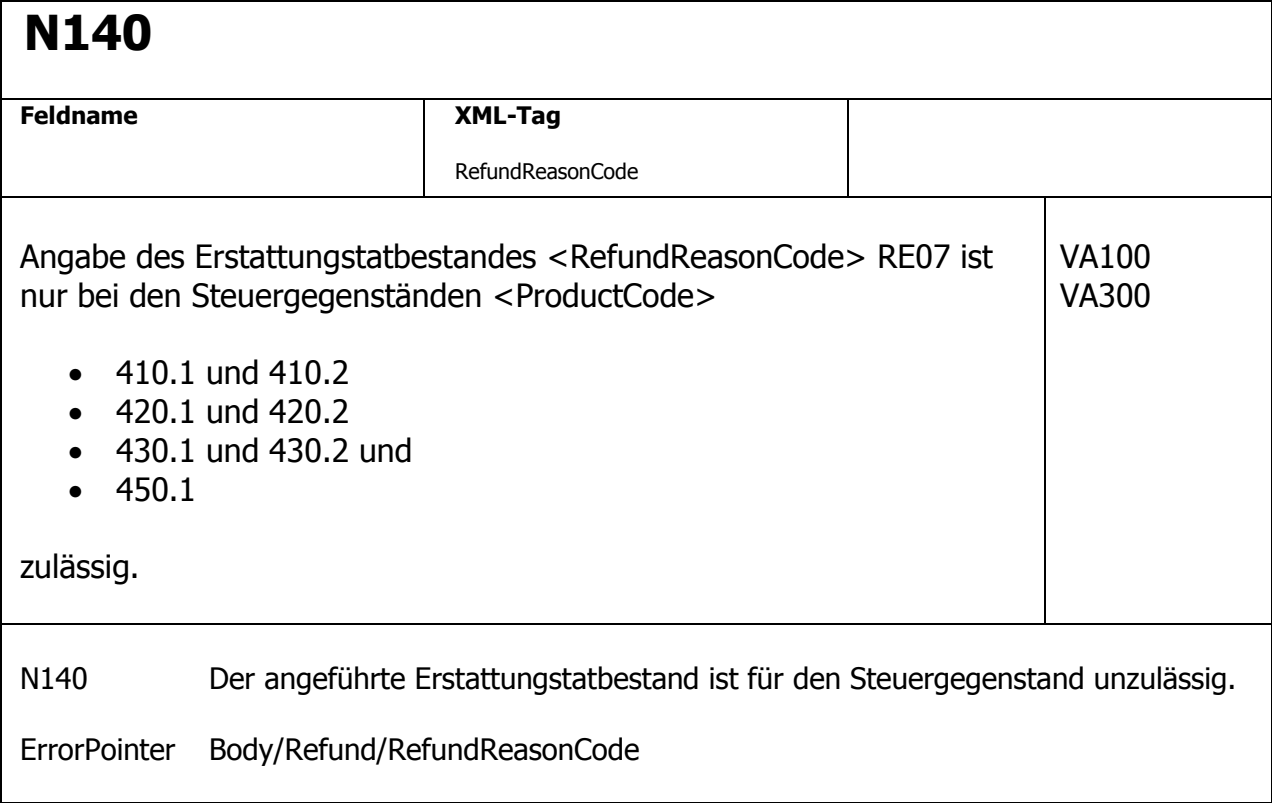

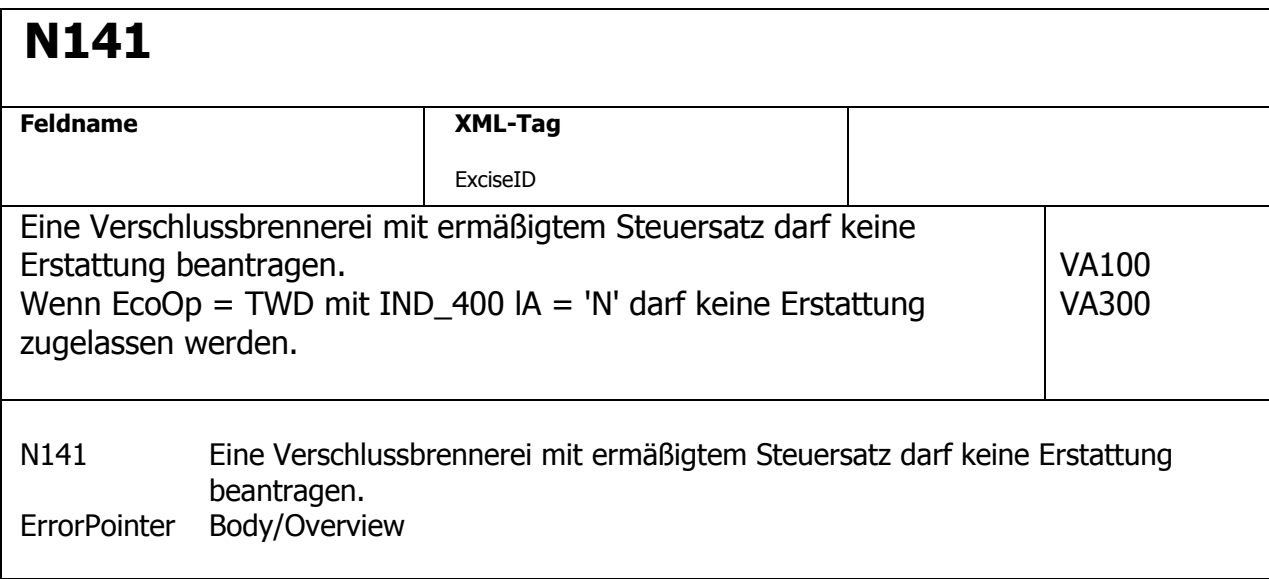

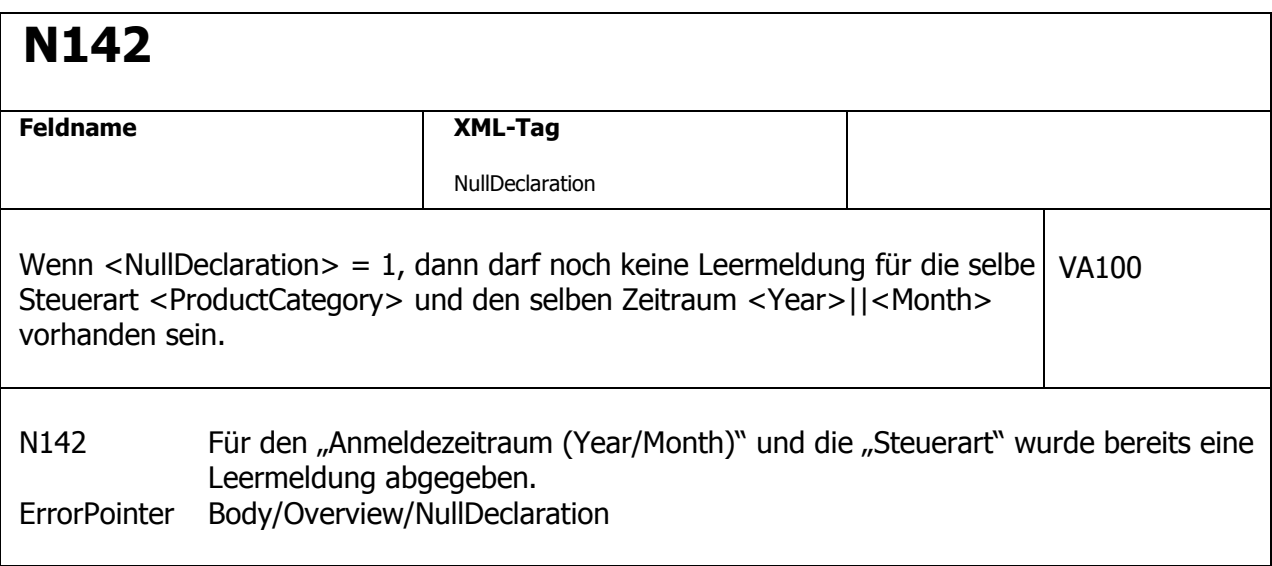

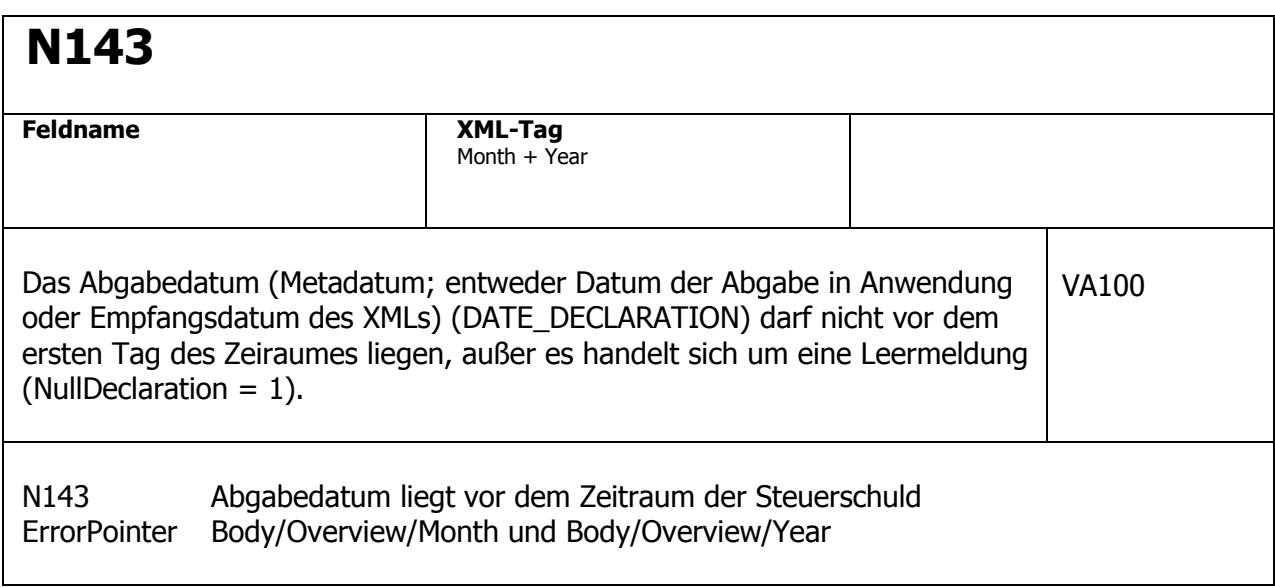

## **Regeln für Erstattungsantrag (VA200)**

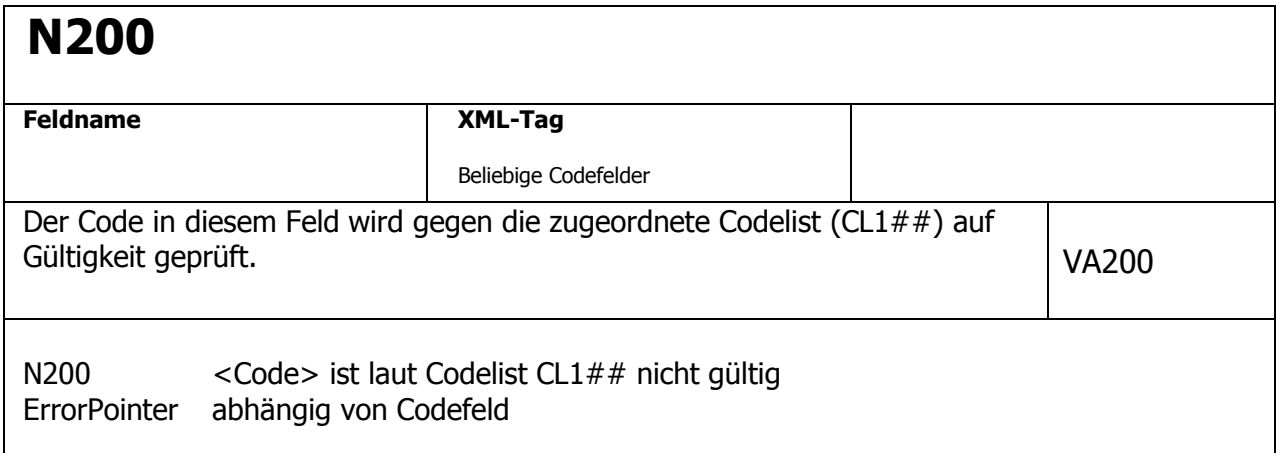

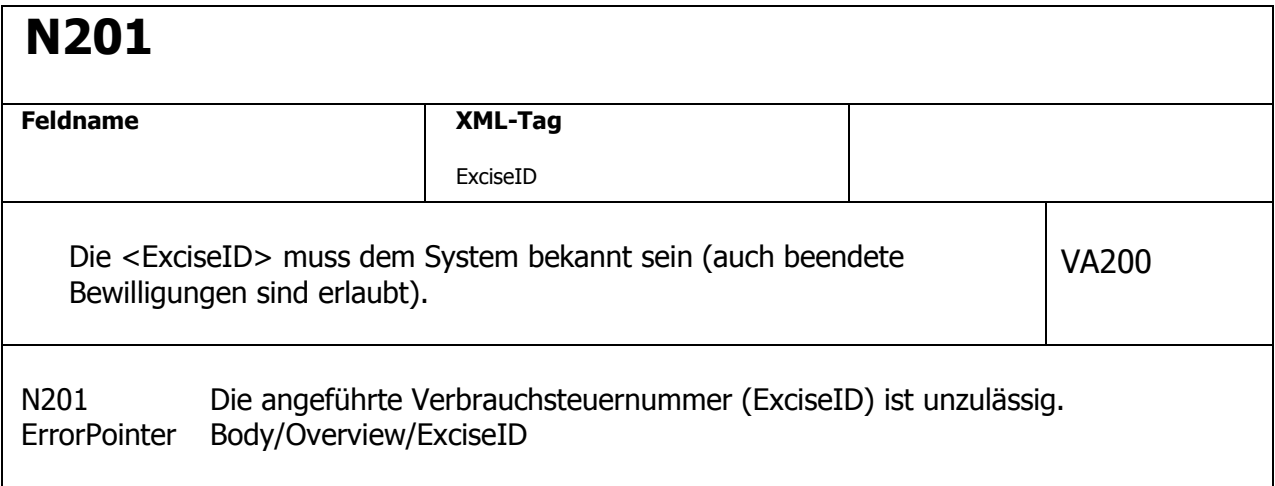

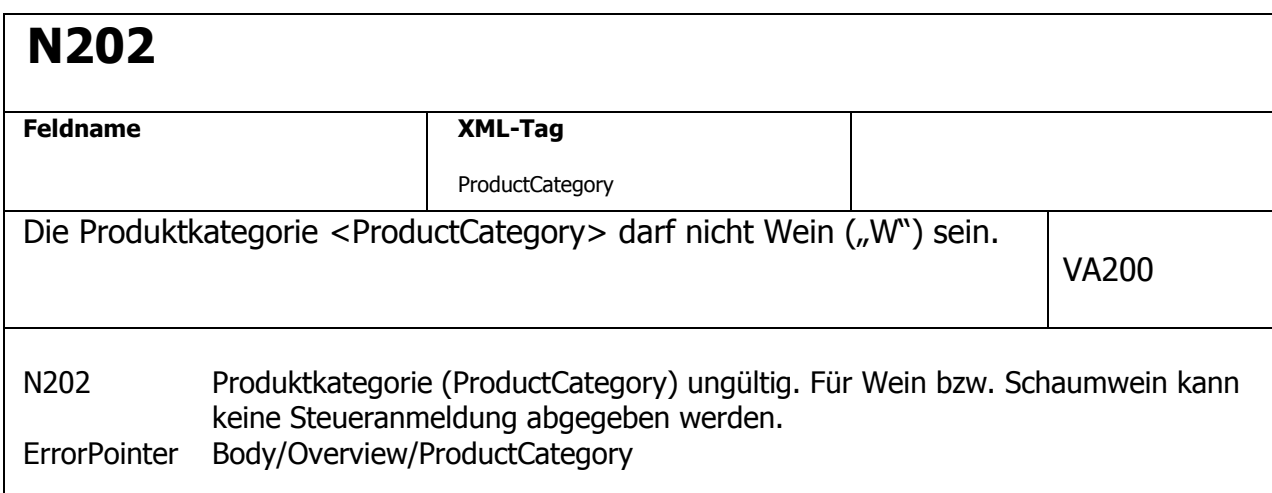

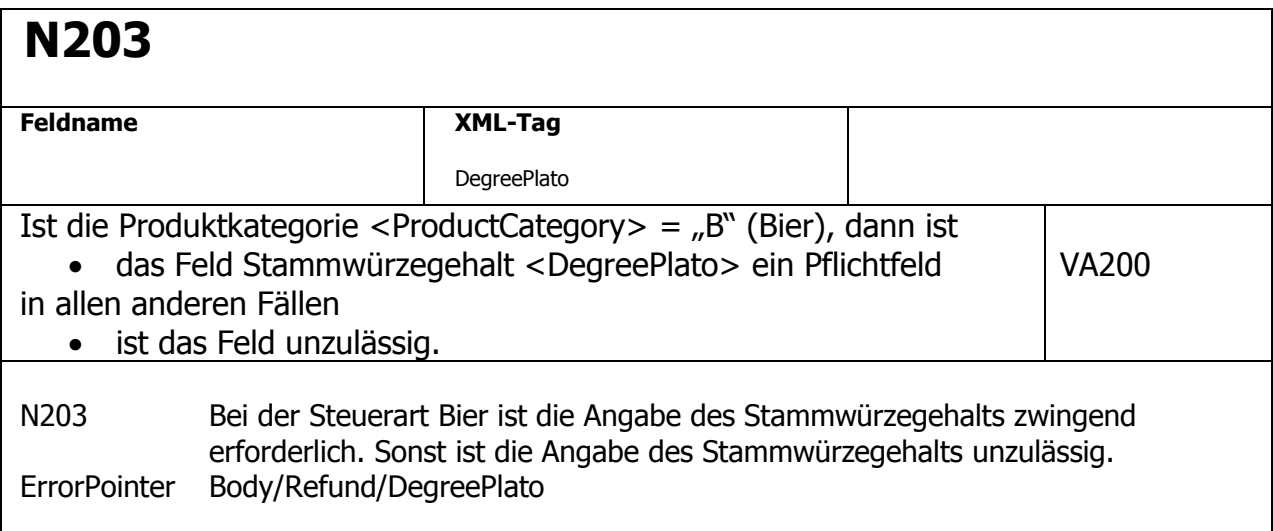

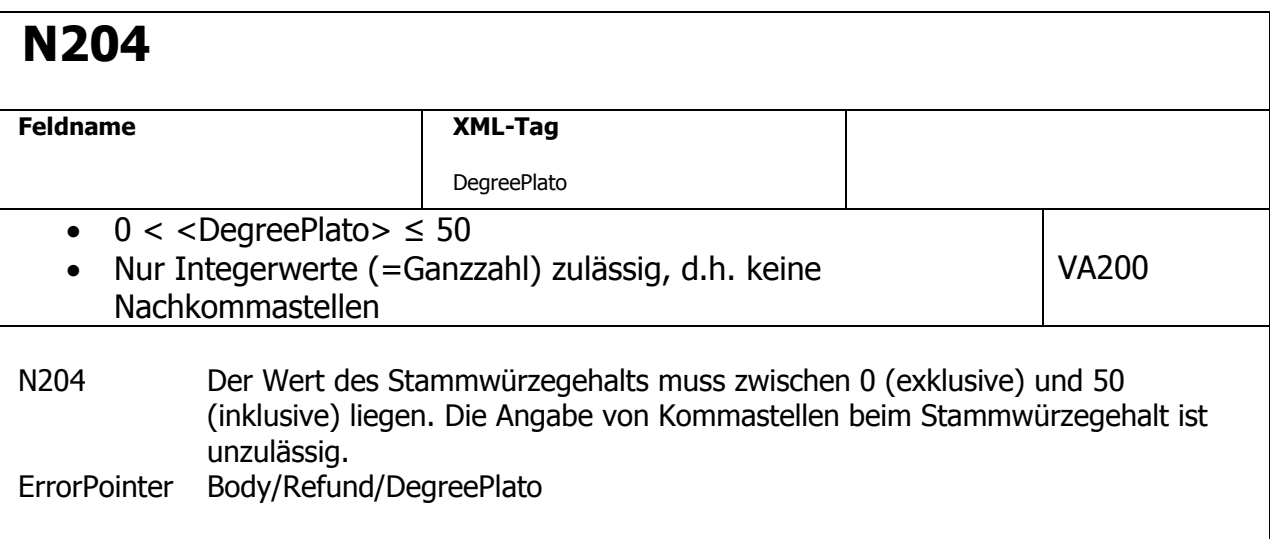

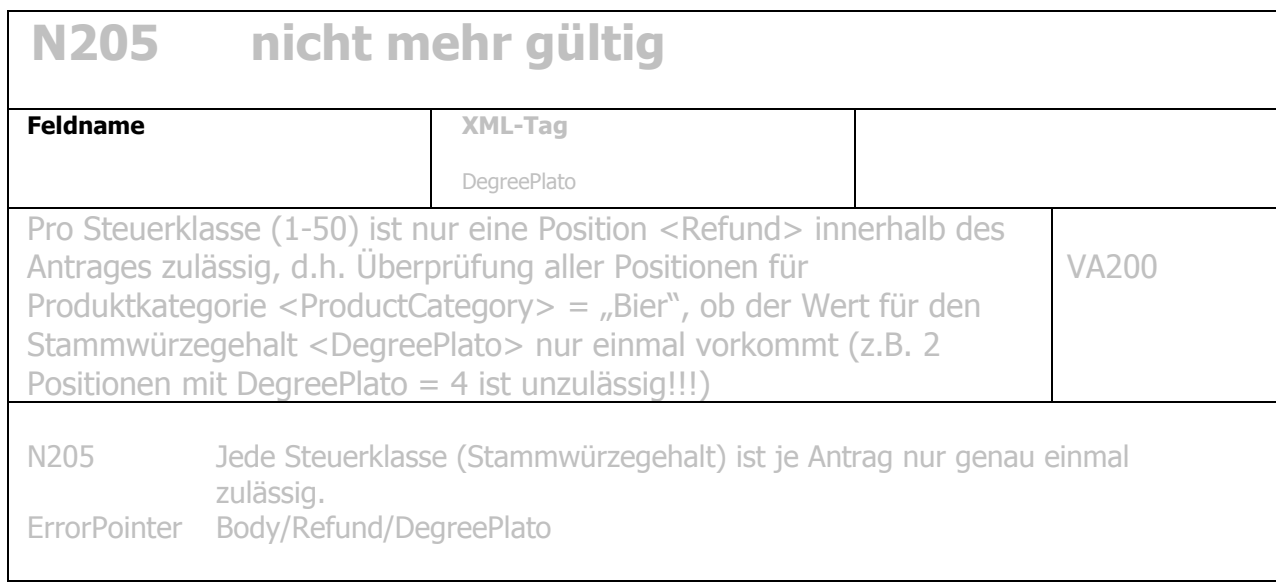

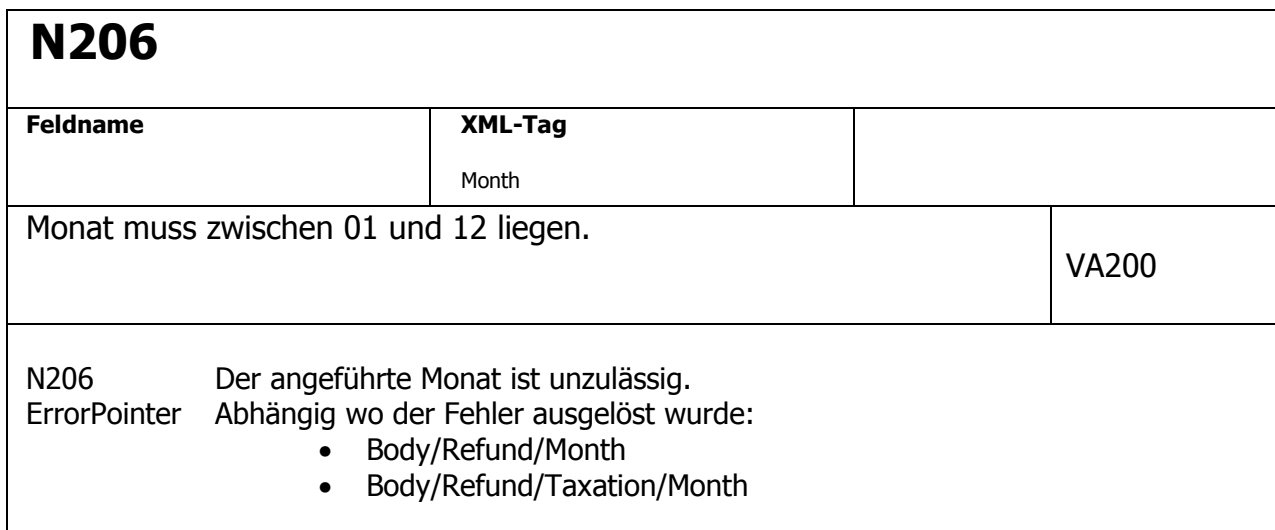

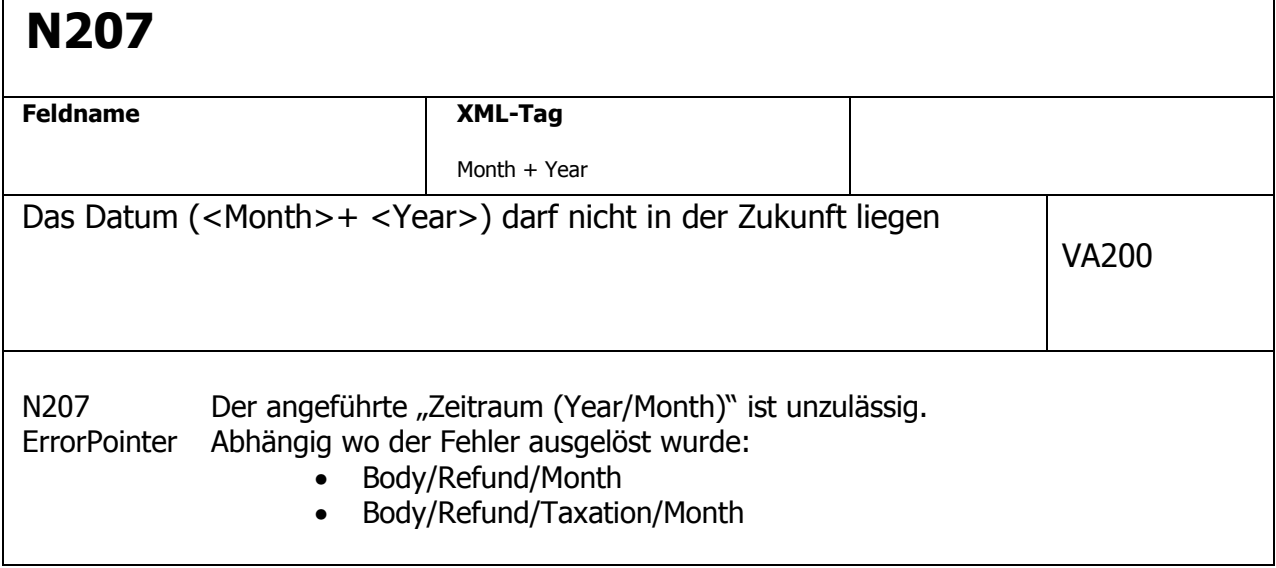

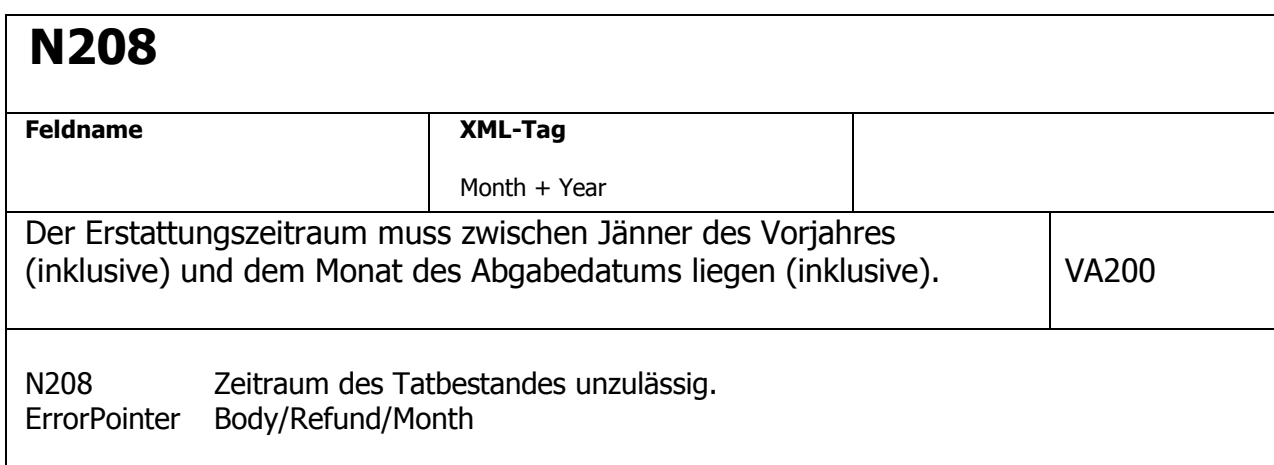

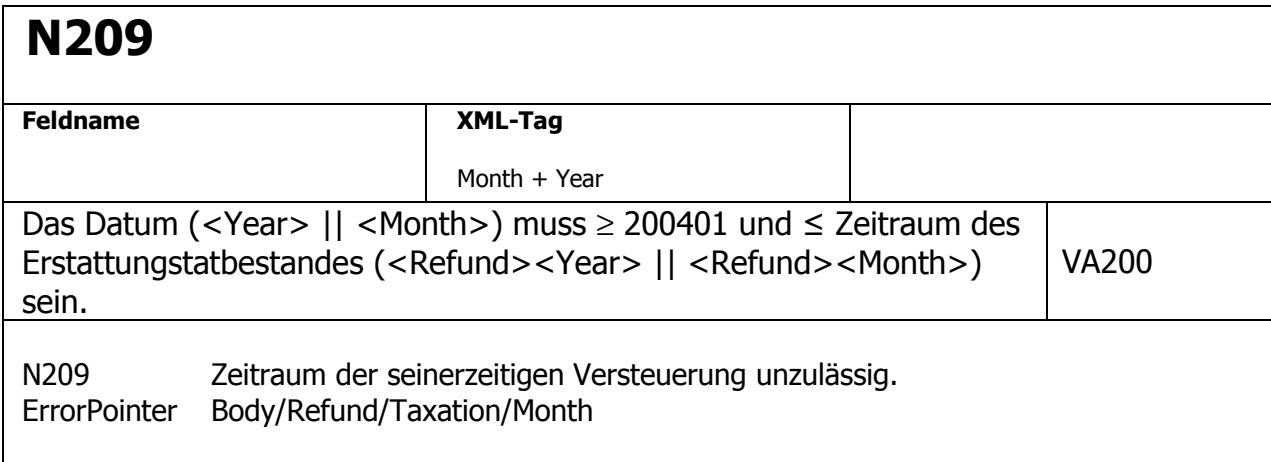

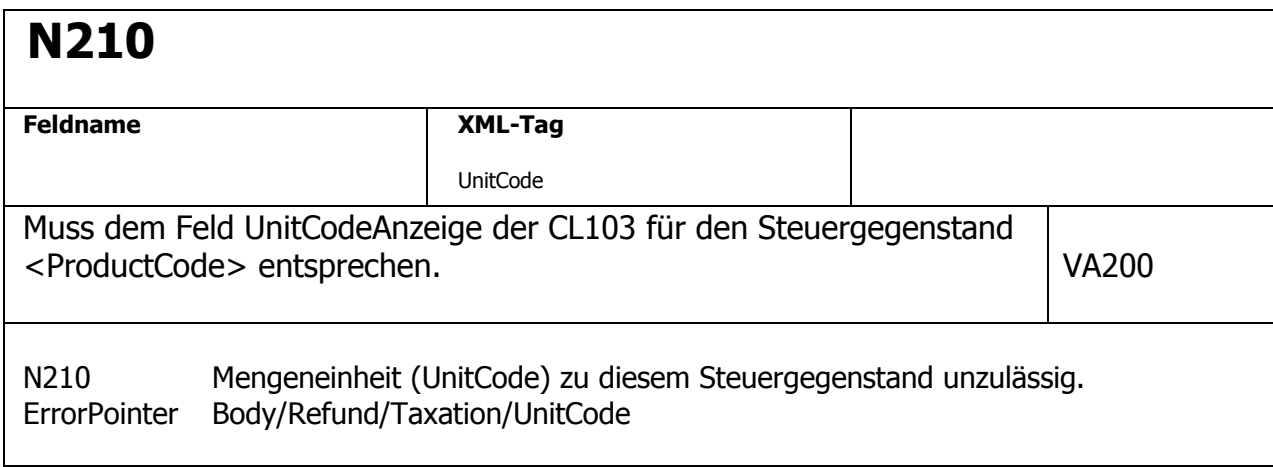

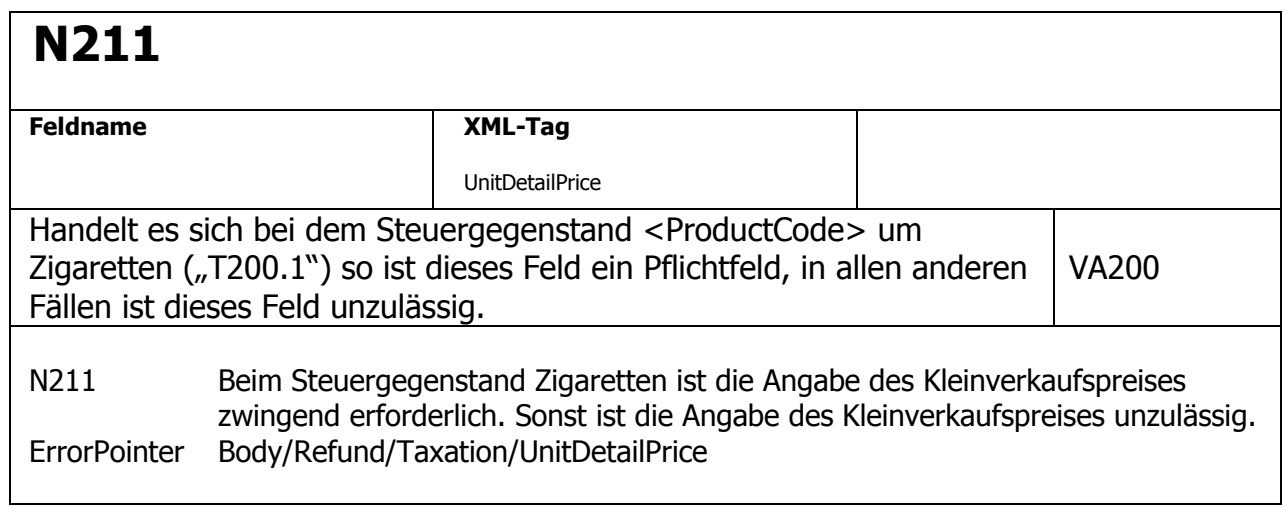

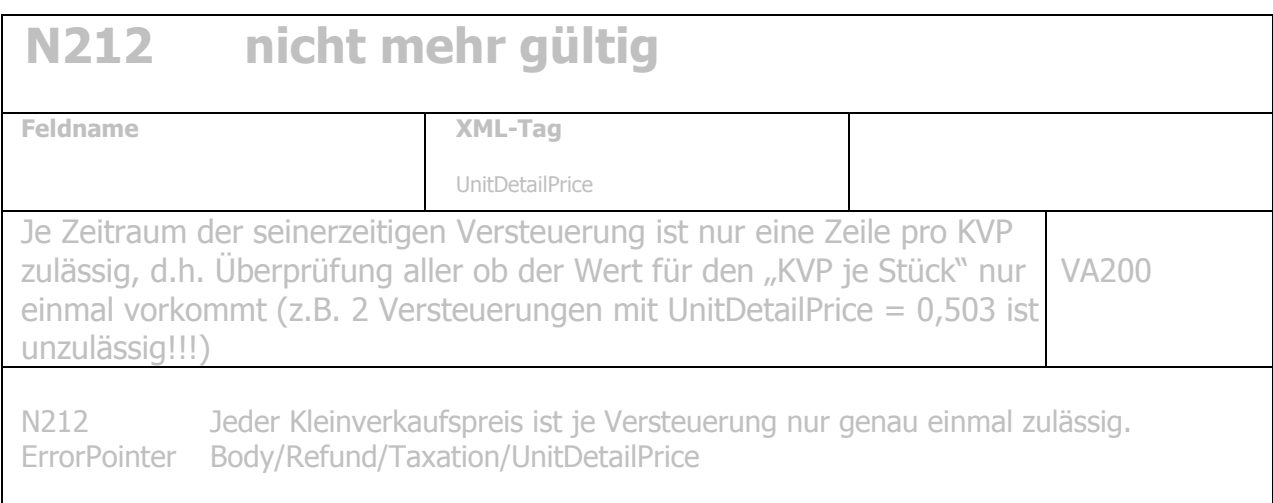

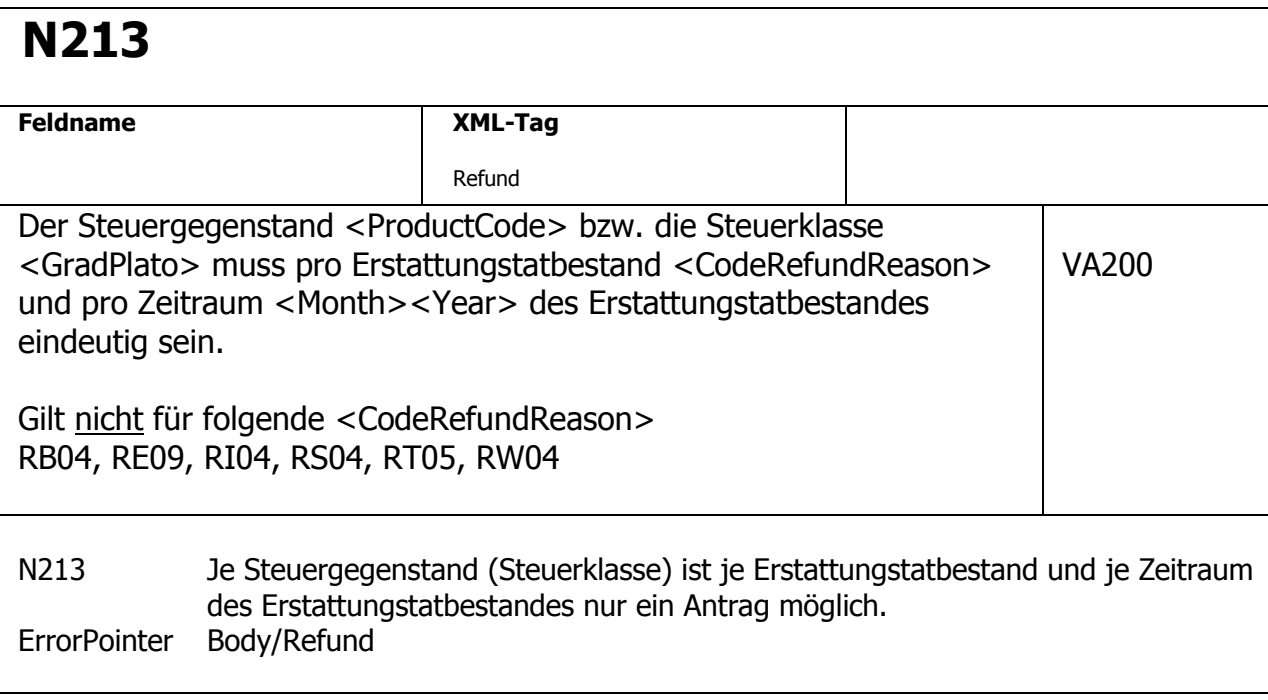

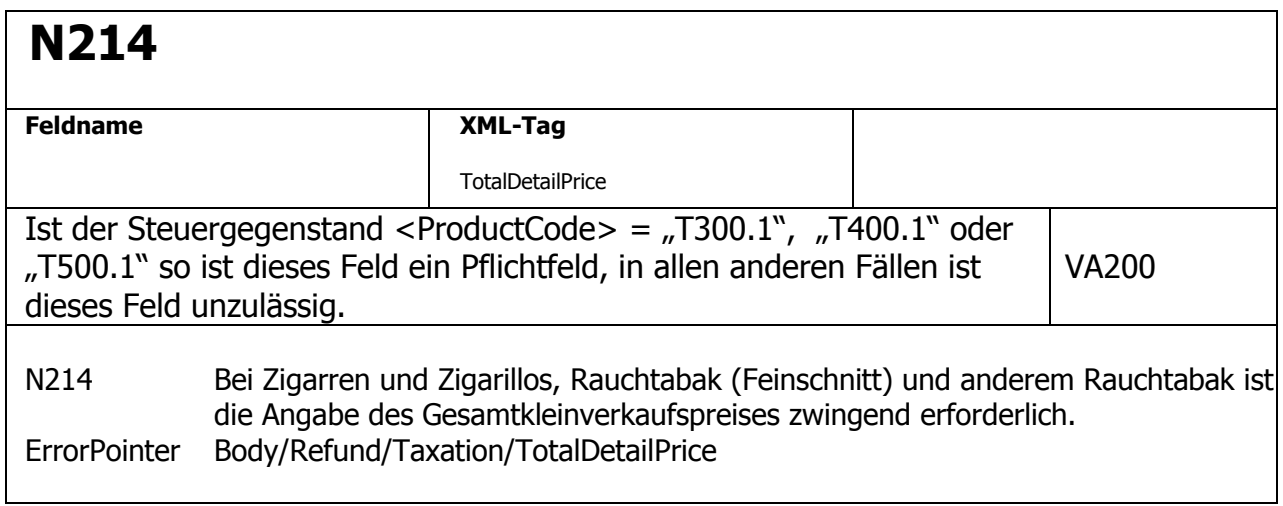

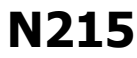

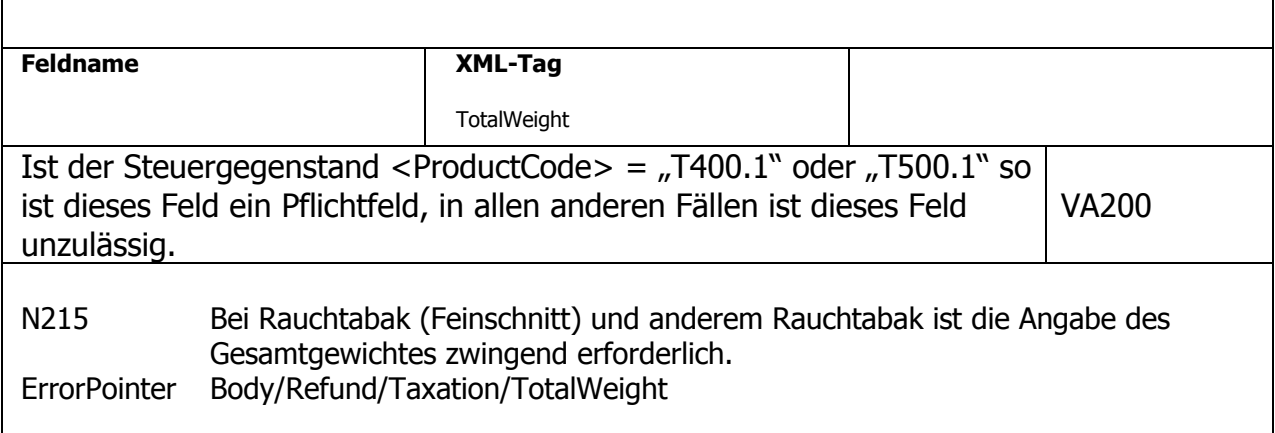

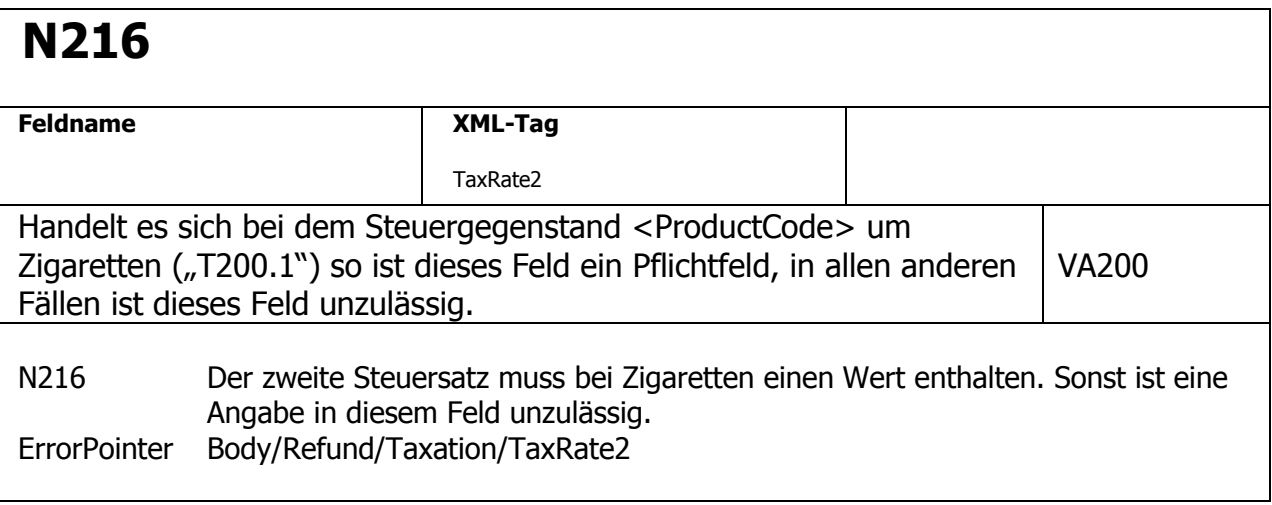

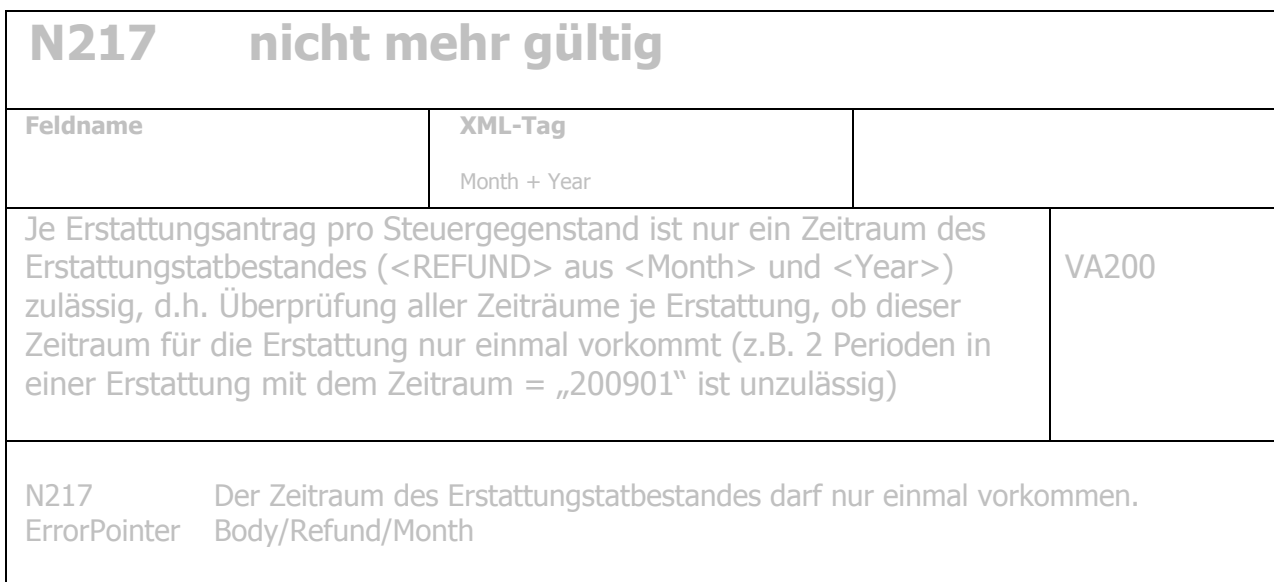

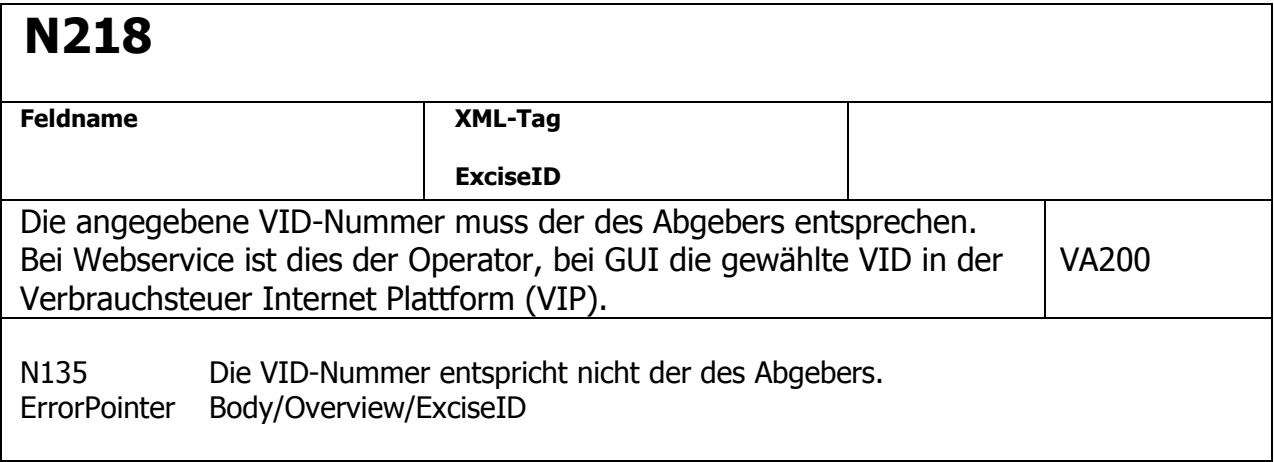

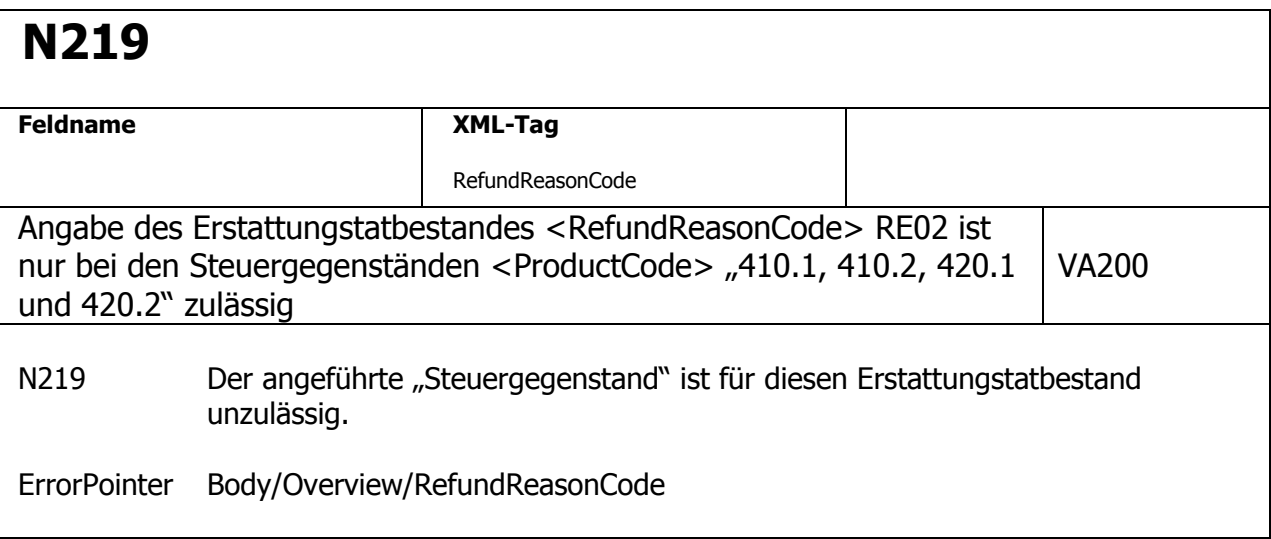

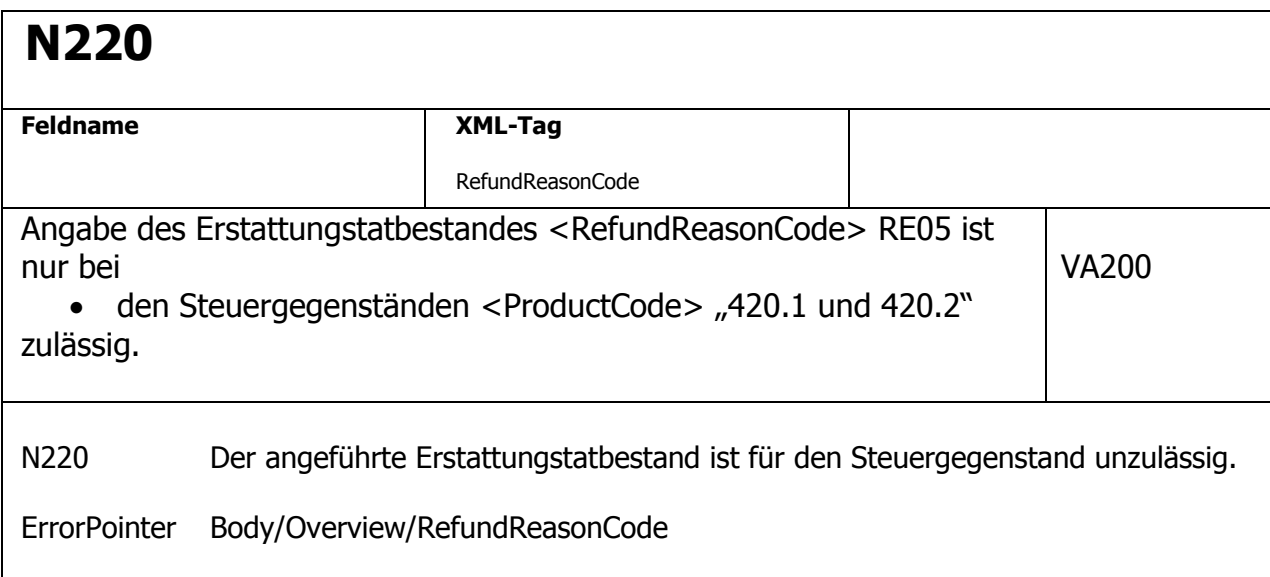

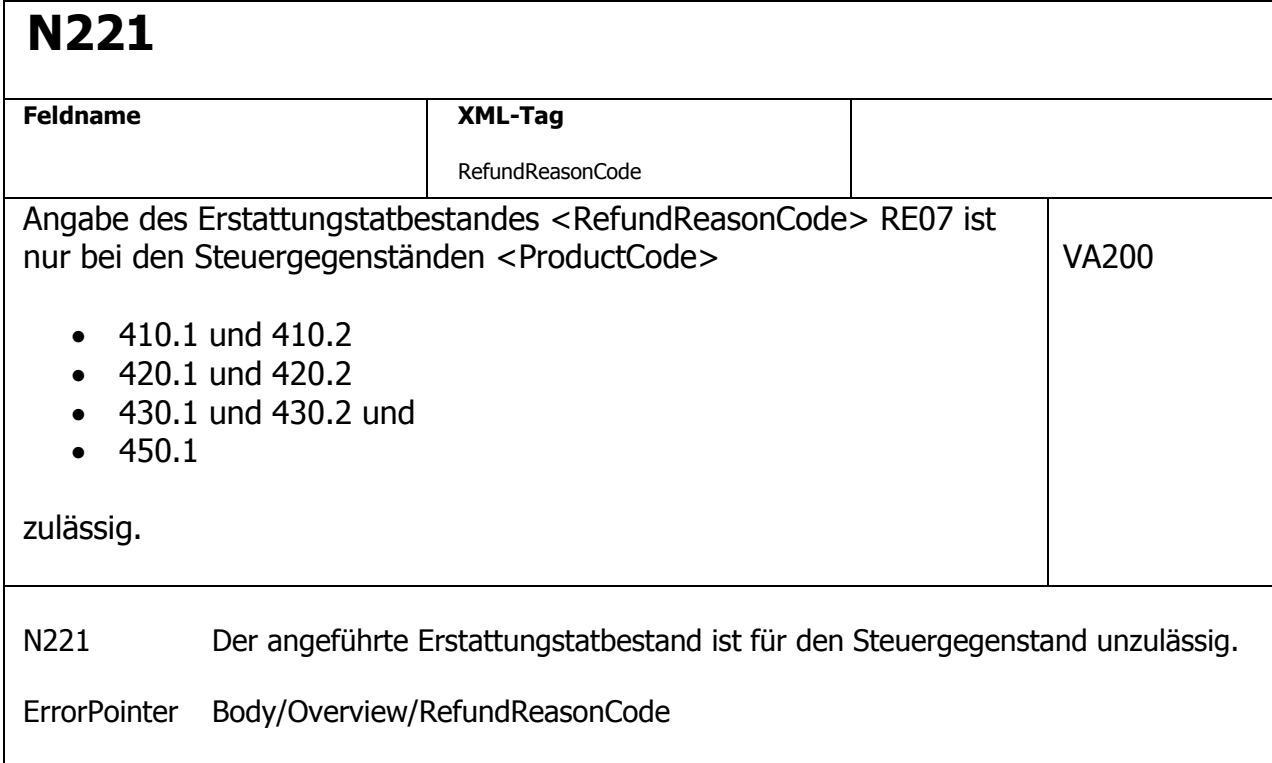